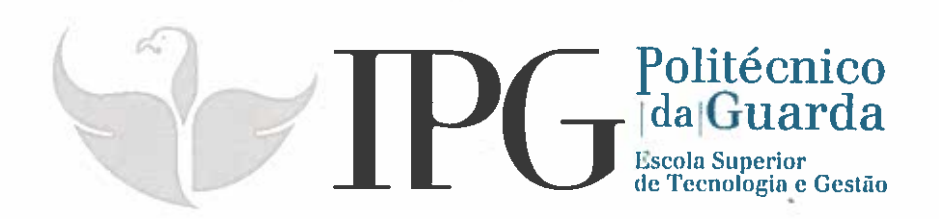

# RELATÓRIO DE ESTÁGIO

Curso Técnico Superior Profissional em Manutenção Industrial Eletromecatrónica

Leandro Emanuel Gonçalves Comes

julho 12018

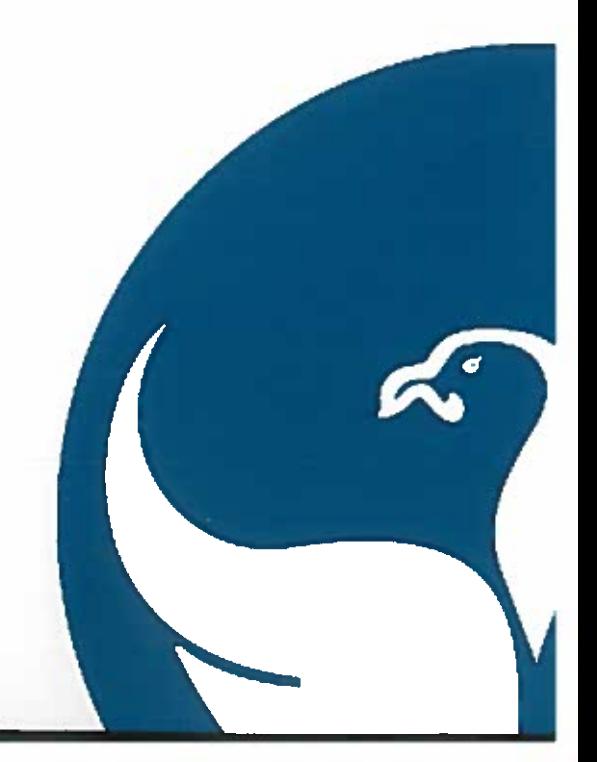

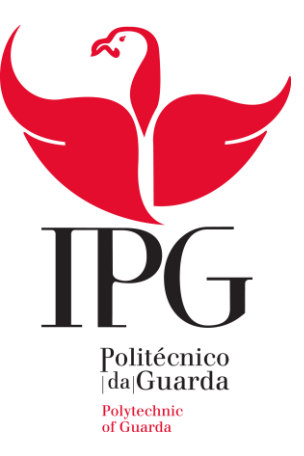

## Escola Superior de Tecnologia e Gestão

Instituto Politécnico da Guarda

# RELATÓRIO DE ESTÁGIO

LEANDRO EMANUEL GONÇALVES GOMES RELATÓRIO PARA A OBTENÇÃO DE UM DIPLOMA DE TÉCNICO SUPERIOR PROFISSIONAL EM MANUTENÇÃO INDUSTRIAL ELETROMECATRÓNICA

JULHO 2018

ii

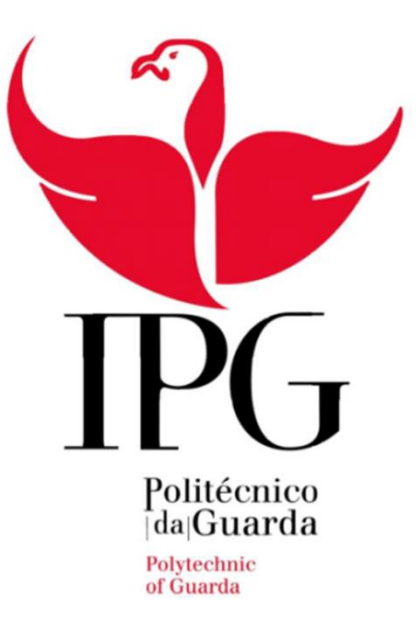

Aluno: Leandro Emanuel Gonçalves Gomes

Número: 1012489

Orientador: Prof. Doutor Adérito Neto Alcaso

Relatório de estágio elaborado, no âmbito do TeSP de Manutenção Industrial Eletromecatronica

Julho de 2018

### <span id="page-5-0"></span>**Ficha de Identificação**

**Nome:** Leandro Emanuel Gonçalves Gomes

**Número de aluno:** 1012489

**Estabelecimento de ensino:** Instituto Politécnico da Guarda – Escola Superior de Tecnologia e Gestão.

**Local de estágio:** Centro de Eletrotecnia e Energia.

**Morada:** Avenida Doutor Francisco Sá carneiro, Nº 50, Portugal

**Orientador na ESTG-IPG:** Prof. Doutor Adérito Neto Alcaso

**Supervisor na ESTG-IPG:** Prof. Mestre Carlos Alberto Figueiredo Ramos

**Data de início de estágio:** 19 de fevereiro de 2018

**Data de fim de estágio:** 9 de julho de 2018

**Duração:** 750 horas

## <span id="page-7-0"></span>**Plano de estágio**

Apoio à instalação e manutenção das instalações e equipamentos usados nos laboratórios do Centro de Eletrotecnia e Energia (CEE) da Escola Superior de Tecnologia e Gestão (ESTG), do Instituto Politécnico da Guarda (IPG) e no Centro de Investigação de Sistemas Eletromecatronicos (CISE).

### <span id="page-9-0"></span>**Agradecimentos**

Em primeiro lugar agradeço ao Prof. Doutor Adérito Neto Alcaso, a forma como orientou o meu trabalho. As suas recomendações e a disponibilidade que sempre demostrou. Estou grato também pela variedade de trabalhos desenvolvidos que contribuiu para o meu desenvolvimento pessoal, profissional, e o aumento dos meus conhecimentos.

Em segundo lugar agradeço ao Prof. Mestre Carlos Alberto Figueiredo Ramos pelo apoio incondicional, bem como a dedicação à sua função de supervisor deste meu estágio.

Um agradecimento ainda aos docentes da ESTG/IPG, pela forma como lecionaram o curso de Manutenção Industrial Eletromecatrónica e por me terem transmitido um interesse ainda maior sobre as matérias relacionadas.

São também dignos de uma nota de apreço a minha família e amigos que contribuíram com horas de paciência e dedicação.

x

#### <span id="page-11-0"></span>**RESUMO**

Este relatório de estágio baseou-se no âmbito de estágio curricular para obtenção de um certificado de Técnico Superior Profissional (TeSP) de Manutenção Industrial Eletromecatrónica. As atividades desenvolvidas, envolveram as três áreas do curso, eletricidade, mecânica e eletrónica em diferentes aplicações, e tem como objetivo relatar atividades desenvolvidas e conhecimentos adquiridos durante o mesmo.

A apresentação das atividades não seguem uma ordem cronológica, pois por vezes havia várias tarefas em desenvolvimento, standby, tendo-se agrupado, de acordo com temas comuns.

<span id="page-11-1"></span>**Palavras-chave:** Manutenção, Automação e Controlo, Energias Renováveis, Mobilidade Elétrica, Temperatura.

## Índice Geral

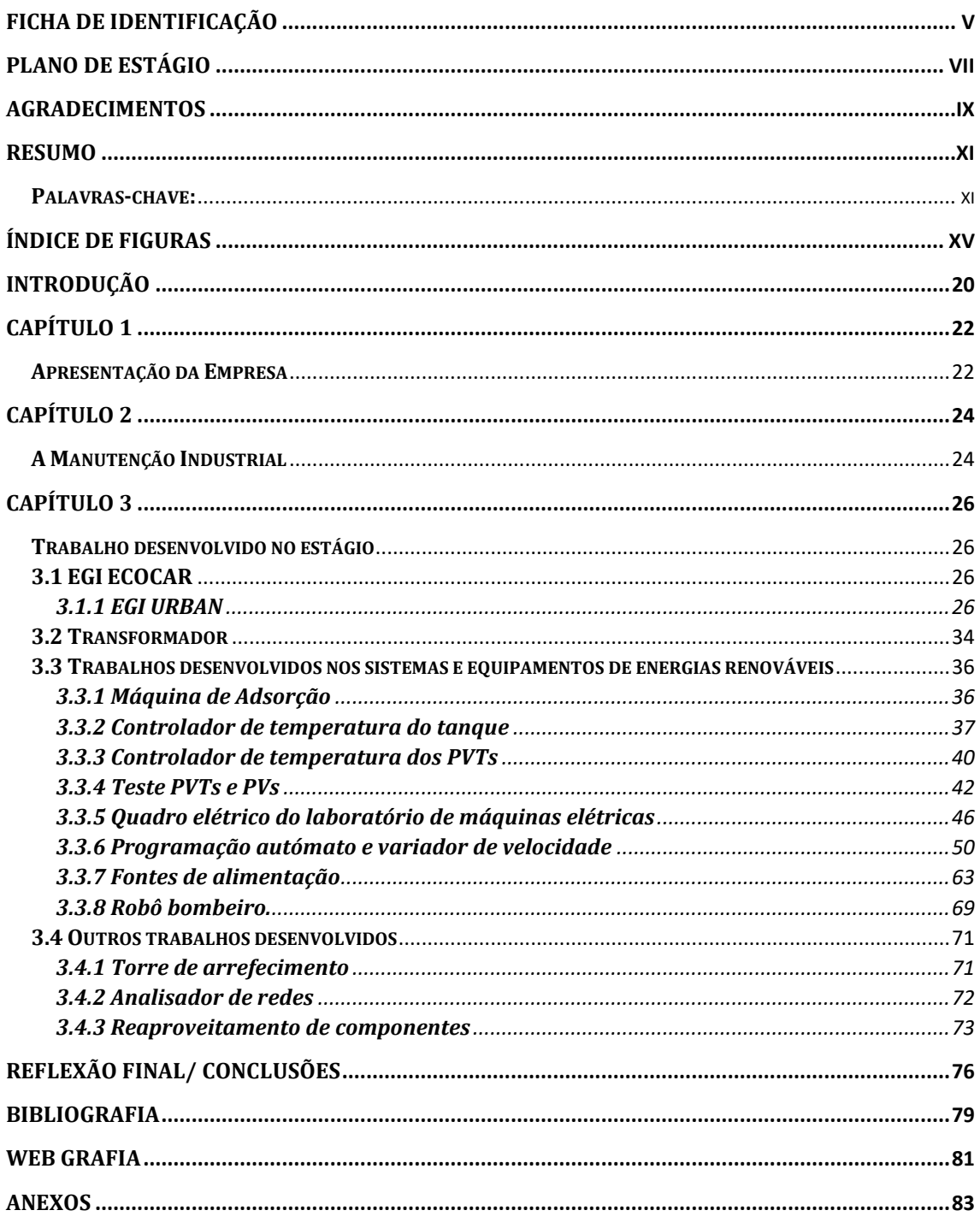

## <span id="page-15-0"></span>**Índice de Figuras**

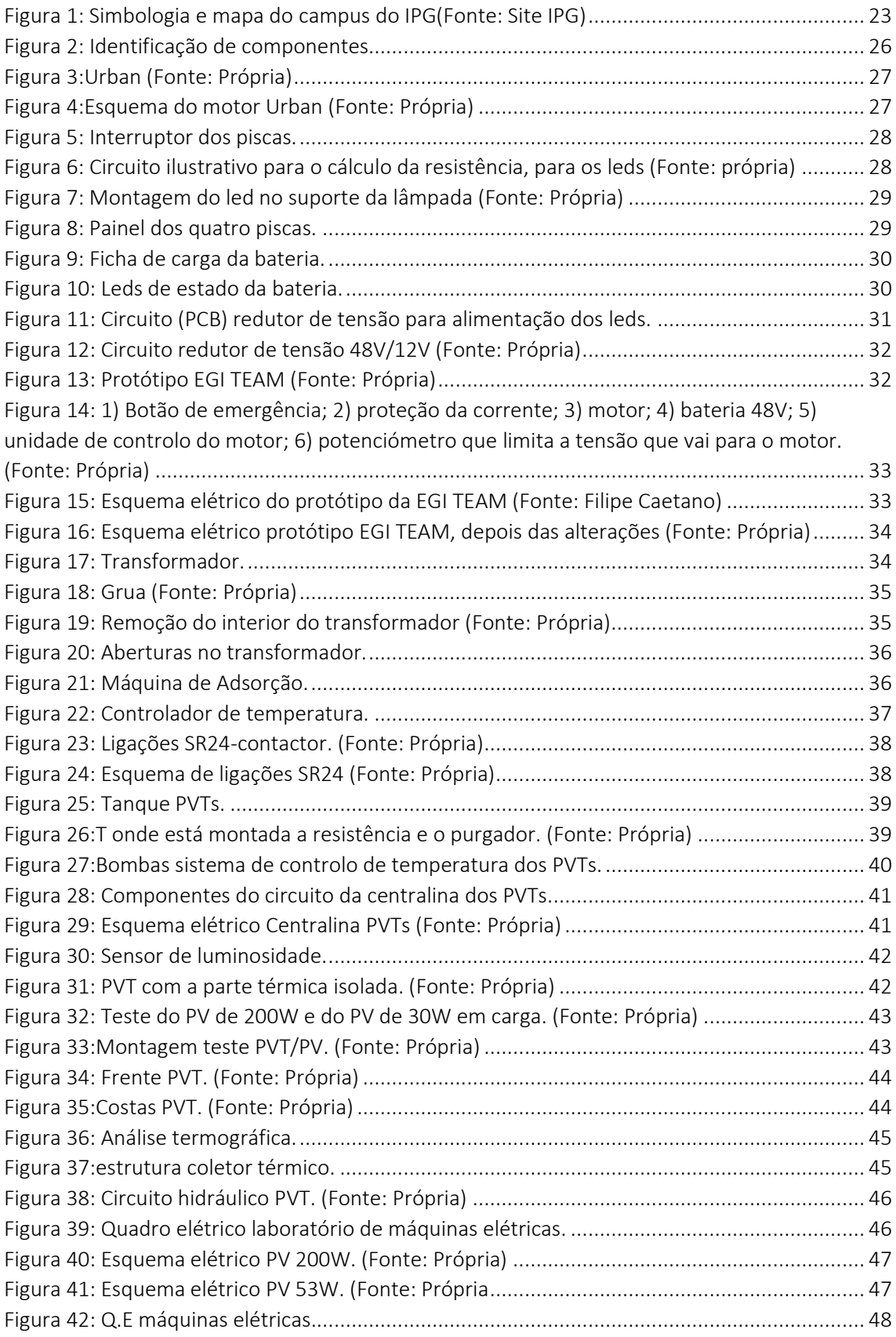

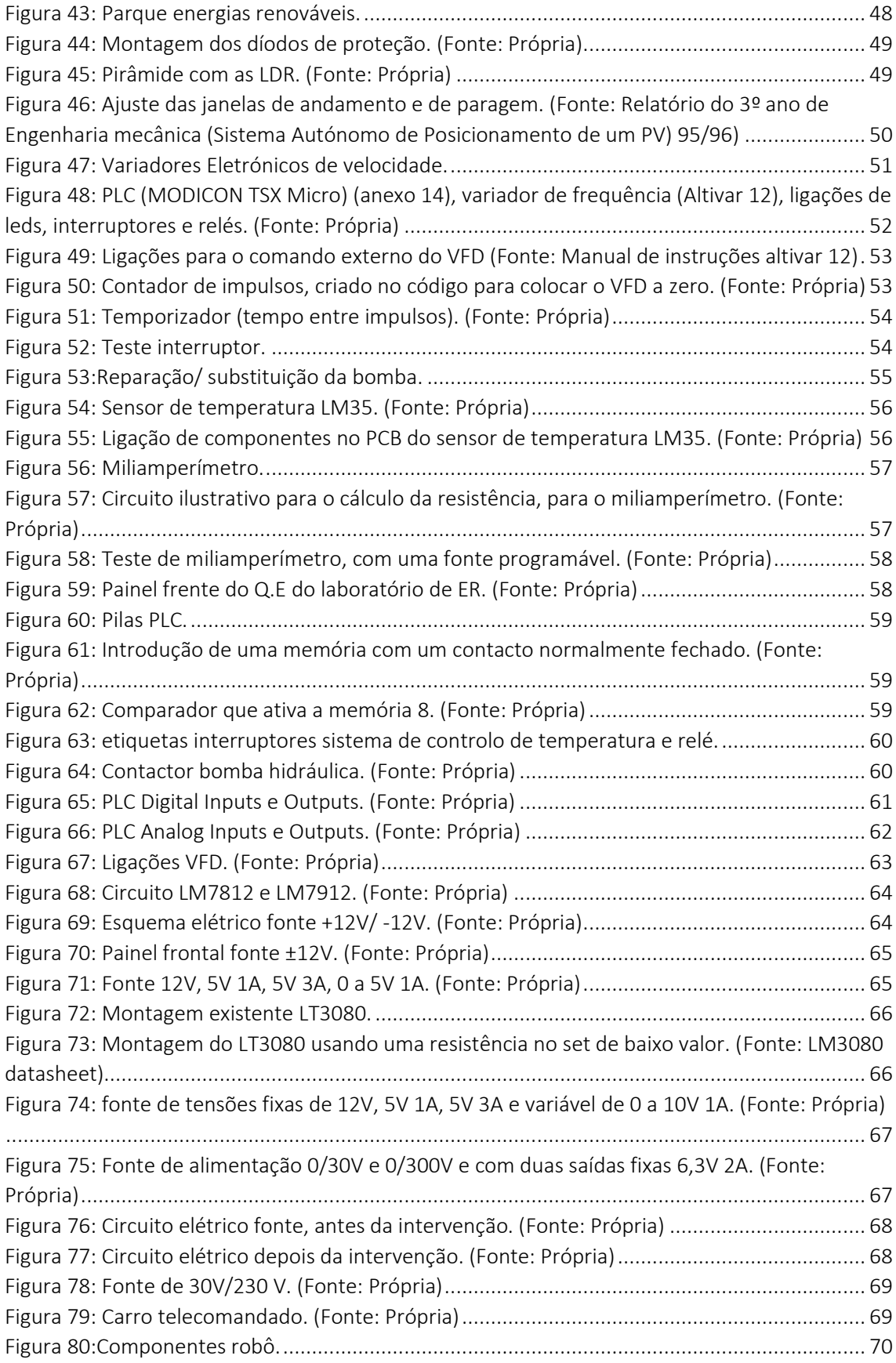

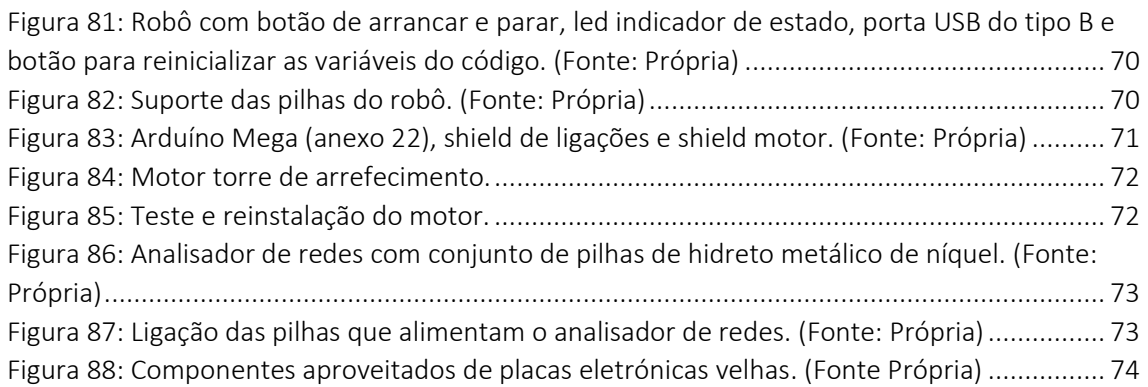

## **Índice de Tabelas**

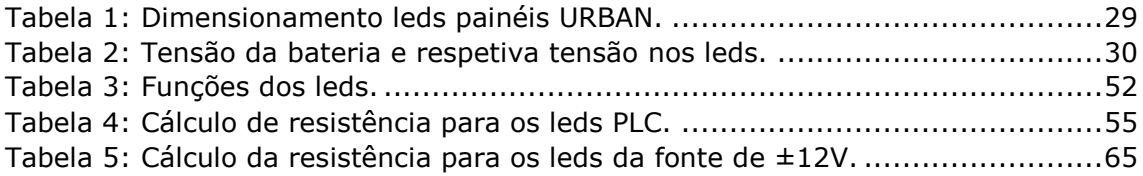

#### <span id="page-20-0"></span>**Introdução**

No âmbito do segundo ano do TESP de Manutenção Industrial Eletromecatrónica realizei um estágio nos laboratórios do centro de Eletrotecnia e Energia no Instituto Politécnico de Guarda. O estágio decorreu no período compreendido entre 19 de fevereiro a 9 de julho, do qual resultou a realização deste relatório.

Neste relatório, pretendo dar a conhecer o IPG e CEE e sobretudo, as tarefas realizadas. Para tal, o relatório está estruturado em duas partes. Na primeira parte é apresentada a instituição, na segunda parte são descritas as atividades desenvolvidas, mencionando os procedimentos e a metodologia utilizada.

Por fim, apresenta-se uma reflexão final crítica sobre o estágio, estabelecendo uma interligação entre os conhecimentos ministrados ao longo do curso e a respetiva aplicação ao longo do estágio.

### <span id="page-22-0"></span>**Capítulo 1**

#### <span id="page-22-1"></span>**Apresentação da Empresa**

O projeto de implementar o ensino superior na Guarda remonta à década de 70. Contudo foi necessário esperar até 1979 para que fosse criada a Escola Superior de Educação, posteriormente integrada no Instituto Politécnico.

Criado em 1980, pelo Decreto-Lei n.º 303/80, de 16 de agosto, o IPG caracteriza-se por ser uma "pessoa coletiva de direito público, dotada de autonomia estatutária, pedagógica, científica, cultural, administrativa, financeira, patrimonial e disciplinar" (art. 3.º dos estatutos do IPG). Contudo, o IPG só em finais de 1985 veria traçadas as bases da sua implantação definitiva.

A dinâmica do processo desenvolvido a partir de então vai permitir o início, em 1986, das atividades letivas da Escola Superior de Educação e, no ano seguinte, da Escola Superior de Tecnologia e Gestão.

Por seu turno, a Escola de Enfermagem da Guarda foi criada em julho de 1965, na cidade da Guarda. Pelo Decreto-Lei n.º 480/88, de 23 de dezembro, o Ensino de Enfermagem foi integrado no Ensino Superior Politécnico, e em 1989, a Escola de Enfermagem, foi convertida em Escola Superior de Enfermagem (ESEnf). No ano de 2001 a ESEnf, foi integrada no IPG, tendo em 2005 sido transformada em Escola Superior de Saúde (ESS).

No ano de 1999, foi criada a Escola Superior de Turismo e Telecomunicações, atualmente designada de Escola Superior de Turismo e Hotelaria (ESTH), implementada na cidade de Seia.

O IPG integra, também, uma unidade orgânica de investigação (a UDI-Unidade de Investigação para o Desenvolvimento do Interior); unidades funcionais de apoio à atividade académica e de serviços à comunidade académica – os Serviços de Ação Social (SAS) e a Biblioteca. Os SAS são o serviço do Instituto vocacionado para assegurar as funções da ação social escolar. São dotados de autonomia administrativa e financeira, possuindo, designadamente, autonomia orçamental. Os estatutos do IPG consideram ainda a UED Unidade de Ensino a Distância, a qual não foi ainda concretizada.

A oferta formativa do IPG é ministrada no regime presencial (diurno e pós-laboral), compreende a formação de 1.º ciclo (licenciaturas), de 2.º ciclo (mestrados), pósgraduada e de especialização não conferente de grau académico, pós-secundária superior (cursos superiores profissionais- TeSP), contínua e cursos preparatórios para o acesso ao ensino superior de maiores de 23 anos, caracterizando-se assim por uma oferta abrangente e multidisciplinar, com cursos em múltiplas áreas do conhecimento.

Desenvolve também atividades nos domínios da investigação, da transferência e valorização do conhecimento científico e tecnológico, da prestação de serviços à comunidade, de apoio ao desenvolvimento e de cooperação em áreas de extensão educativa, cultural e técnica. Deste modo, o IPG desempenha um papel decisivo na qualificação dos recursos humanos, em diversas áreas do saber, na sua esfera de competências, bem como no desenvolvimento económico, social, científico e cultural da região da Guarda. No âmbito da ESTG as principais licenciaturas são, na área Tecnológica, a de Engenharia Informática e a de Engenharia Civil.

<span id="page-23-0"></span>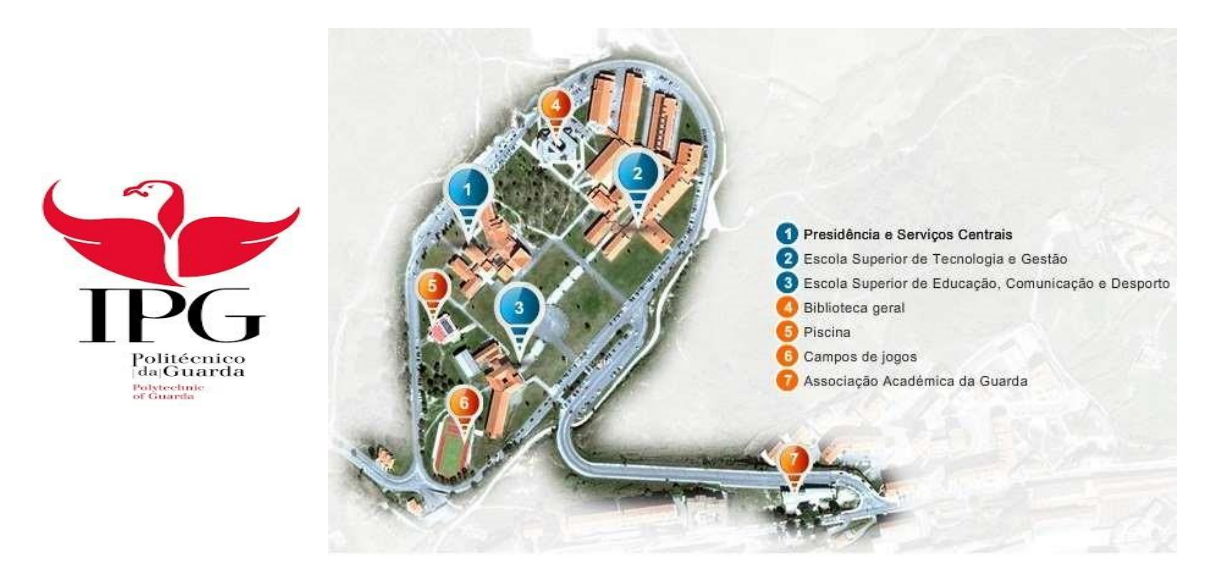

Figura 1: Simbologia e mapa do campus do IPG(Fonte: Site IPG)

## <span id="page-24-0"></span>**Capítulo 2**

#### <span id="page-24-1"></span>**A Manutenção Industrial**

É de extrema importância, estabelecer e executar um conjunto de ações, que atrasem, o mais possível, o processo de degradação dos equipamentos e componentes, com o objetivo de prolongar ao máximo o tempo de vida útil dos mesmos.

Deste modo, para que a produtividade de uma fábrica, constituída por uma diversidade enorme de equipamentos, não seja afetada, garantindo que a qualidade dos produtos é a desejada, é necessário que todos os equipamentos, sejam devidamente mantidos nas melhores condições de funcionamento.

Como normal durante o tempo de vida útil de um equipamento, este deverá sofrer, ações de correção programadas, rotinas de prevenção, programadas e adequadas, assim como a monitorização de peças e componentes dessas ações designam-se por manutenção.

A manutenção deve ter como objetivo, critérios económicos para ter, um custo mínimo.

A evolução da manutenção divide-se em três grandes períodos:

O primeiro - anterior a 2ª Guerra Mundial, denominado da 1ª geração, onde a única preocupação era "repara quando partir";

No segundo período – denominado por manutenção da 2ª geração, iniciado na década de 1950, os planos de manutenção, eram elaborados de forma preventiva e passou existir, a preocupação com os tempos de paragem dos equipamentos produtivos, aparecendo também a consideração de que as falhas nos equipamentos podiam e deviam ser previstas;

O terceiro e último período - iniciado em meados da década de 1970, foi denominado por manutenção da 3ª geração, neste período procura-se novas maneiras de maximizar a vida útil dos equipamentos produtivos, passando a existir a preocupação com a sua disponibilidade e confiabilidade, sem proporcionar qualquer dano ao ambiente, ter maior segurança, maior qualidade do produto e custos sob controlo.

## <span id="page-26-0"></span>**Capítulo 3**

#### <span id="page-26-1"></span>**Trabalho desenvolvido no estágio**

Na primeira semana de estágio procedeu-se à maior familiarização com os, equipamentos e componentes, foi feita a separação devida destes, para facilitar o acesso aos mesmos, por exemplo, separando resistências de potência, de precisão, trimpots multívoltas (resistências variáveis de precisão) e variáveis com a tensão, condensadores, díodos, transístores, microchips, potenciómetros. Como ferramenta de trabalho foi usado um LCR meter para medir o valor exato de cada resistência e condensador para serem separados e corretamente.

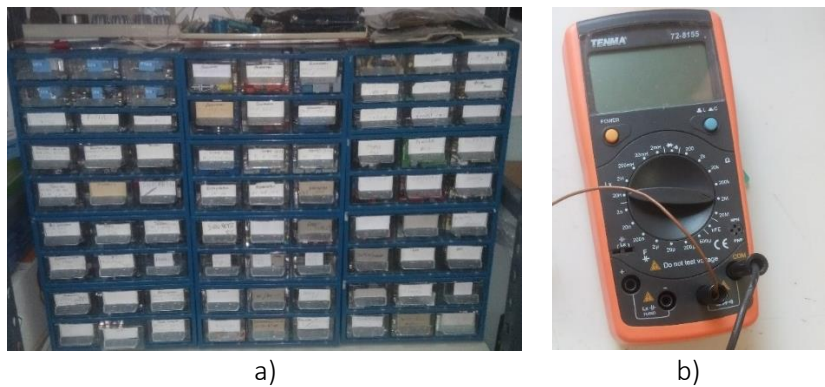

<span id="page-26-4"></span>Figura 2: Identificação de componentes. a) Armário de componentes; b) medidor LCR. (Fonte: Própria)

#### <span id="page-26-2"></span>**3.1 EGI ECOCAR**

O EGI ECOCAR é um projeto emblemático do IPG, que está a ser reimplementado, com o objetivo de novas participações em provas da Shell Eco-marathon.

#### <span id="page-26-3"></span>**3.1.1 EGI URBAN**

A primeira intervenção significativa feita no âmbito do estágio foi a reparação e atualização do carro EGI URBAN. Esta intervenção vinha na sequência de trabalhos desenvolvidos em disciplinas de Técnicas de Reparação e Projeto.

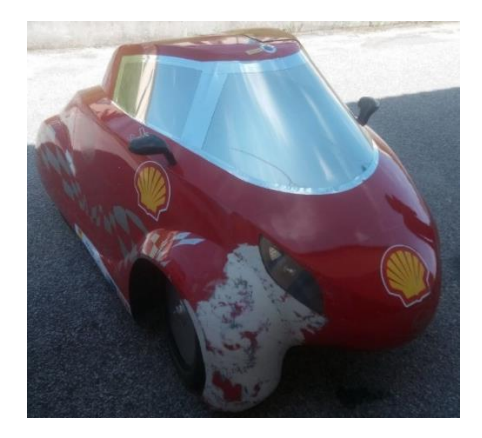

Figura 3:Urban (Fonte: Própria)

<span id="page-27-0"></span>Na figura seguinte apresenta-se, o esquema elétrico de tracção do carro EGI URBAN.

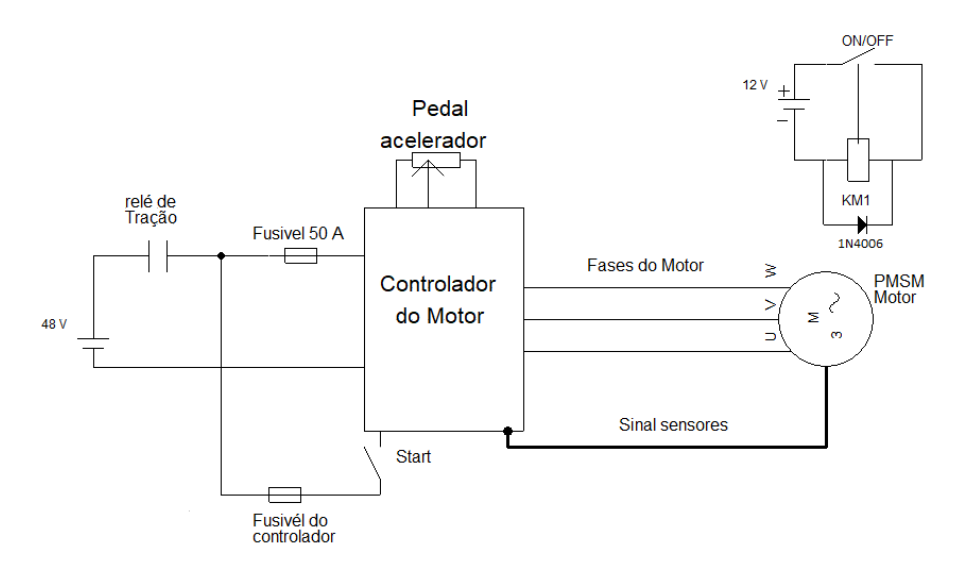

Figura 4:Esquema do motor Urban (Fonte: Própria)

<span id="page-27-1"></span>Começou-se por substituir o interruptor dos piscas, tendo sido substituído por um mais funcional, e este, por ser antigo, foi também alvo de intervenção, devidamente limpo para retirar óxidos presentes no cobre, e assim garantir uma boa continuidade, como se pode observar na seguinte figura.

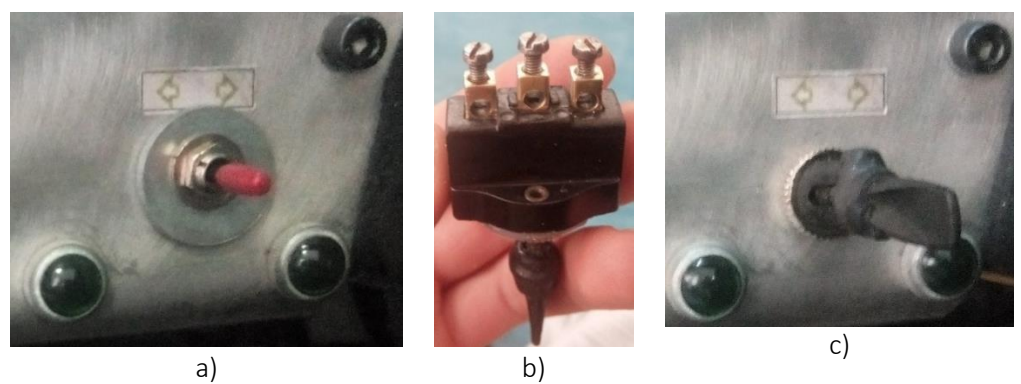

Figura 5: Interruptor dos piscas. a) interruptor antigo; b) interruptor novo; c) interruptor substituído. (Fonte: Própria)

<span id="page-28-0"></span>As luzes indicadoras dos painéis do carro (piscas, quatro piscas, mínimos, médios, ON/OFF) eram lâmpadas incandescentes e substituíram-se por luzes leds, de forma a diminuir o consumo de energia do carro. Fizeram se as contas necessárias para saber que resistência deveria ser colocada em cada led, para que pudesse estar ligado aos 12V da bateria que alimenta os painéis. Para tal teve-se em conta o circuito da figura seguinte.

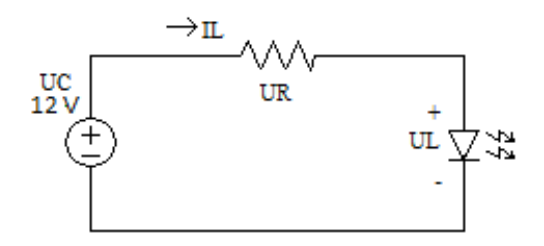

<span id="page-28-1"></span>Figura 6: Circuito ilustrativo para o cálculo da resistência, para os leds (Fonte: própria)

Sabendo a tensão (UL) e corrente (IL) de cada led ter-se à, que o valor da resistência (R),  $R = \frac{UC - UL}{U}$  $\frac{-U}{L}$ 

Verificou-se depois a potência (P), que cada resistência precisa de ter, pela lei de Joule,  $PR = \frac{(UR)^2}{R}$  $\boldsymbol{R}$ 

| Função led             | Cor led       | <b>U</b> led | I led            | R           | <b>PR</b> |
|------------------------|---------------|--------------|------------------|-------------|-----------|
| <b>Mínimos</b>         | <b>Branco</b> | 3.6V         | .0mA             | $820\Omega$ | 0.01W     |
| Médios                 | Amarelo       | 2,1V         | 10mA             | $680\Omega$ | 0.14W     |
| Pisca Direita/Esquerda | Verde         | 2.2V         | 10mA             | $1k\Omega$  | 0.009W    |
| Quatro piscas          | Laranja       | 2.1V         | 10mA             | $1k\Omega$  | 0,098W    |
| ON/OFF                 | Vermelho      |              | 0 <sub>m</sub> A |             |           |

Tabela 1: Dimensionamento leds painéis URBAN.

Na colocação dos leds, houve o cuidado de aproveitar os suportes existentes e garantir o isolamento entre os terminais dos leds, como se pode ver na figura seguinte.

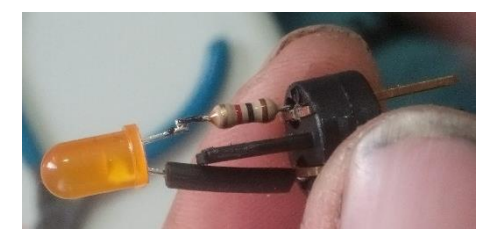

Figura 7: Montagem do led no suporte da lâmpada (Fonte: Própria)

<span id="page-29-0"></span>Ao testar o interruptor dos quatro piscas, verificou-se que apenas os piscas do lado direito funcionavam. Procedeu-se então à medição de continuidade do circuito, para se encontrar a origem da falha, uma vez que fazendo os piscas separadamente funcionavam de forma normal. Depois de percorrer a cablagem até ao relé dos piscas, reparou-se que um dos terminais não fazia contacto. Depois substituíram-se os terminais de ligação ao botão dos quatro piscas, porque os que lá se encontravam eram demasiado grandes e estavam oxidados, ligaram se os terminais, e colocou-se o suporte no lugar.

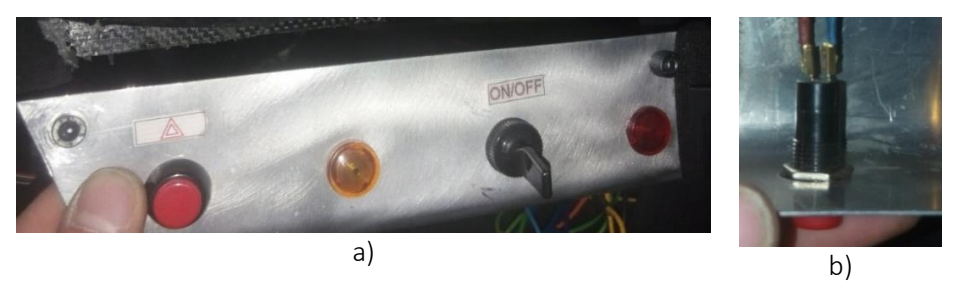

*Figura 8: Painel dos quatro piscas.* a) painel quatro piscas; b) terminais interruptor 4 piscas. (Fonte: Própria)

<span id="page-29-1"></span>Procedeu-se depois à fixação da ficha de carga da bateria de 48V, colocando uma placa de Policloreto de Vinilo (PVC), para aumentar a sua resistência mecanica.

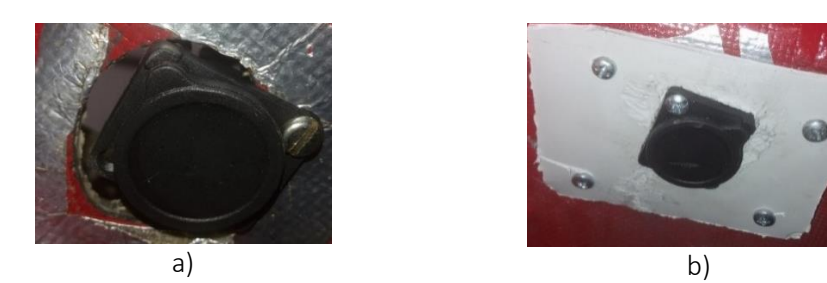

Figura 9: Ficha de carga da bateria. a) ficha de carga da bateria antes; b) ficha de carga da bateria depois (Fonte: Própria)

<span id="page-30-0"></span>Depois desta intervenção, verificou-se que o circuito dos leds indicadores do estado da bateria, funcionavam deficientemente, acendiam todos e pouco tempo depois desligavamse. O funcionamento esperado era acenderem os leds, mantendo-se todos ligados quando a bateria está completamente carregada e à medida que esta perde carga, os leds apagamse de forma linear, o que não se verificava, quando testados fora do carro com fontes de alimentação externa.

A figura seguinte mostra o circuito elétrico em causa e respetivo PCB.

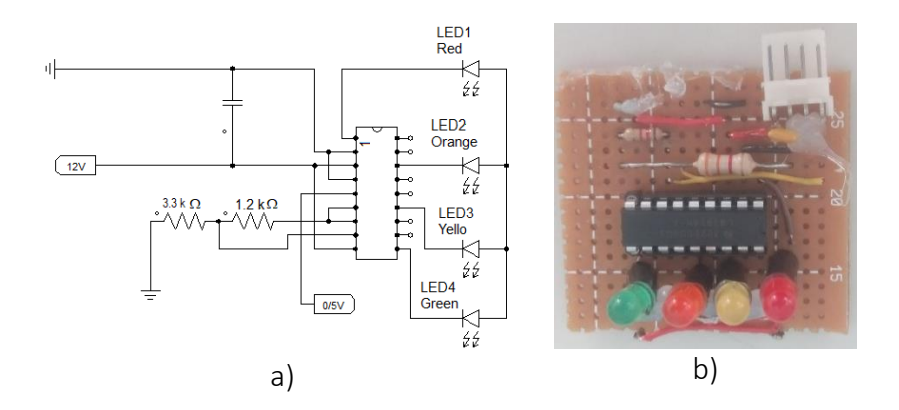

<span id="page-30-1"></span>Figura 10: Leds de estado da bateria. a) circuito leds (esquemático); b) circuito leds (PCB)

Foi feita a correspondência entre a tensão da bateria (fonte de alimentação) e a tensão recebida pelo chip LM314 (anexo 1), obtendo-se:

*Tabela 2: Tensão da bateria e respetiva tensão nos leds.*

| Bat   $42V$   $44V$ |                                                             | 46V | $\vert$ 48V $\vert$ 50V | $\sqrt{52V}$ |  |
|---------------------|-------------------------------------------------------------|-----|-------------------------|--------------|--|
|                     | Leds   0,4V   2,31V   4,39V   4,90V   5,06V   5,13V   5,17V |     |                         |              |  |

Verificou-se também feita a análise das tensões a que os leds acendiam, obtendo-se a relação: Led vermelho com 42V; led Amarelo com 43,8V; led laranja 45,2V; Led verde 48,8V.

A tensão obtida nos leds vinha do circuito de alimentação cujo PCB se pode ver na figura 11 a), correspondente ao esquema da figura 12.

Depois destes testes e a manter-se o funcionamento anómalo do circuito, assumiu-se que o chip LM3914N, tinha sobreaquecido e queimado, por este aquecer demasiado, o que não parecia normal e então substituiu-se por um novo. No entanto o funcionamento mantinha-se anómalo, retificaram-se todas as soldaduras da placa isolando as pistas, ressoldando onde parecia necessário, mas o funcionamento continuou inalterado. Partiuse então para a análise do circuito de alimentação, usando um regulador de tensão igual ao do circuito, quando testado fora da placa funcionava corretamente. Então o problema podia ser, o regulador de tensão danificado e substituiu-se o regulador LM317 (anexo 2). Substituiu-se também o regulador LM7812 (anexo 3), por um igual, mas comutado para garantir um menor aquecimento do regulador. Seguidamente, voltaram a fazer-se os testes, mas o LM317 ainda aquecia muito e o LM7812 deixava de funcionar. Mediu-se à saída do LM317 onde deveriam estar 25V, e estavam, mas na saída do LM7812 deveriam estar 12V, e estavam 25V, o que significava que o LM7812 estaria danificado. Apos uma análise ao datasheet de cada um, concluiu-se que o LM317 estava ligado ao contrário; a ligação que estava era input, output, GND, onde para a pinagem do regulador corresponder ao circuito deveria estar, GND, output, input, o que queimava o chip, porque estava a receber 54V no GND. Substituíram-se os reguladores e montaram-se corretamente.

Por segurança, continuou-se a análise do circuito e detetaram-se resistências mal dimensionadas, ligadas ao regulador de tensão LM317, o que não garantia sempre a corrente mínima de funcionamento do chip. Colocou-se uma placa adicional, com os díodos de proteção, do tipo IN4001, para os reguladores LM317 e LM7812, assim como dissipadores, garantindo também o isolamento entre ambos, para evitar curto-circuitos.

<span id="page-31-0"></span>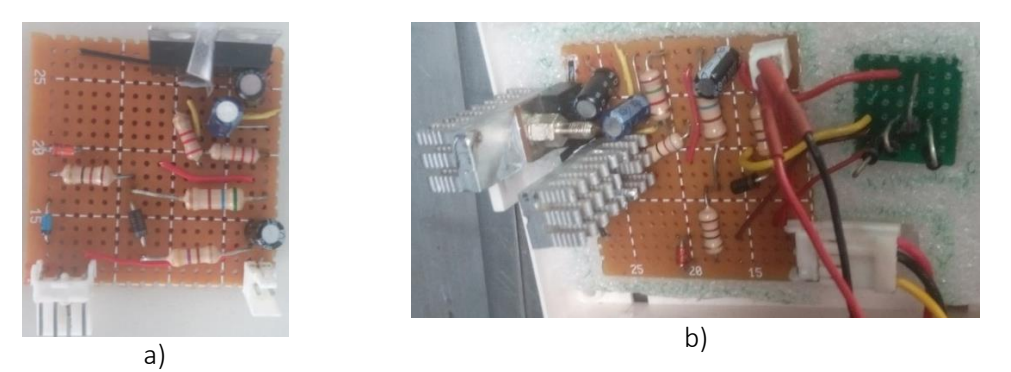

Figura 11: Circuito (PCB) redutor de tensão para alimentação dos leds. a) circuito redutor de tensão antes; b) circuito redutor de tensão depois. (Fonte: Própria)

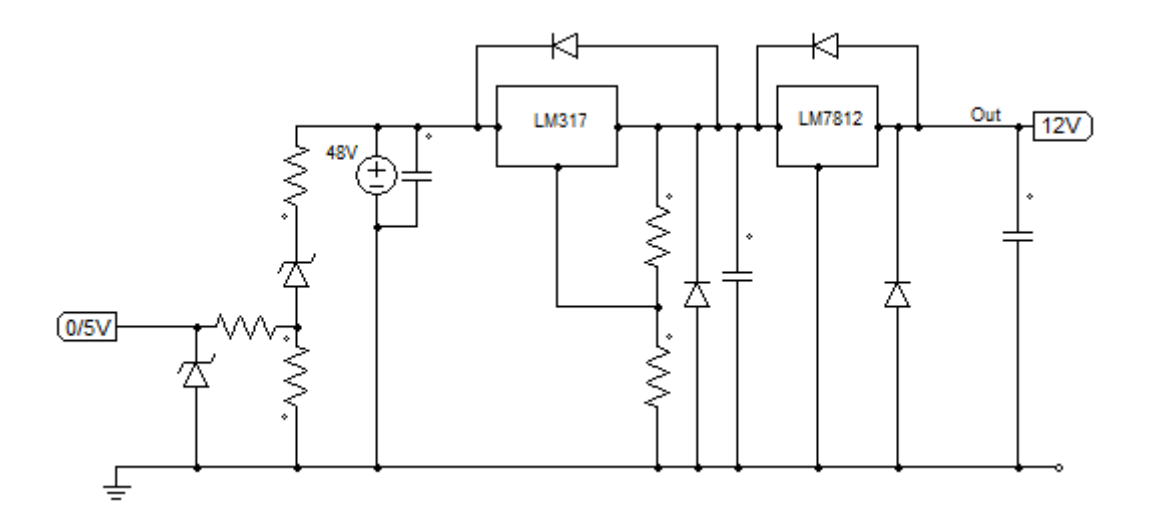

Figura 12: Circuito redutor de tensão 48V/12V (Fonte: Própria)

#### <span id="page-32-0"></span>**3.1.2 EGI team**

Na sequência dos trabalhos desenvolvidos no EGI URBAN, fui convidado para ser eletricista e piloto da EGI TEAM, tendo em vista a participação na prova da Shell Ecomarathon, a realizar em França.

Para esse fim, converteu-se um protótipo existente, substituindo o motor de combustão, por outro elétrico com respetivo controlador.

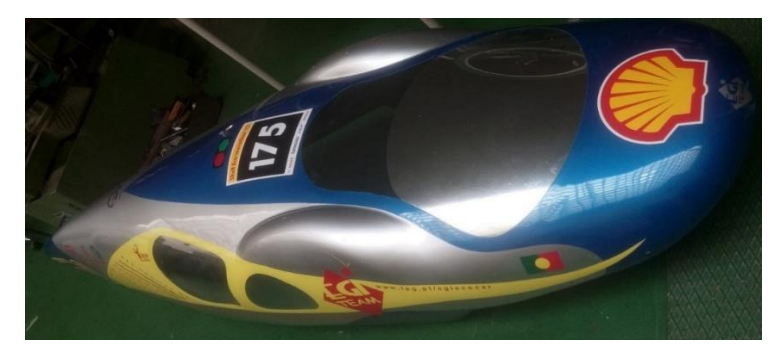

Figura 13: Protótipo EGI TEAM (Fonte: Própria)

<span id="page-32-1"></span>Para esta participação, foi necessário fazer algumas alterações no protótipo, para que este estivesse apto para a participação na prova. Foi necessário colocar um botão de emergência, uma buzina, uma proteção para a corrente, para que, caso esta se parta, não danifique o carro e travões dianteiros, para estar de acordo com o regulamento.

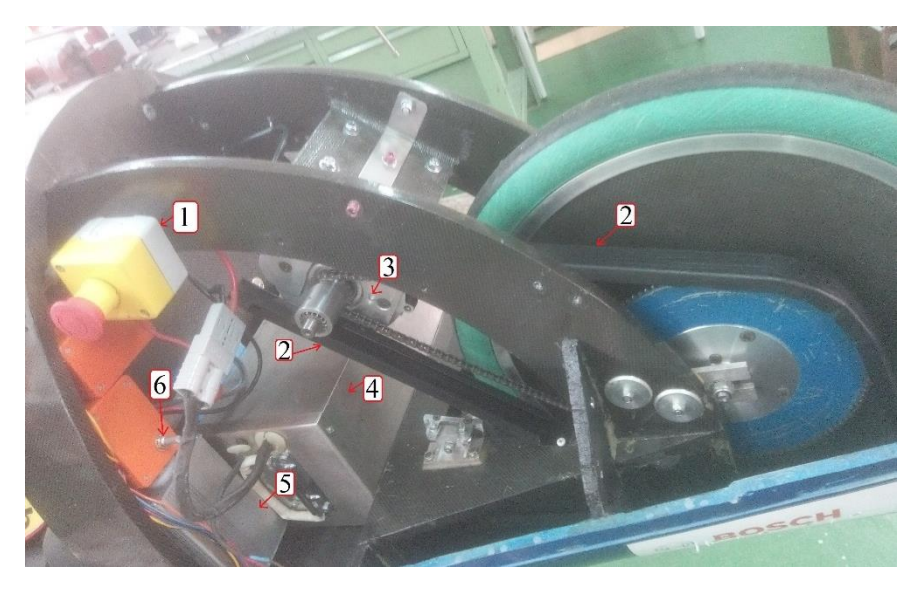

Figura 14: 1) Botão de emergência; 2) proteção da corrente; 3) motor; 4) bateria 48V; 5) unidade de controlo do motor; 6) potenciómetro que limita a tensão que vai para o motor. (Fonte: Própria)

<span id="page-33-0"></span>O circuito elétrico do carro era o da figura seguinte:

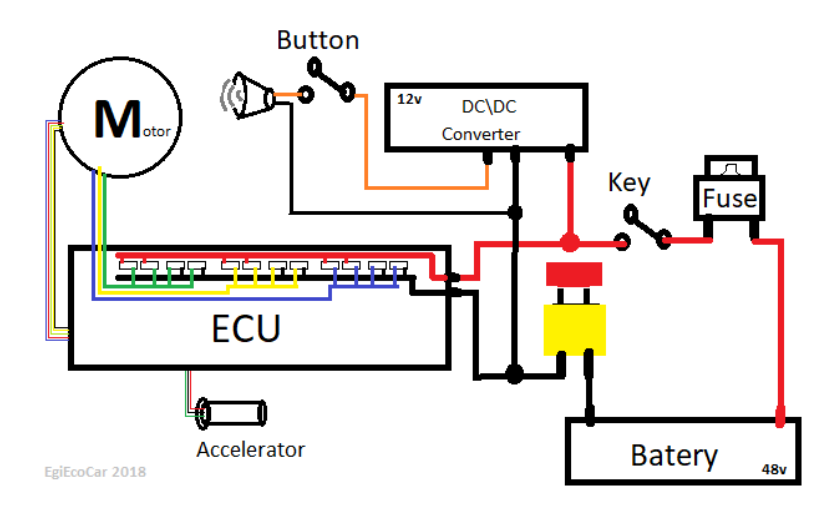

<span id="page-33-1"></span>Figura 15: Esquema elétrico do protótipo da EGI TEAM (Fonte: Filipe Caetano)

Já na prova, nas primeiras verificações técnicas no carro, para se saber se reunia as condições necessárias para a participação, e condições de segurança, houve algumas não conformidades. Foi necessário, colocar outro botão de emergência dentro do habitáculo do carro, para que o piloto pudesse também desativar a alimentação elétrica do veículo, em caso de emergência e um fusível a proteger a buzina. Depois das alterações exigidas após as verificações técnicas, o circuito elétrico do carro passou a ser o seguinte.

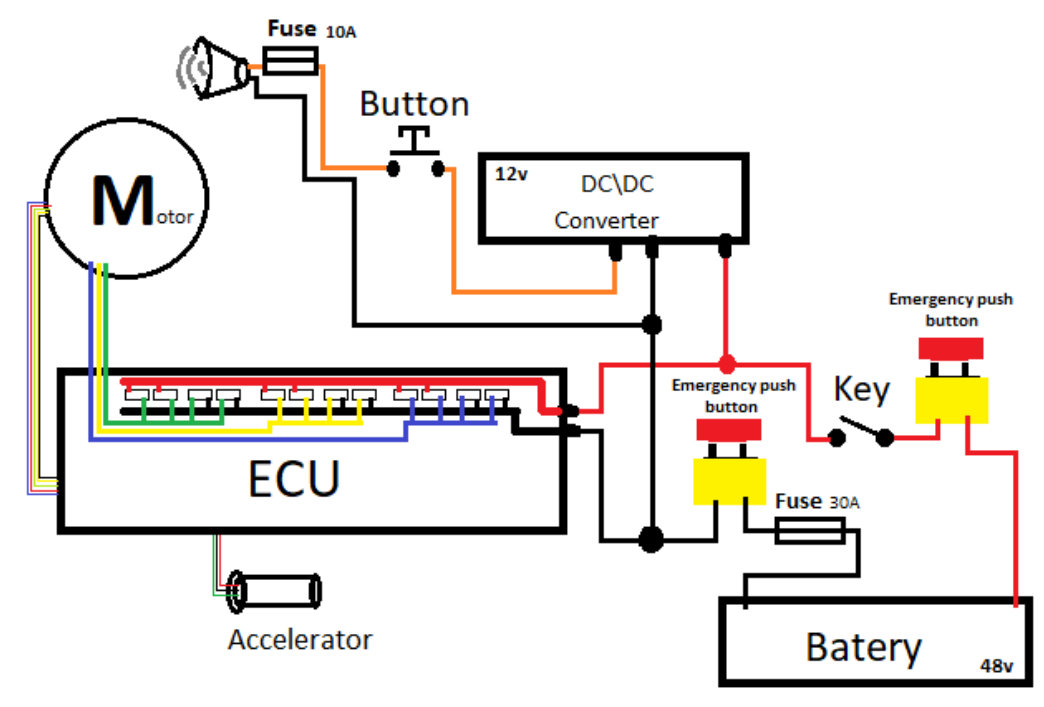

EgiEcoCar 2018

<span id="page-34-1"></span>Figura 16: Esquema elétrico protótipo EGI TEAM, depois das alterações (Fonte: Própria)

#### <span id="page-34-0"></span>**3.2 Transformador**

Existia no laboratório de máquinas elétricas, um transformador de 15000V/400V, onde os alunos podiam ver a sua estrutura externa e chapa de características como se vê na figura seguinte.

<span id="page-34-2"></span>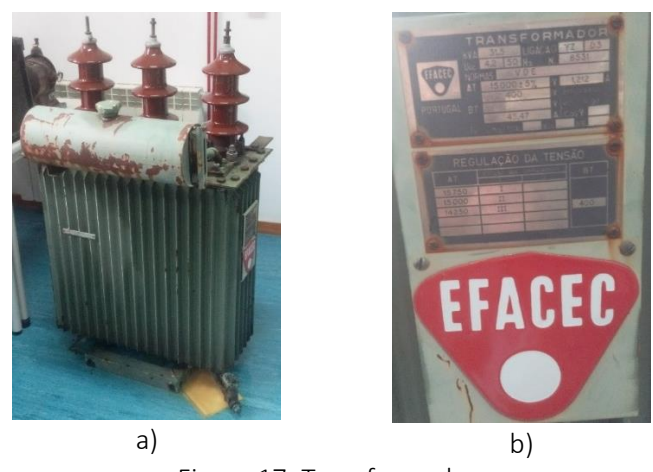

Figura 17: Transformador. a) aparência externa; b) chapa caracteristica. (Fonte: Própria)

A intervenção feita neste transformador teve como objetivo torná-lo mais didático. Como estes transformadores são arrefecidos a óleo, foi preciso retirá-lo do seu interior. Para a remoção do óleo foi preciso usar uma grua devido ao peso total do transformador.

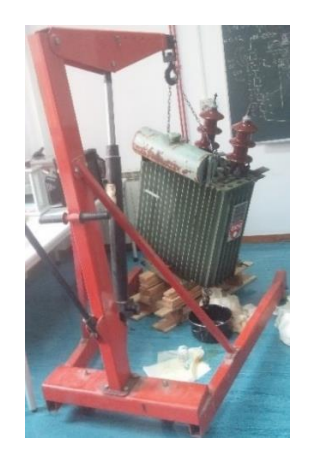

Figura 18: Grua (Fonte: Própria)

<span id="page-35-0"></span>Removeu-se o óleo para garrafões de plástico, para mais tarde ser recolhido por uma empresa especializada no tratamento destes resíduos, o total de litros de óleo retirado foi de 52,5 litros. Depois de removido o óleo, retirou se o núcleo do transformador.

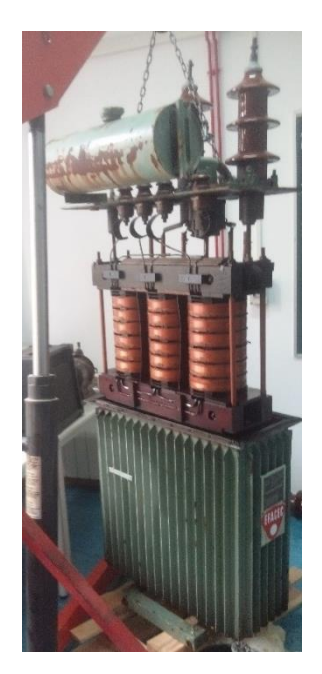

Figura 19: Remoção do interior do transformador (Fonte: Própria)

<span id="page-35-1"></span>Em seguida limpou-se o tanque do transformador, com água e detergente. Após a limpeza, levou se para o exterior para que fossem feitas duas aberturas, para que os alunos possam então observar, o seu interior.
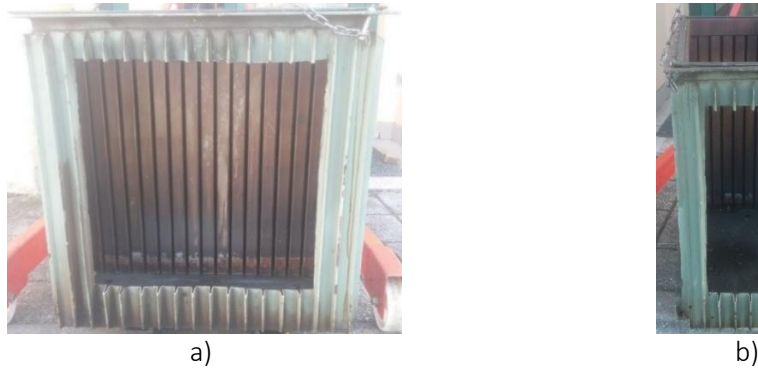

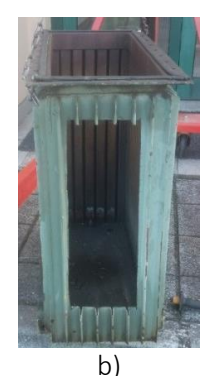

Figura 20: Aberturas no transformador. a) corte na frente do transformador; b) corte na lateral do transformador. (Fonte: Própria)

# **3.3 Trabalhos desenvolvidos nos sistemas e equipamentos de energias renováveis**

# **3.3.1 Máquina de Adsorção**

No Laboratório de Energias Renováveis (LER), colocou-se a guarnição na máquina de adsorção.

Esta máquina, é uma peça importante para a próxima geração de equipamentos no ramo das energias renováveis, os sistemas de tri-geração, ou seja, um sistema que através da energia fornecida pelo sol, consegue produzir eletricidade, calor e frio. A eletricidade e a água quente, são fornecidas por um Painel Termo Fotovoltaico (PVT) e depois, a partir da água quente, a máquina de adsorção produz água fria através de processos termodinâmicos.

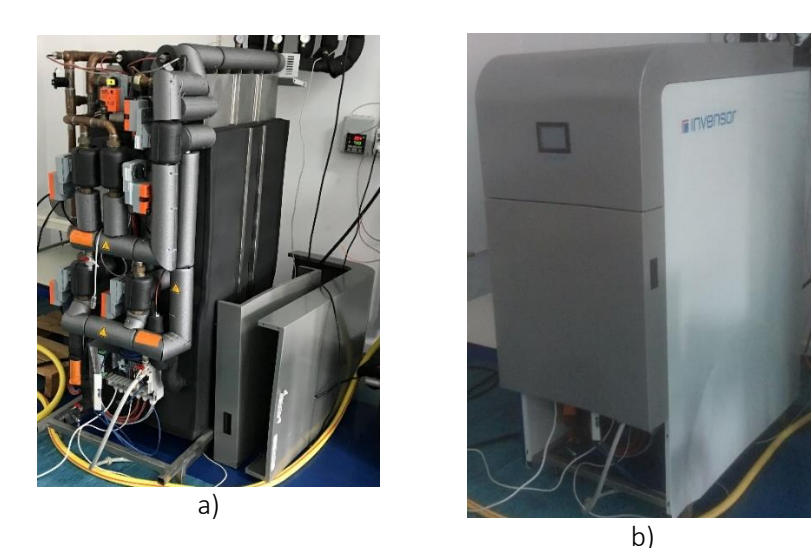

Figura 21: Máquina de Adsorção. a) máquina sem guarnição; b) máquina com guarnição. (Fonte: Própria)

## **3.3.2 Controlador de temperatura do tanque**

Fez-se depois o levantamento de alguns circuitos existentes no LER, desenhando o seu esquema utilizando o programa PSIM, por ser já conhecido.

Começando pelo circuito, do controlador SR24, responsável pelo controlo da temperatura do tanque, através das resistências instaladas no mesmo, para que a água fique à temperatura desejada, dependendo da posição de um interruptor (manual/automático).

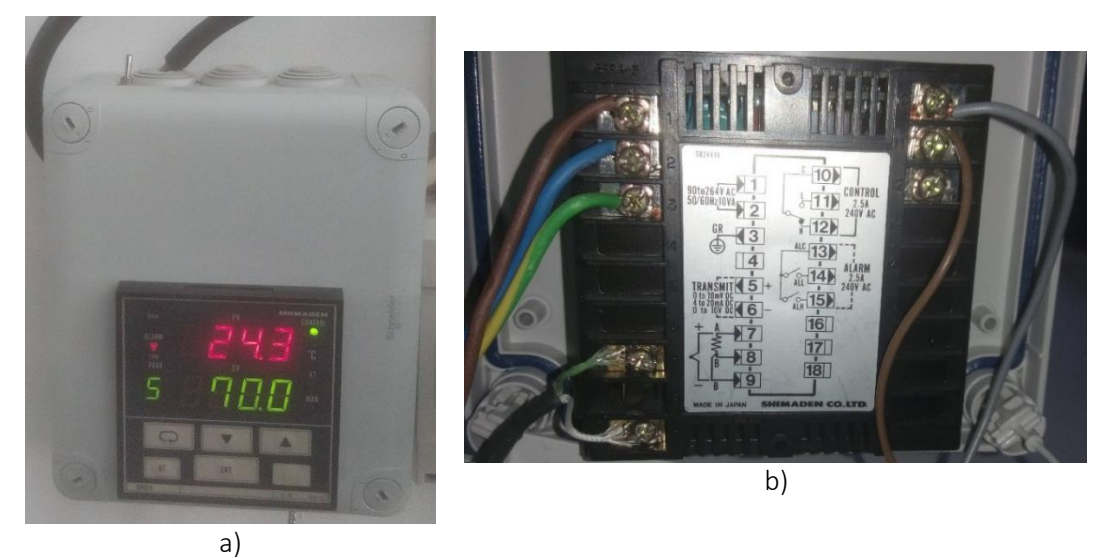

Figura 22: Controlador de temperatura. a) display controlador de temperatura; b) ligações do controlador. (Fonte: Própria)

Este controlador é do tipo ON/OFF, onde se define um set-point (neste caso de 70 °C), se o interruptor estiver na posição de automático, o controlador vai ligar as resistências do tanque, de modo a que a temperatura atinja o set-point. A diferença entre o valor da temperatura lida e o set-point é o chamado erro e o controlador vai atuar em função desse erro, ser maior ou menos que zero.

A saída do controlador tem um relé de baixa potência, que serve para ligar outro de potência adequada à resistência, conforme a figura.

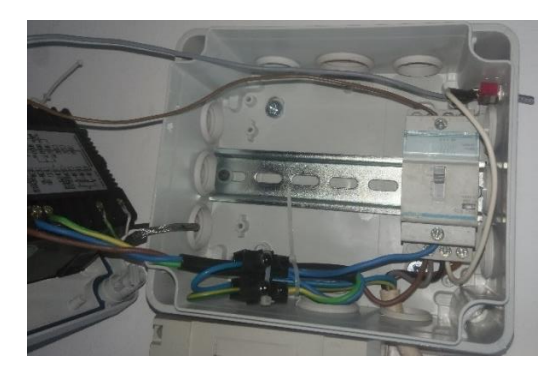

Figura 23: Ligações SR24-contactor. (Fonte: Própria)

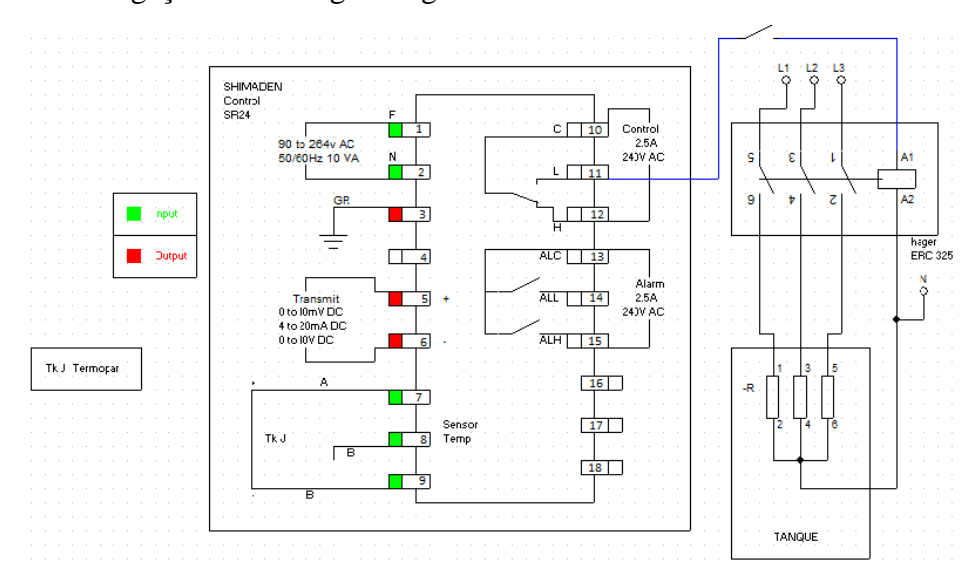

O esquema de ligações é o da figura seguinte.

Figura 24: Esquema de ligações SR24 (Fonte: Própria)

Ligaram-se as resistências de 2000W colocadas no tanque, ao circuito doSR24.

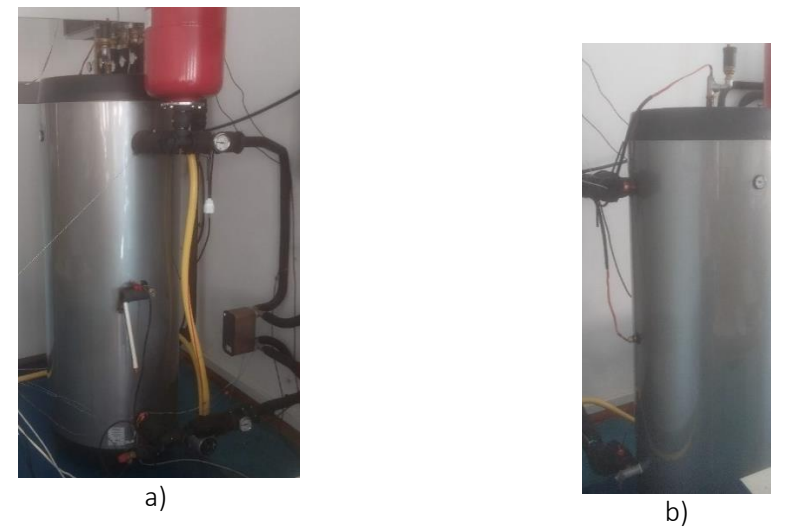

Figura 25: Tanque PVTs. a) tanque, permutador compacto e bomba; b) resistências tanque. (Fonte: Própria)

Fizeram-se testes, para se ver o que acontecia quando se ligavam as resistencias. A resistência inferior fazia disparar o quadro e a resistência superior aquecia demasiado por parte desta não estar submersa, o que fazia também aquecer o purgador, por se encontrar instalado no T, onde está a resistência, como se pode ver na figura seguinte.

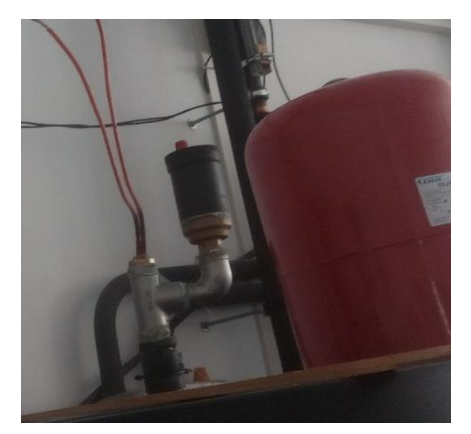

Figura 26:T onde está montada a resistência e o purgador. (Fonte: Própria)

## **3.3.3 Controlador de temperatura dos PVTs**

De seguida analisou-se a centralina dos PVTs, (anexo 4), que é responsável pelo controlo da temperatura dos mesmos. Esta está ligada a um outro circuito, que tem um relé, que inverte as ligações dos sensores de temperatura, tanque/PVTs, através de um interruptor dia/noite. Com o interruptor na posição de dia, a centralina, faz as bombas trabalhar em função da temperatura mais alta nos PVTs e, na posição de noite os PVTs, passam a ser considerados o tanque e vice-versa. Para o efeito tem-se em conta a leitura de um sensor de luminosidade (LDR), que já se encontrava instalado no laboratório de ER. Este sensor de luminosidade estava instalado dentro do laboratório, logo a informação que mandava para a centralina não era muito fidedigna e então instalou-se um quadro elétrico no exterior e colocou-se o sensor nesse quadro elétrico, para que o sensor desse a informação mais ou menos correta à centralina, de que é noite apenas quando for mesmo noite e não por efeito das persianas do laboratório.

Existe ainda um outo interruptor, na caixa elétrica afeta à centralina, que tem as posições manual/automático. Estando na posição automático, o controlador dá ordem às bombas hidráulicas, para fazer a circulação da água entre os PVTs, e o permutador, e este e o tanque, tendo em conta a temperatura lida. Na posição manual, força-se o funcionamento da bomba entre o permutador e o tanque apenas.

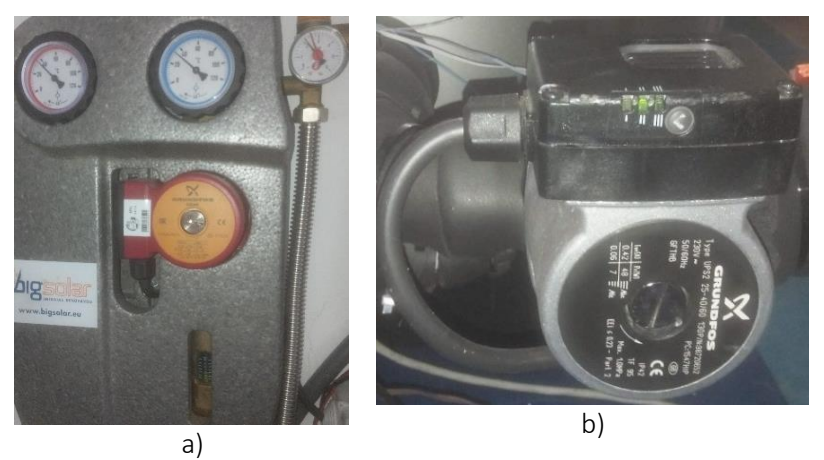

Figura 27:Bombas sistema de controlo de temperatura dos PVTs. a) bomba PVTs; b) bomba tanque. (Fonte: Própria)

De seguida, pode ver se a centralina e o circuito do relé de baixa potência.

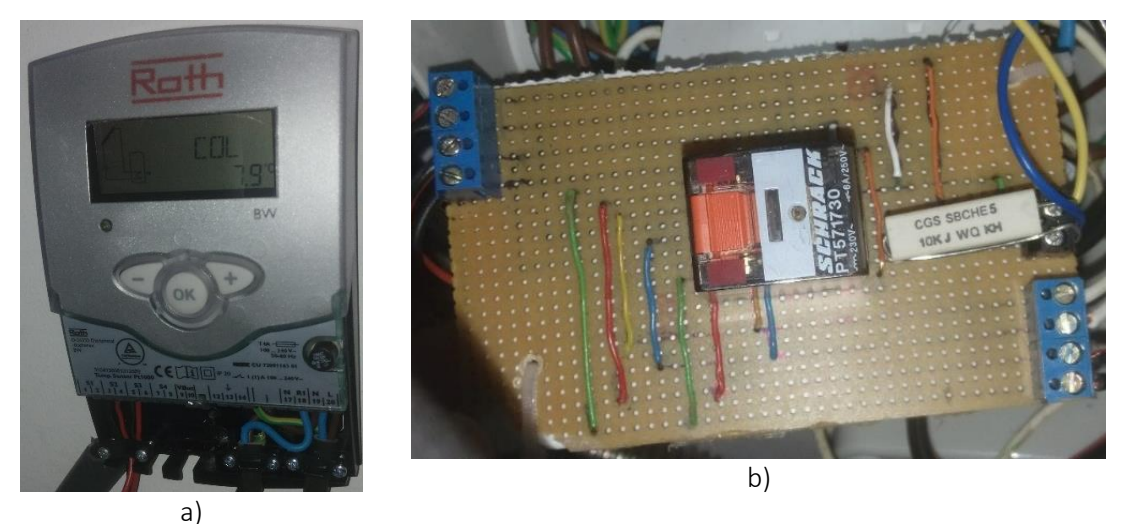

Figura 28: Componentes do circuito da centralina dos PVTs. a) centralina PVTs; b) circuito PCB do relé que comuta entre dia e noite. (Fonte: Própria)

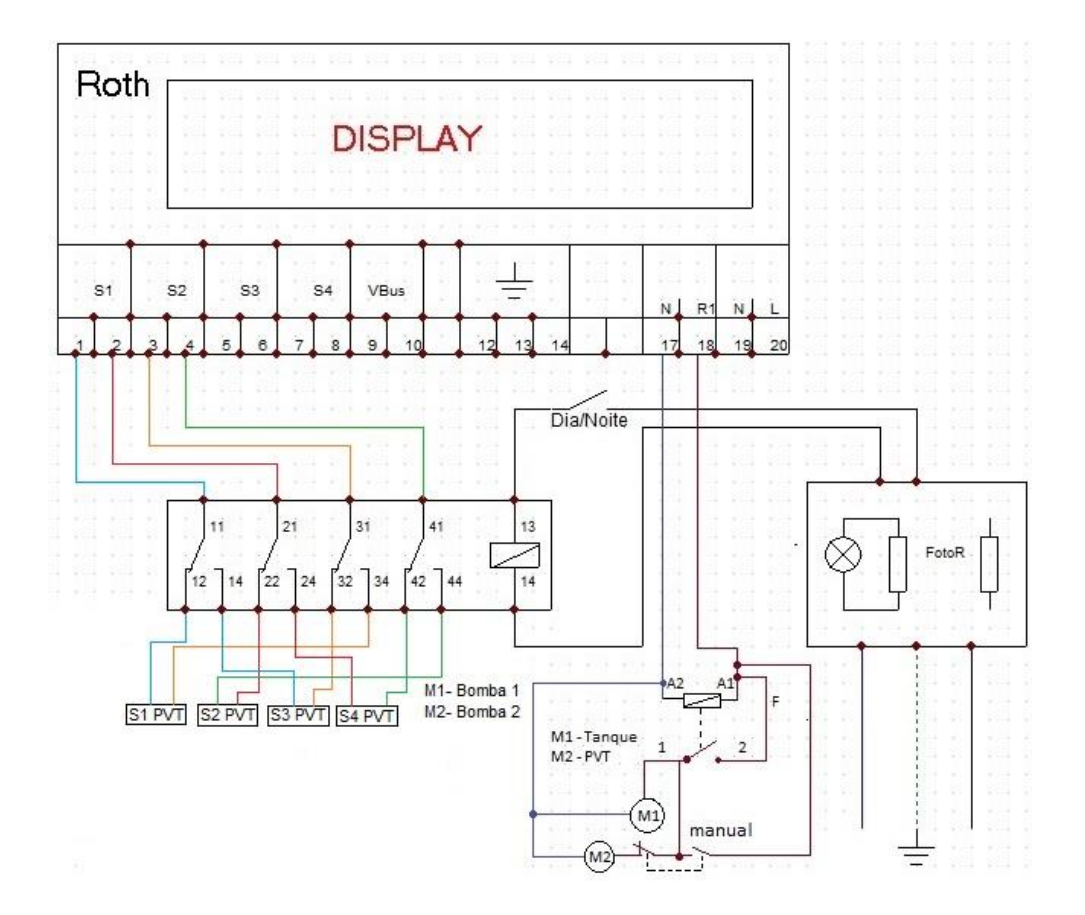

Figura 29: Esquema elétrico Centralina PVTs (Fonte: Própria)

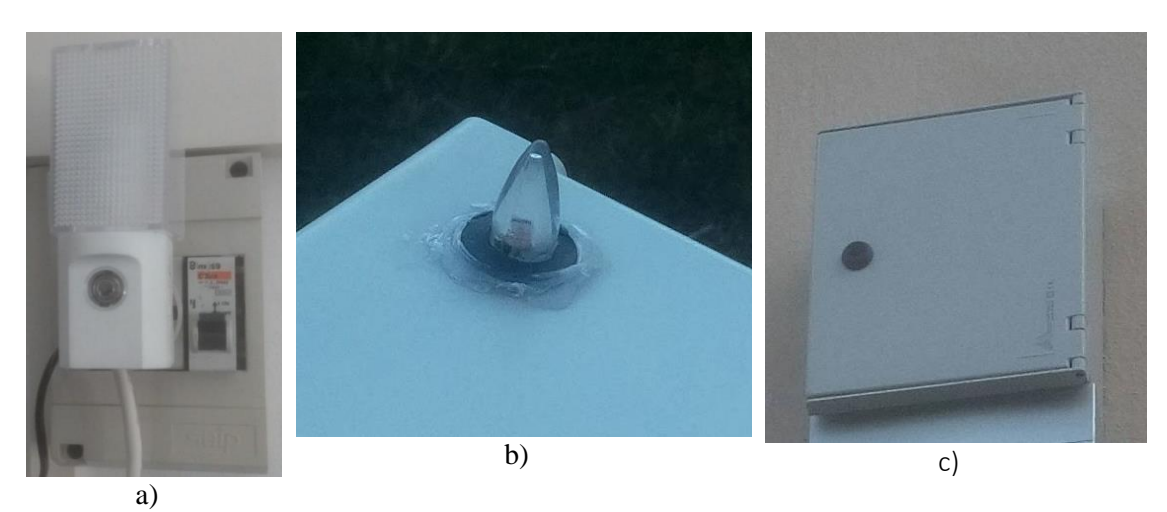

Figura 30: Sensor de luminosidade. a) sensor de luminosidade original; b) sensor de luminosidade colocado no exterior; c) quadro elétrico exterior. (Fonte: Própria)

Posteriormente foi colocada fita de aluminio na parte superior do Q.E, para tentar evitar que os pássaros fizessem ninhos e isso tapasse o sensor. Durante a colocação da fita, verificou-se que a cápsula, onde se encontra a foto resistência tinha umidade, o que pode causar uma falha no circuito.

## **3.3.4 Teste PVTs e PVs**

Tendo em vista o aproveitamento possível de um PVT, com danos no circuito hidráulico (anexo 7), selou-se o circuito hidráulico, com silicone, para impedir a acumulação de pó, e sujidade, ou mesmo a entrada de bichos, como se pode ver na figura seguinte.

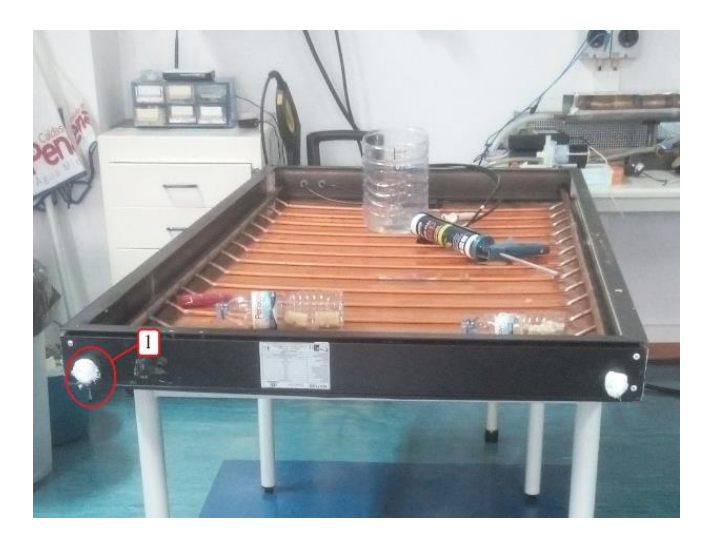

Figura 31: PVT com a parte térmica isolada. (Fonte: Própria)

Depois, levou se o agora PV de 200W para o exterior e com a ajuda de multímetros fezse a leitura de valores de funcionamento, primeiro em vazio, em curto-circuito e em carga de acordo com as figuras 32 e 33.

Os testes foram satisfatórios, pois os valores lidos foram similares aos dos datasheet.

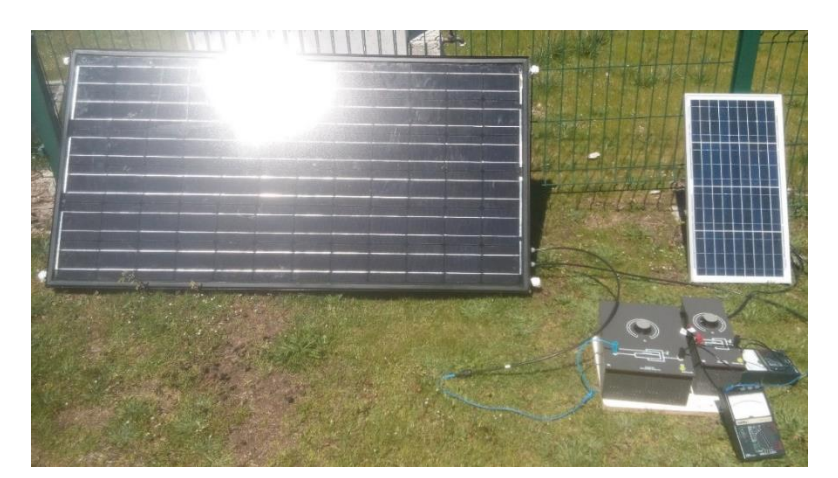

Figura 32: Teste do PV de 200W e do PV de 30W em carga. (Fonte: Própria)

A montagem feita para os testes, foi a da figura seguinte.

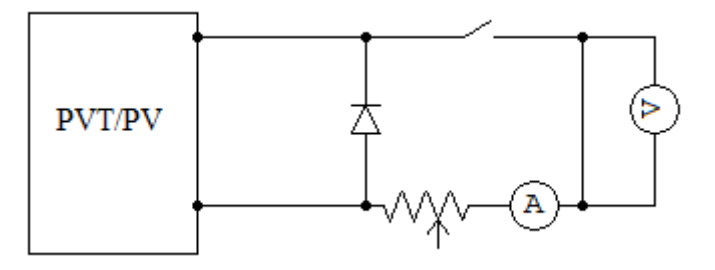

Figura 33:Montagem teste PVT/PV. (Fonte: Própria)

Uma vez confirmado o funcionamento elétrico do PVT, colocou-se verniz isolante, para proteger os tubos e chapa de cobre, contra a oxidação.

Também se analisaram os PVs com a câmara termográfica (figura 36), para verificar se todas a células estavam a funcionar corretamente, o que se verificou porque a variação de temperatura de umas células para as outras, estava dentro do que é esperado.

Para facilitar analises futuras, fez-se uma reprodução do PVT reaproveitado em Inventor, como se pode ver nas figuras seguintes.

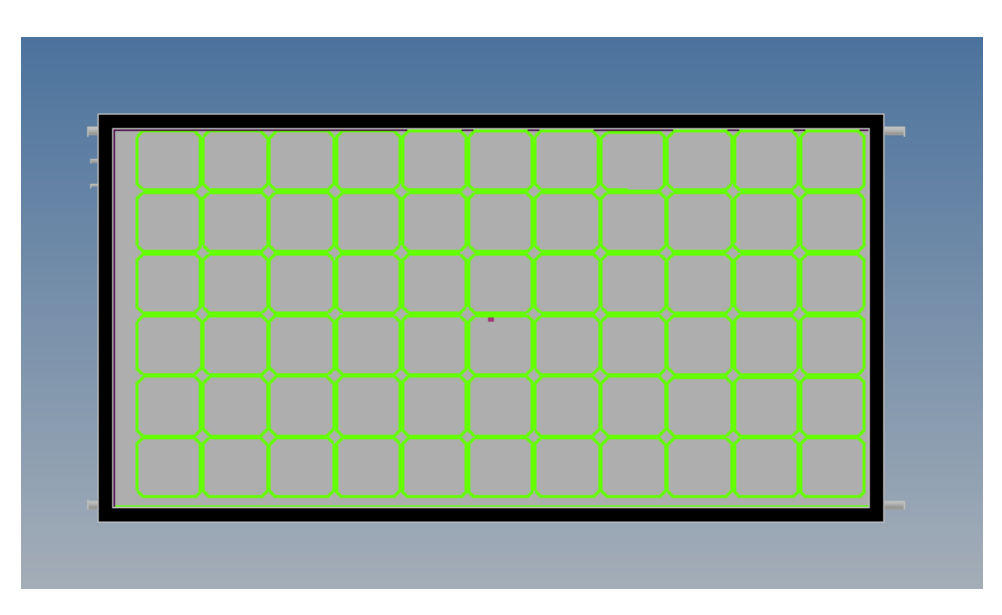

Figura 34: Frente PVT. (Fonte: Própria)

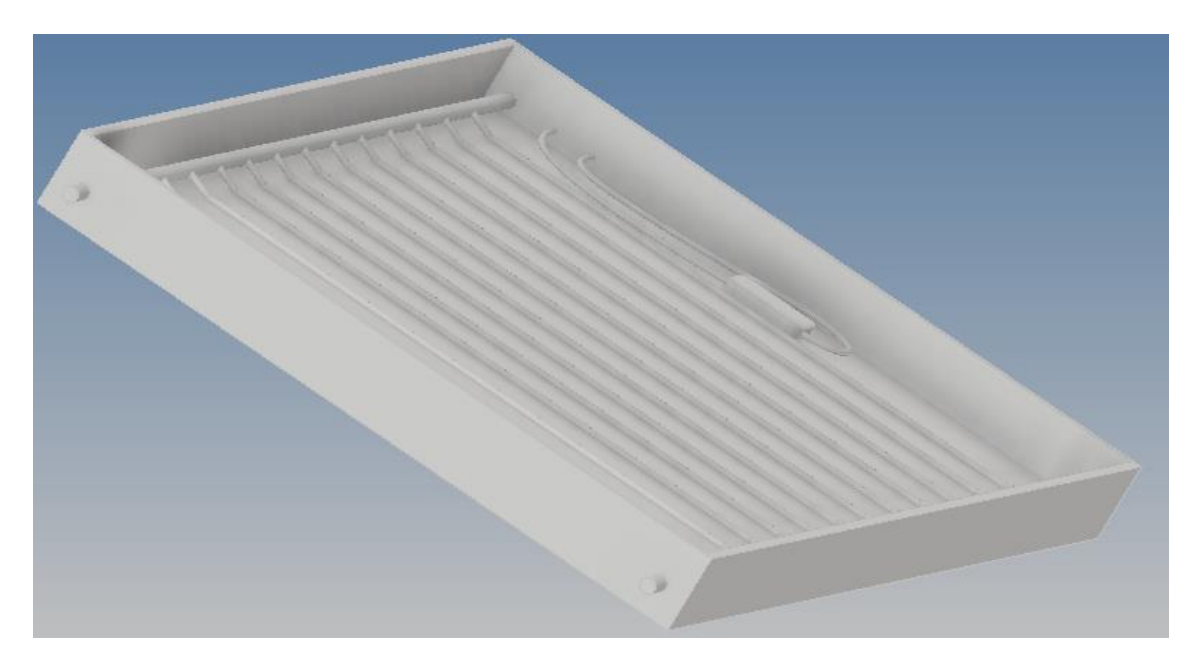

Figura 35:Costas PVT. (Fonte: Própria)

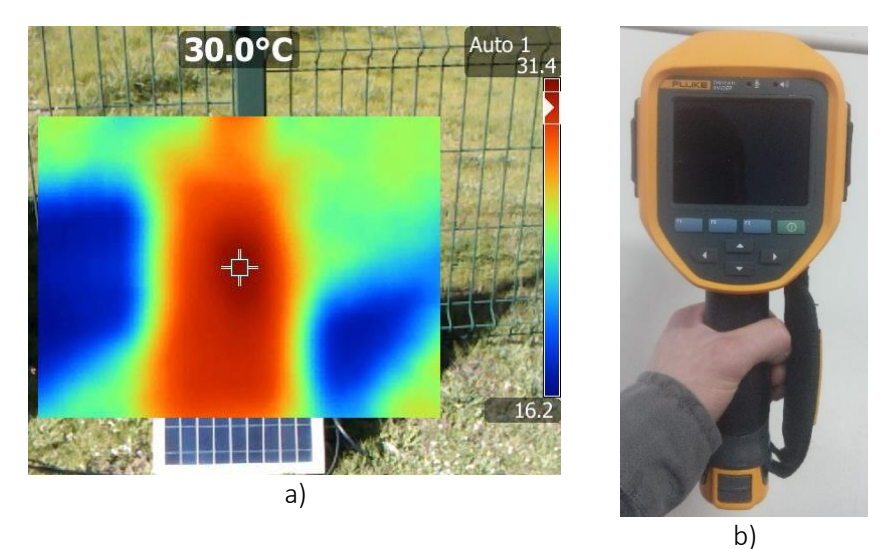

Figura 36: Análise termográfica. a) imagem termográfica PV 30W; b) câmara termográfica. (fonte: Própria)

Instalou-se depois o PV, na estrutura de um coletor térmico que se encontra desativado, para no futuro alimentar uma persiana motorizada, a colocar no coletor e ligar este com o sistema dos PVTs existentes. O objetivo final será ter um controlo de temperatura, no circuito dos PVTs, através do coletor térmico.

Instalou-se a estrutura do coletor térmico e do PVT no seu lugar definitivo, criando uma caixa envolvente com gravilha, embora o coletor, tenha ficado virado contra o sol, para desta forma evitar o seu sobreaquecimento.

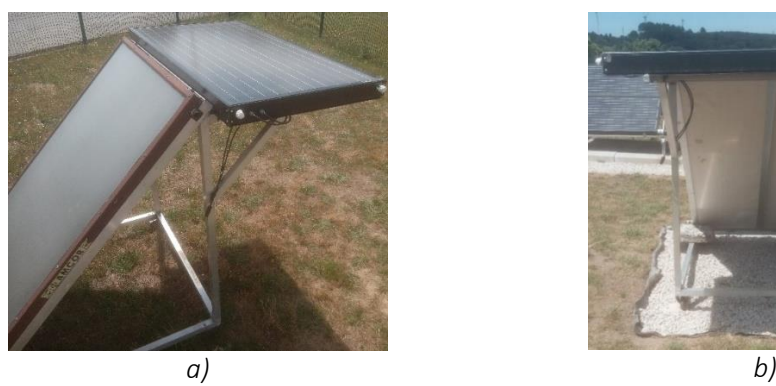

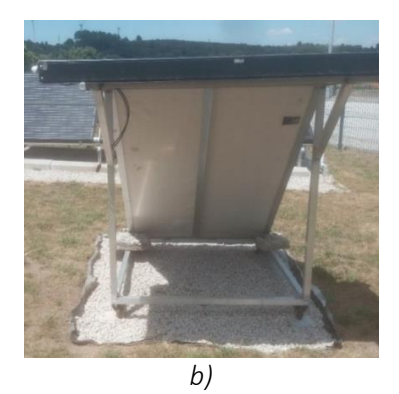

Figura 37:estrutura coletor térmico.

a) montagem do PVT na estrutura; b) estrutura instalada na caixa de gravilha. (Fonte: Própria)

Entretanto chegou um novo PVT para substituir o que se reaproveitou como PV e fez-se a sua instalação conforme a figura seguinte, testando-se todo o funcionamento do circuito, quer elétrico, quer hidráulico. Na vertente elétrica os valores apresentados foram os esperados, mas o circuito hidráulico perdia água, tendo sido retificados os apertos da bomba e dos tubos.

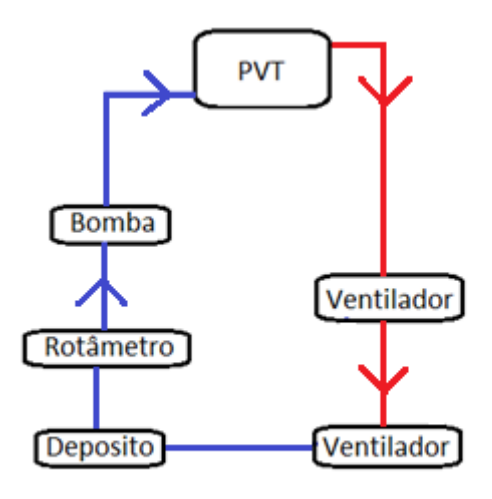

Figura 38: Circuito hidráulico PVT. (Fonte: Própria)

## **3.3.5 Quadro elétrico do laboratório de máquinas elétricas**

No laboratório de máquinas elétricas, estavam as ligações provisórias de um PV de 200W e de um outro de 53W, que servem para carregar baterias, através de reguladores de carga, (anexos 9 e10). Nos PVs de 200W e 53W colocou-se um interruptor do tipo SPDT (um contacto e duas vias), que no de 200W manda a energia ou para o regulador, ou para os terminais no exterior do quadro elétrico (QE).

As ligações definitivas foram feitas num quadro, onde além dos reguladores se instalaram amperimetros, voltimetros, terminais de ligação e comutadores de função conforme a figura seguinte.

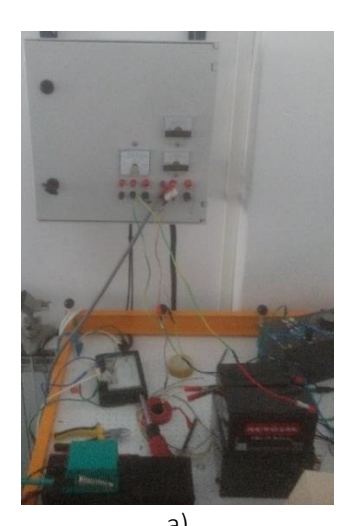

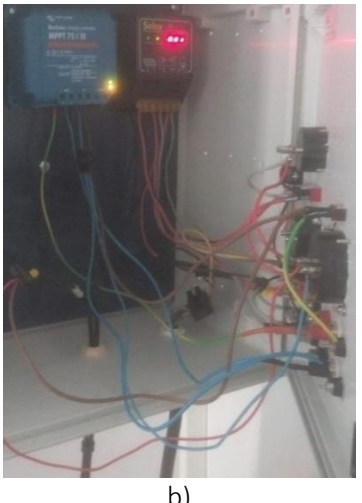

a) b) Figura 39: Quadro elétrico laboratório de máquinas elétricas. a) exterior Q.E; b) interior do Q.E. (Fonte: Própria)

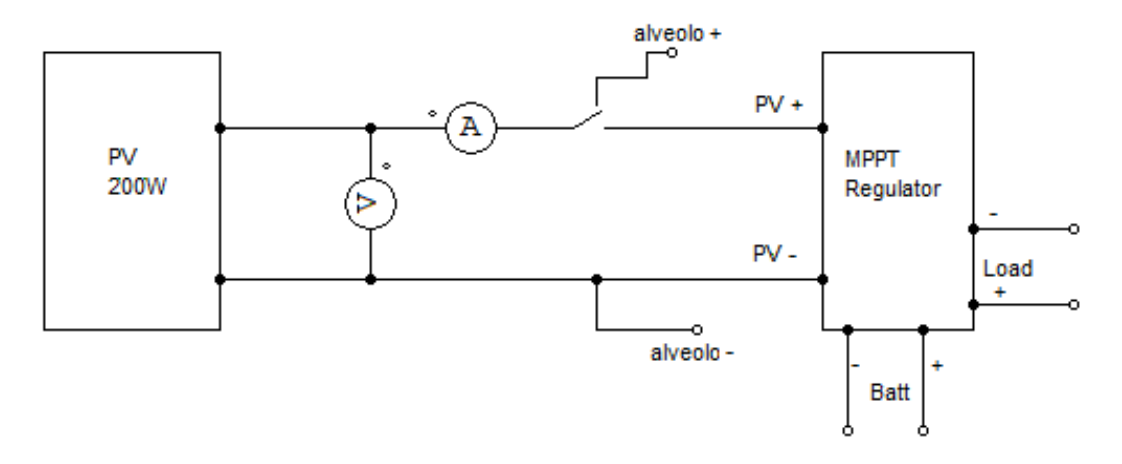

Figura 40: Esquema elétrico PV 200W. (Fonte: Própria)

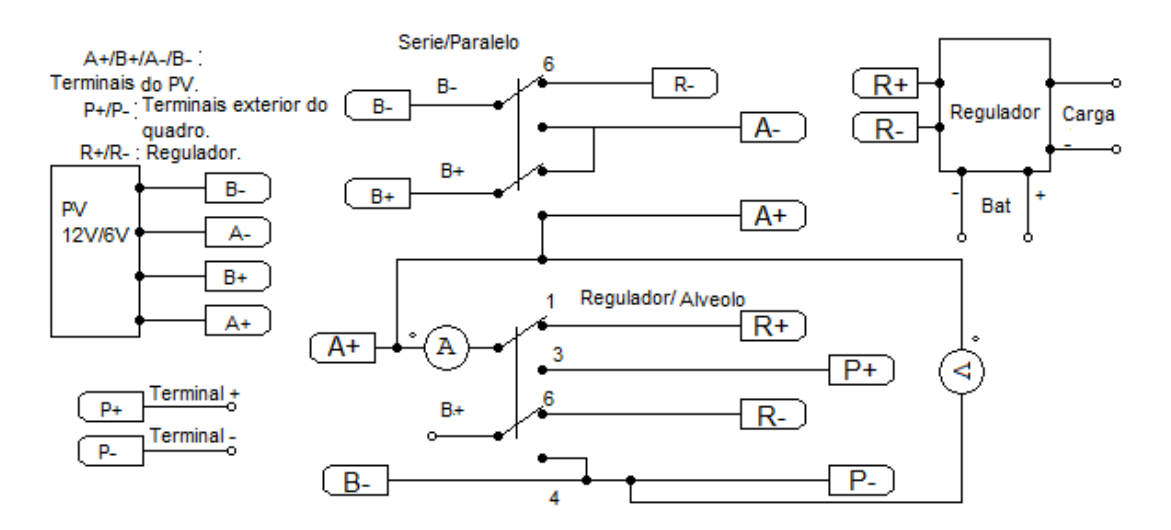

Figura 41: Esquema elétrico PV 53W. (Fonte: Própria

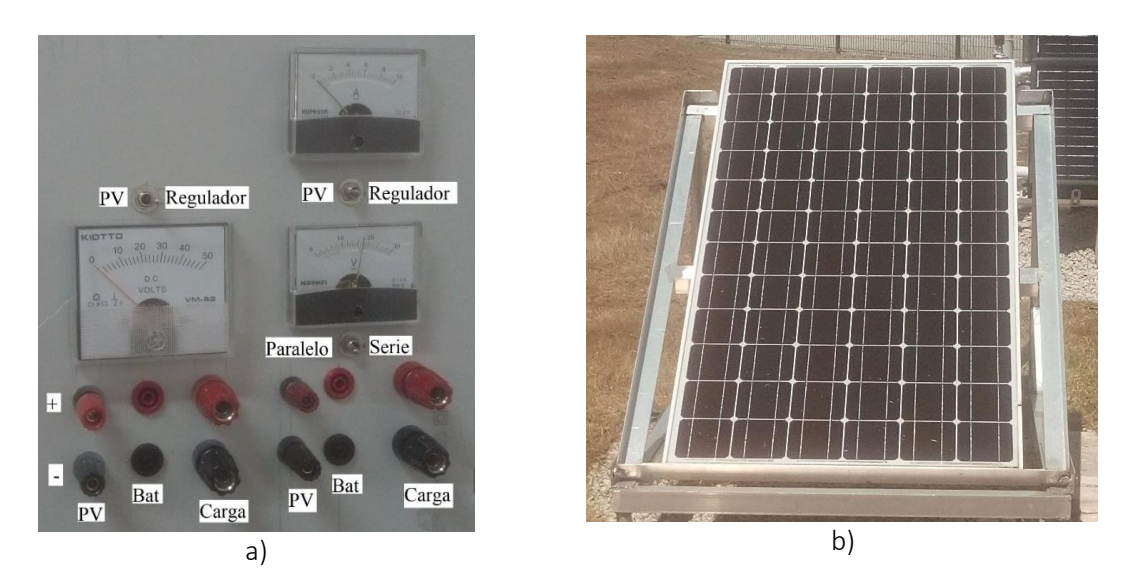

Figura 42: Q.E máquinas elétricas. a) etiquetas exterior quadro elétrico; b) PV 200W. (Fonte: Própria)

Para o PV de 53W, que pode ser ligado em série, fornecendo 12V/3.3A ou em paralelo, fornecendo 6V/6A, usou-se adicionalmente um DPDT (dois contactos e duas vias), para na posição série apenas ligar ao regulador, e assim carregar a bateria de 12V. No outro caso, estando o interruptor na posição paralelo, ou seja, fornecendo 6V/6A, estes não vão para o regulador, indo apenas para o terminal instalado no exterior do quadro, como se pode ver na figura seguinte.

Associado ao PV de 53W cuja estrutura era móvel, colocou-se, um controlador desenvolvido por antigos alunos.

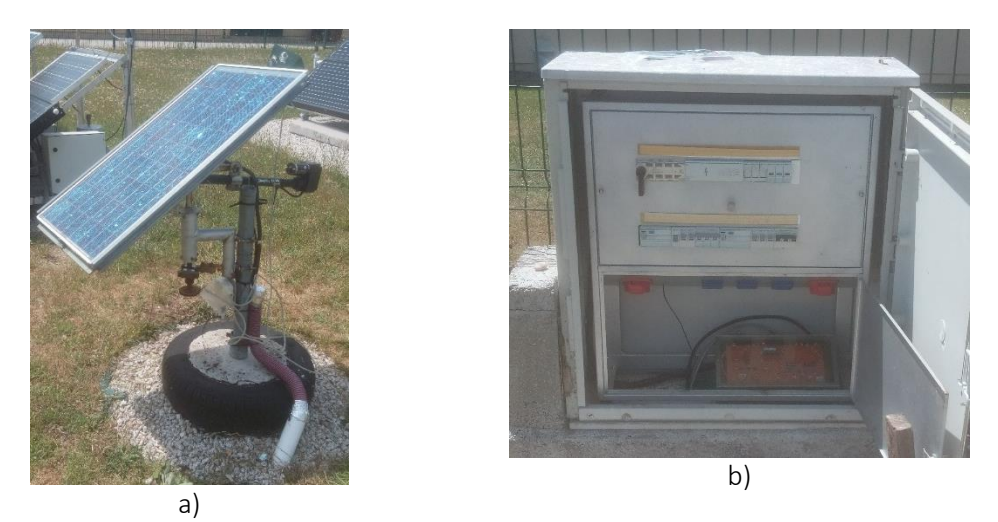

Figura 43: Parque energias renováveis.

a) PV 53W, com estrutura móvel; b) Q.E parque com controlador seguidor. (Fonte: Própria)

Foi necessário passar cabos, de energia e sinal, entre o Q.E instalado no parque e o PV, colocando-se diodos de proteção (bypass), na saida do PV, (anodo no potencial mais baixo e o catodo no potencial mais alto), ou seja, anodo A- (amarelo), katodo A+ (castanho); anodo B- (preto), katodo B+ (cinzento).

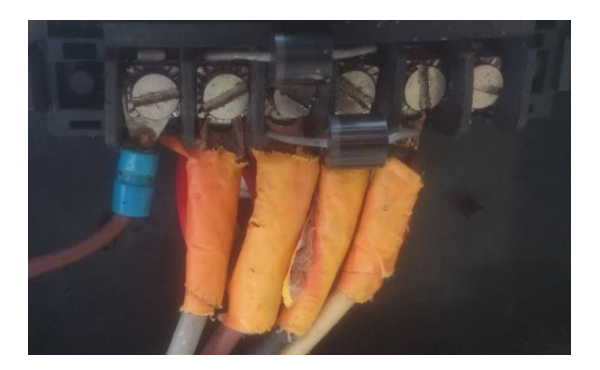

Figura 44: Montagem dos díodos de proteção. (Fonte: Própria)

Para o funcionamento do seguidor, as pontas terminavam em fichas de comunicação de 25 pinos, (as usadas na conceção do controlador), para que a leitura das LDR chegasse ao controlador do circuito de elevação. Para além do circuito de elevação, este controlador tem tambem um que ajusta o azimute, apartir da leitura de outras duas LDR, mas que não foi reativado, por não se encontrarem todos os componentes necessários.

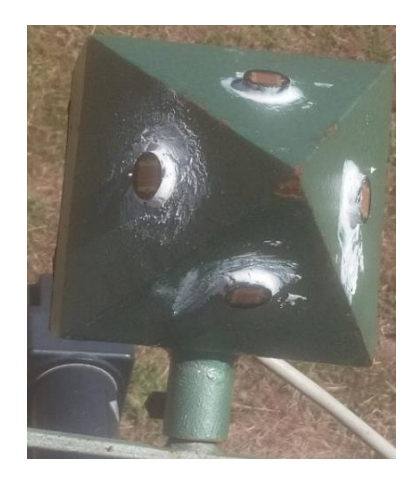

Figura 45: Pirâmide com as LDR. (Fonte: Própria)

Foi preciso testar o circuito e calibrar de novo as janelas de paragem e de movimento, de acordo com o relatório que descrevia o funcionamento do seguidor figura seguinte.Após testes feitos no interior com luz artificial e no exterior, usando uma posição intermédia do painel e com ele sobreado, para melhorar o funcionamento do circuito, decidiu-se, substituir-se um potênciometro multivolta de 100Ω por um de 1kΩ e colocaram-se resistencias de 100k Ω em paralelo com cada LDR para equilibrar o divisor resistivo.Assim durante a noite, a resistencia finita manda sobre a resistência da LDR e durante o dia acontece o inverso. Mesmo assim, como na de paragem o valor não correspondia ao esperado, inverteram se as ligações entre as LDR, para inverter o ponto médio das mesmas e assim se conseguir obter o valor de referência de 4,5V.

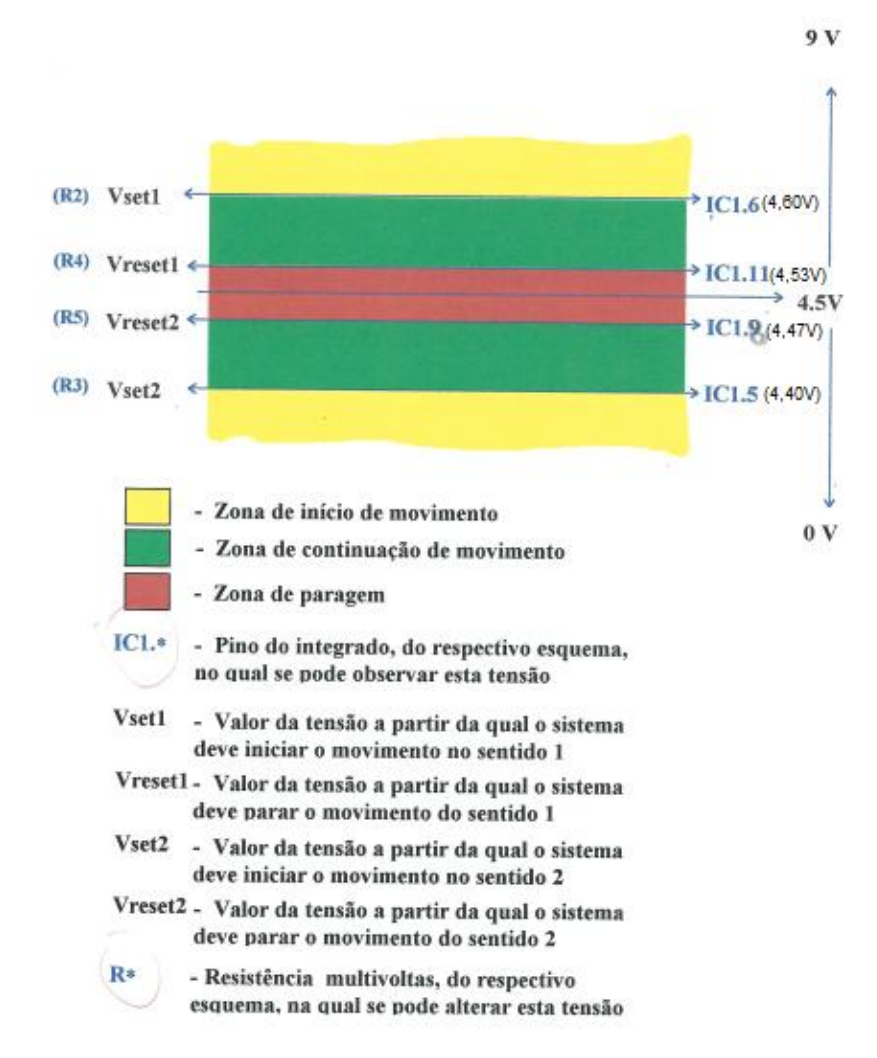

Figura 46: Ajuste das janelas de andamento e de paragem. (Fonte: Relatório do 3º ano de Engenharia mecânica (Sistema Autónomo de Posicionamento de um PV) 95/96)

#### **3.3.6 Programação autómato e variador de velocidade**

Com o objetivo de ter um controlo automático de temperatura no laboratório de Energias Renováveis, usando um autómato programável Controlador Lógico Programável (PLC), começou por se testar e montar o hardware, substituindo-se o Variable Frequency Drive(VFD), já existente, por um Altivar 12 da Schneider, porque o primeiro estava sobredimensionado, pois o VFD existente tinha uma potência de 400W e o atual de 180W é suficiente para o ventilador que é de 82W.

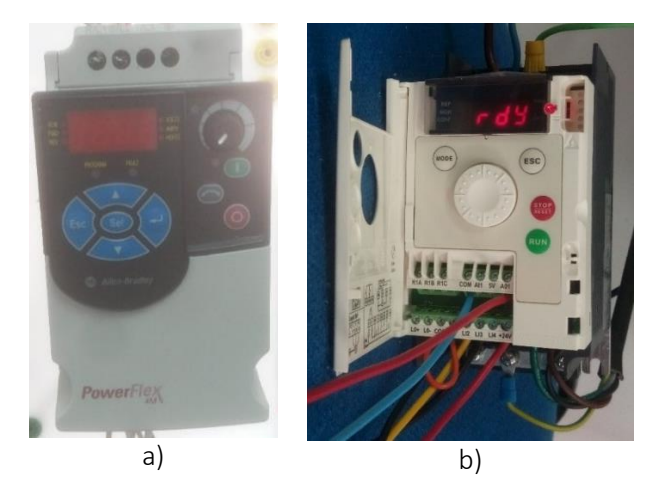

Figura 47: Variadores Eletrónicos de velocidade. a) 400W; b) 180W. (Fonte: Própria)

Fez se a configuração do VFD conforme descrito no datasheet (anexo 13), para que, o VFD trabalhasse, com o comando externo, neste caso, recebido a partir do PLC.

Com este controlo, a partir de um código feito no PLC, pretendia-se controlar. No caso de ser controlado pelo PLC, que será o modo automático, tem-se um tipo de controlo ON/OFF, o mais comum em sistemas de controlo de temperatura, ou um controlo PID. No caso ON/OFF, em que se define um set point (valor de referencia), por exemplo 25°C, quando a temperatura ultrapassa o set point definido, o PLC, ao executar o código e ler as variáveis, dá ordem para que se ligue o circuito de arrefecimento (bomba hidráulica e ventilador) e assim que a temperatura esteja num valor abaixo do set point definido, o PLC, dá ordem para que o circuito de arrefecimento pare. No controlo do tipo PID (Proporcional, Integral e Derivativo), obtém-se uma ação continua e ajuste, mais rigoroso da temperatura. O objetivo deste, é agir mediante o erro, (diferença entre a temperatura desejada e a temperatura lida pelo sensor), de forma a anulá-lo. Neste caso a velocidade de rotação quer do ventilador, quer da bomba hidráulica vai aumentar e diminuir consoante o valor lido pelo sensor. Para além destes controlos, quis-se também ter um controlo manual, em que se define a velocidade dos motores manualmente, através de potenciómetros.

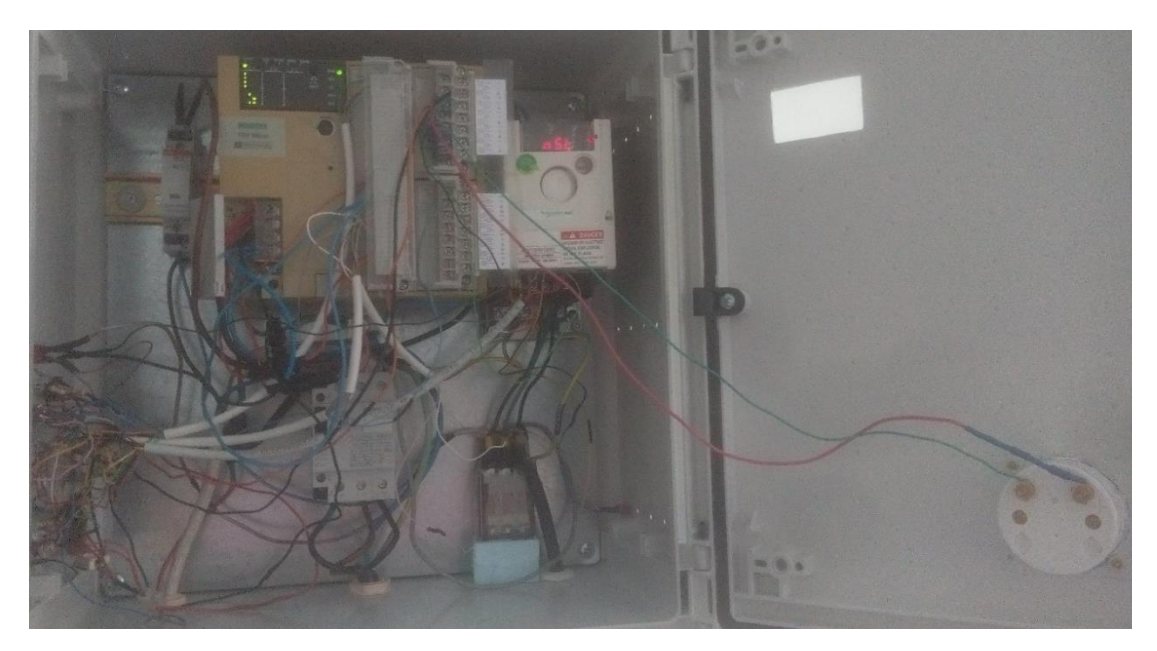

Figura 48: PLC (MODICON TSX Micro) (anexo 14), variador de frequência (Altivar 12), ligações de leds, interruptores e relés. (Fonte: Própria)

Começou-se por efetuar as ligações entre o PLC, VFD, os interruptores e leds existentes no Quadro Elétrico do Laboratório de Energias Renováveis. (QE-LER). Fizeram-se também os furos, para instalar os leds, os potenciómetros e os interruptores.

Os interruptores instalados foram, do tipo DPDT, para as funções Manual/Automático e interruptores, do tipo SPDT, para as funções ON-OFF/PID, e um botão de pressão para se poder fazer a inicialização do sistema (comuta o estado do VFD de rdy para 0.0 "frequência"), sem que para isso seja necessário iniciar a execução do código no PLC de acordo com a figura seguinte

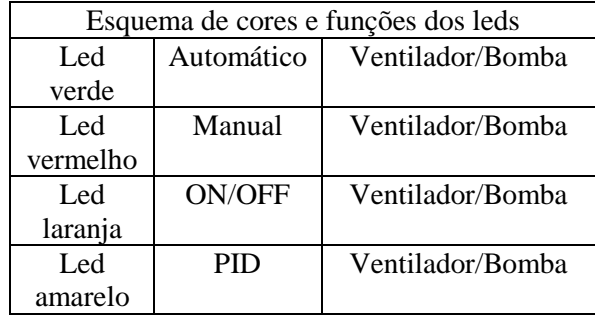

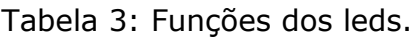

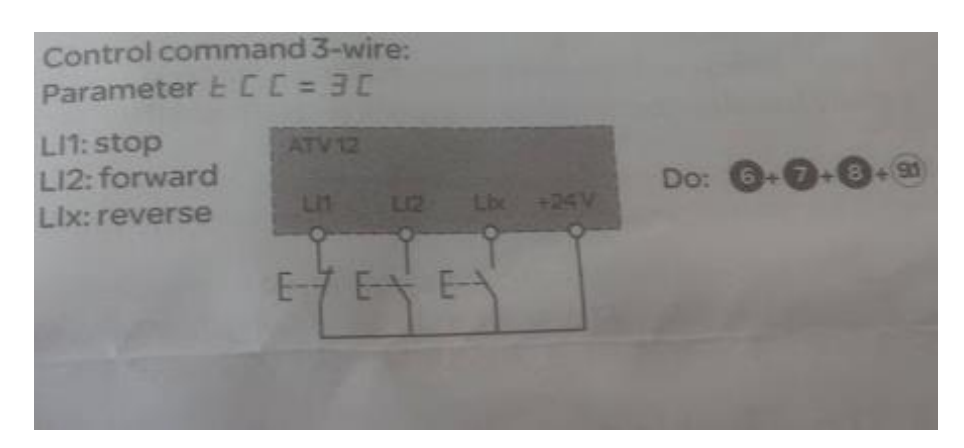

Figura 49: Ligações para o comando externo do VFD (Fonte: Manual de instruções altivar 12)

O efeito deste botão de pressão, também foi implementado no codigo, sendo que para esse efeito usou-se um contador e um temporizador, como se pode ver nas figuras seguintes.

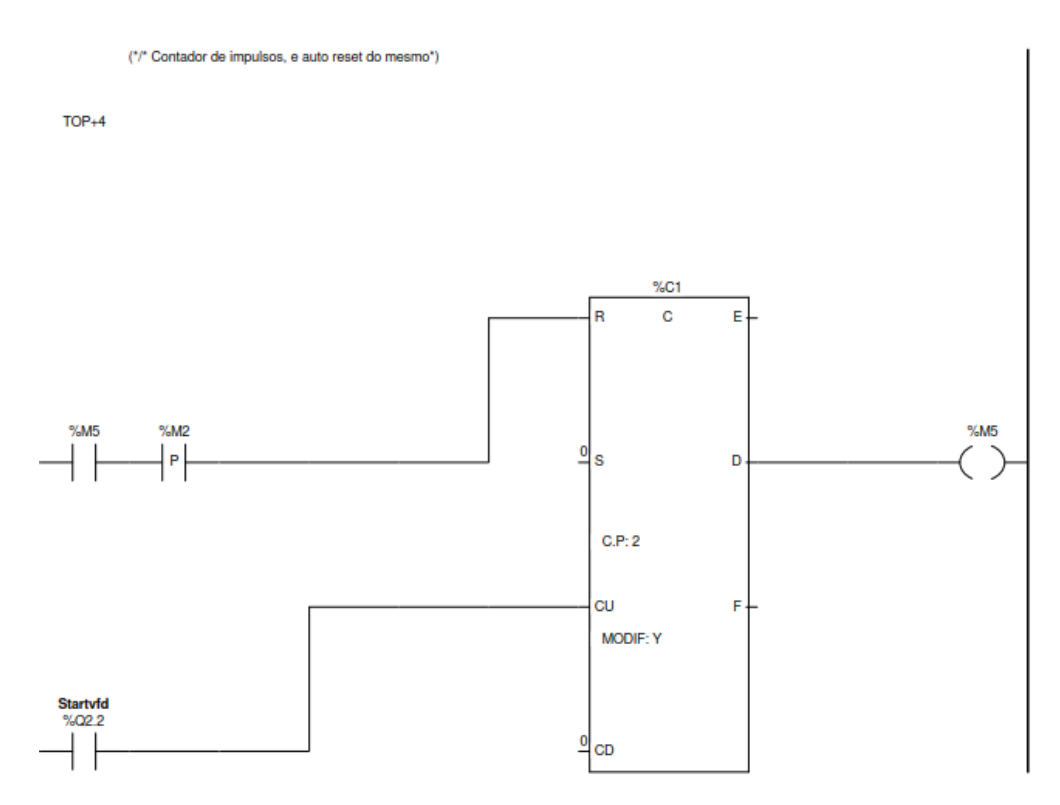

Figura 50: Contador de impulsos, criado no código para colocar o VFD a zero. (Fonte: Própria)

O contador, conta 2 impulsos, e eles são separados de 500ms (milissegundos) ajustados após testes, para colmatar a possível falha, relacionada com a rapidez de execução do PLC.

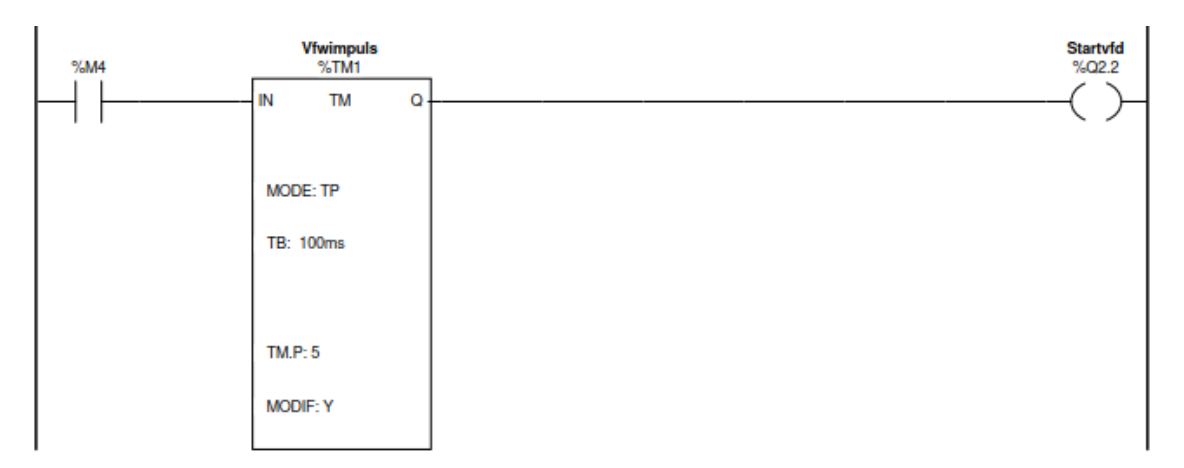

Figura 51: Temporizador (tempo entre impulsos). (Fonte: Própria)

Os testes foram feitos com a ajuda de um osciloscópio, analisando o funcionamento do sistema.

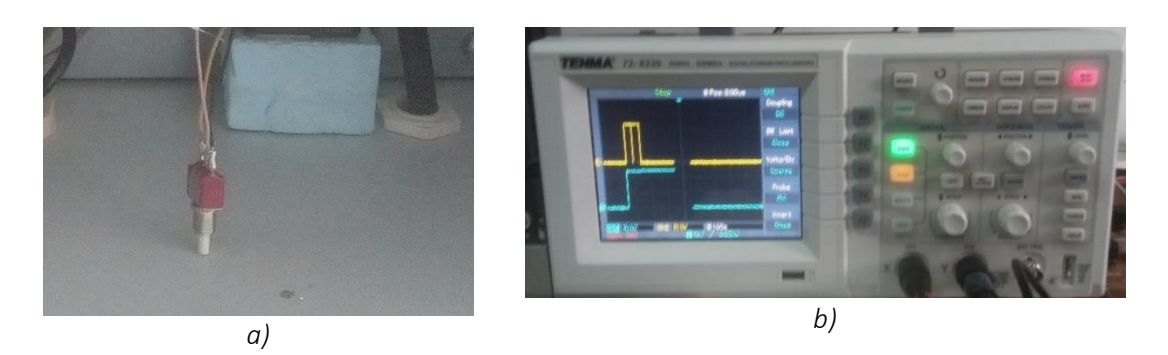

Figura 52: Teste interruptor. a) botão de pressão comum instalado no sistema; b) impulso duplo separado de 500ms. (Fonte: Própria)

Fizeram-se também, testes de funcionamento do circuito hidráulico e verificou-se que a bomba hidráulica não funcionava como o esperado, desmontou-se e testou-se o condensador da bomba. Como o problema poderia ser difícil e moroso de resolver e havia uma outra bomba de características similares, substituiu-se para que o sistema de controlo de temperatura, pudesse trabalhar corretamente.

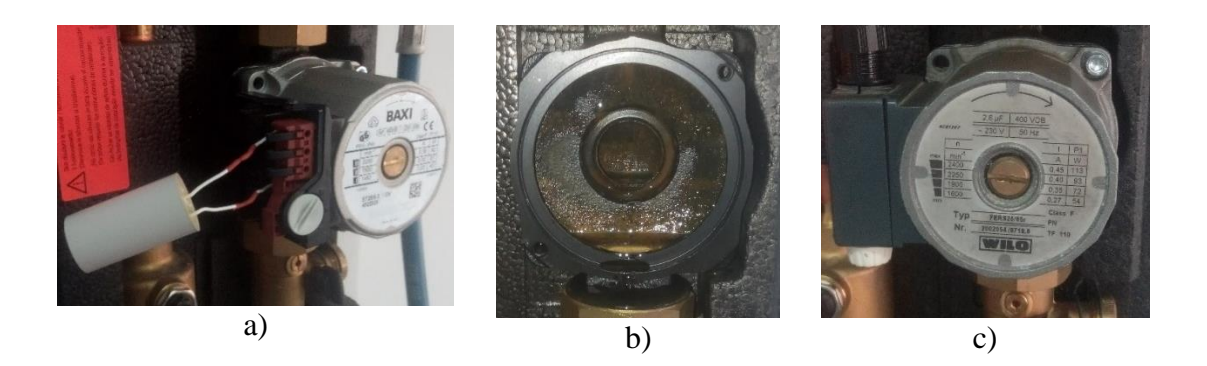

Figura 53:Reparação/ substituição da bomba. a) bomba antiga da Baxi; b) suporte da bomba; c) bomba nova da Wilo. (Fonte: Própria)

Foram feitos cálculos, como se viu antes, para se saber o valor da resistência necessária, para que os leds de indicação de estado, manual/automático e ON-OFF/PID, funcionassem com uma tensão de 24V.

| Cores leds | Função     | U led         | I led |               | PR               |
|------------|------------|---------------|-------|---------------|------------------|
| Vermelho   | Manual     | 7V            | 10mA  | $2.2k\Omega$  | $0.02\mathrm{W}$ |
| Verde      | Automático | 2.2V          | 10mA  | $2.18k\Omega$ | 0.22W            |
| Laranıa    | ON/OFF     | $\angle$ , 1V | 10mA  | $2,19k\Omega$ | 0.22W            |
| Amarelo    | PID        | $\angle$ , 1V | 10mA  | $19k\Omega$   | ),22W            |

*Tabela 4: Cálculo de resistência para os leds PLC.*

Com isto conclui-se que as resistências podem ser de 0,5W de potência, e como a resistência standard mais próxima destes valores são de 2,2kΩ, foram as selecionadas para todos os leds.

O sensor de temperatura instalado no sistema, foi um LM35 (anexo 15), que mede 10mV/ºC, ou seja, por exemplo com uma temperatura de 18°C a tensão de saída do LM35 será de 180mV. Para além do LM35, usou-se também um amplificador não inversor, OPA350 (anexo 16), que tem que ser manejado, com um alicate ou com uma pulseira anti estática, por ser do tipo, MOSFET (Metal Oxide Semiconductor Field Effect Transístor) e também tem a particularidade, de a sua gama de medida ser, rail to rail (extremo a extremo), um regulador de tensão do tipo LM7805 (anexo 3) que recebe os 24V do PLC e os converte em 5V, que vão alimentar o circuito, conforme a figura seguinte.

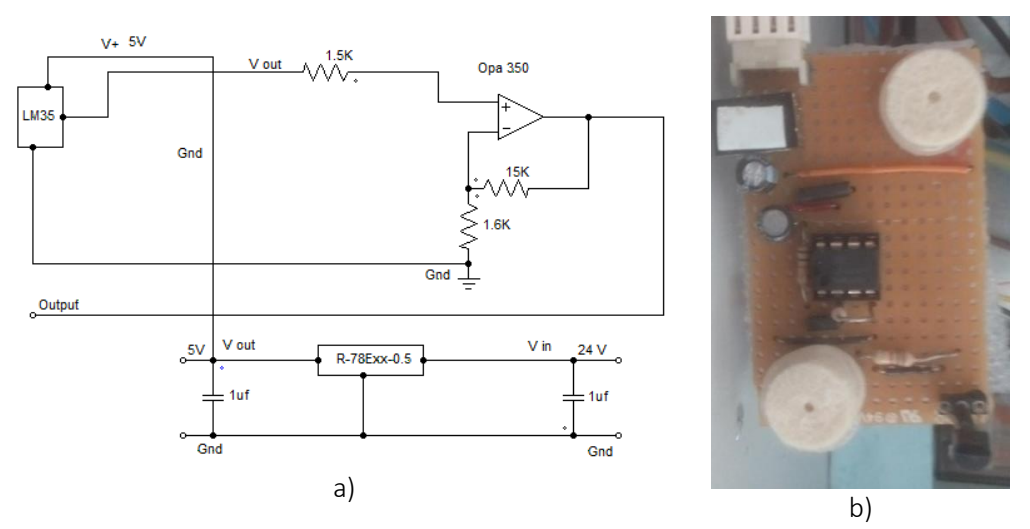

Figura 54: Sensor de temperatura LM35. (Fonte: Própria) a) esquema elétrico LM35; b) circuito PCB LM35.

Para o ganho do amplificador considerou-se uma temperatura maxima de 50º, logo 500mV no sensor, que obriga a ter um ganho de 10 (5V no PLC). Para este ganho usouse uma resistência de 16kΩ e 1,5kΩ, (ganho ≈ 10,3). Para compensar o offset do ampop colocou-se ainda uma resistência de 1,5kΩ (paralelo das resistências de saída) na entrada. Com aquele ganho o sistema LM35 vai ter uma janela de medida, com um ou dois graus abaixo do esperado, ou seja em vez de a medição, ir de 0°C a 50°C, vai até 49°C.

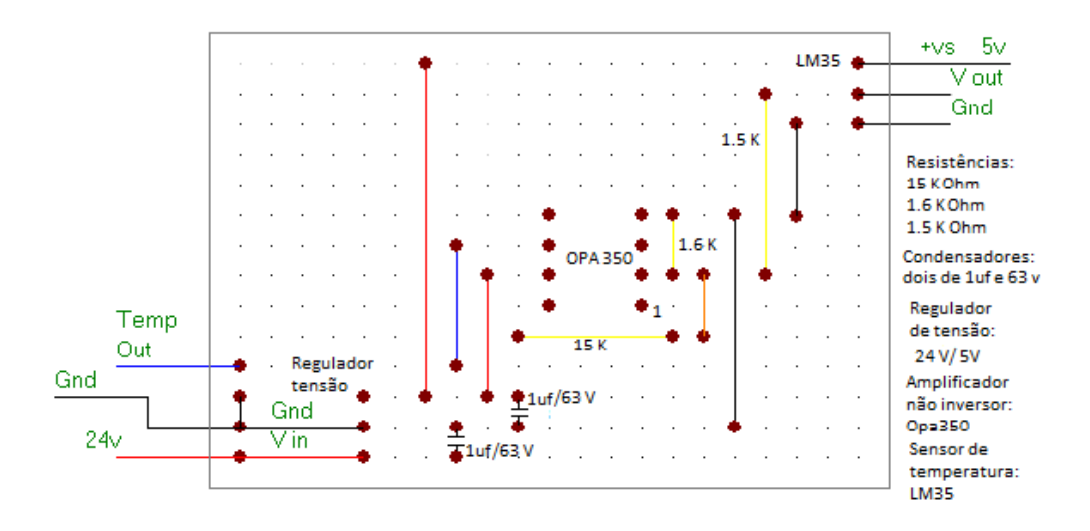

Figura 55: Ligação de componentes no PCB do sensor de temperatura LM35. (Fonte: Própria)

Depois para que se pudesse ter uma leitura direta da temperatura lida pelo LM35, transformou-se um miliamperímetro num termómetro.

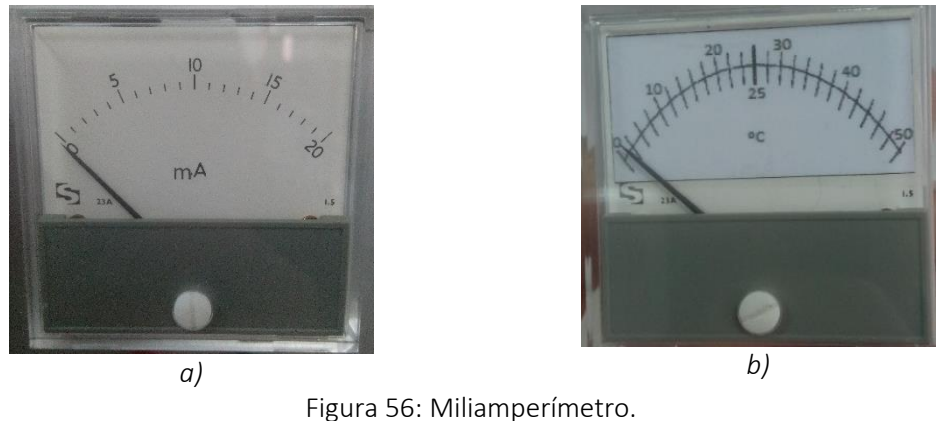

a) miliamperímetro original; b) miliamperímetro transformado em termómetro. (Fonte: Própria)

Foi feita uma escala adaptada para que se tivesse uma leitura direta em graus Celcius.

Para que os 50°C, correspondessem ao fim de escala, o miliamperímetro teria que estar com 20mA, valor do seu fim de escala.

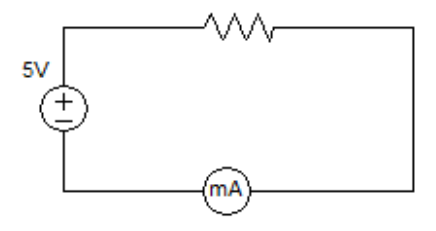

Figura 57: Circuito ilustrativo para o cálculo da resistência, para o miliamperímetro. (Fonte: Própria)

5  $\frac{3v}{20mA} = 0,25k\Omega$  (=) 0,25k $\Omega = 250\Omega$ 

Como não havia uma resistência deste valor, usaram-se duas resistências em série, uma de 100Ω, e outra de 150Ω.

Depois de se colocarem as resistências, fez-se o teste de funcionamento do miliamperímetro, recorrendo a uma fonte programável, para se ter a certeza, de que o valor observado no termómetro, seria igual ao lido no LM35.

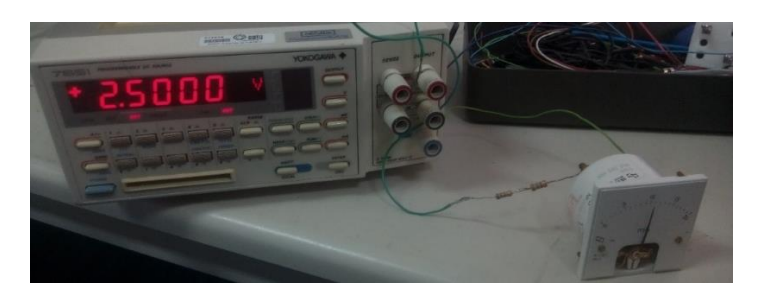

Figura 58: Teste de miliamperímetro, com uma fonte programável. (Fonte: Própria)

Depois das ligações de hardware resolvidas, começou-se a explorar mais o PL7 júnior, programa com o qual foi feito o código para o PLC.

A linguagem de programação utilizada foi Ladder e o código encontra-se completo no anexo 17 e no anexo 18, estão explicados os endereços e o funcionamento dos mesmos.

Apesar de nos tipos de controlo estar o ON/OFF e PID, o tipo de controlo utilizado que se encontra no código, é um controlo ON/OFF, e um controlo do tipo PI, ou seja, não foi definida qualquer constante derivativa, no controlo PID.

Colocaram-se as etiquetas respetivas, de forma a ser percetível, a função de cada interruptor e um visor para se ver a frequência do VFD.

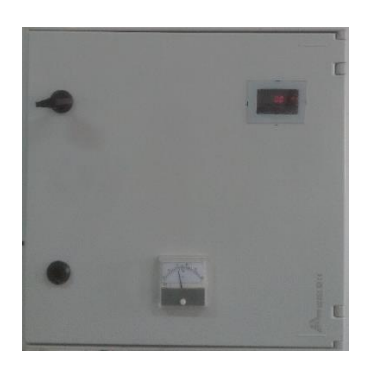

Figura 59: Painel frente do Q.E do laboratório de ER. (Fonte: Própria)

Depois de o sistema estar a funcionar corretamente, verificou-se, que ao ficar desligado de um dia para o outro, este perdia o código. Como este PLC, esteve muitos anos parado e a pilha, que garante o efeito de memória, nunca tinha sido mudada, pensou-se, que este pudesse ser o problema.

Substituiu-se a pilha e o problema ficou resolvido.

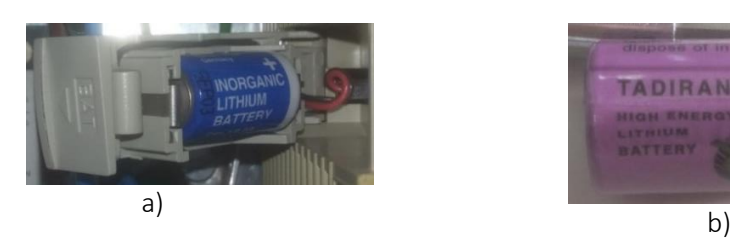

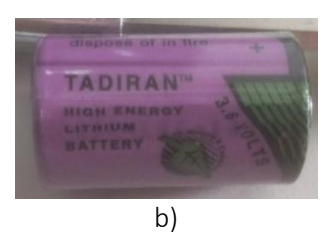

Figura 60: Pilas PLC. a) pilha antiga; b) pilha nova. (Fonte: Própria)

Por fim levantou-se a questão de se querer parar o ventilador e a bomba ao mesmo tempo, sem ter que desligar o PLC e o VFD.

A solução pensada foi usar um relé trifásico (anexo 19), com contactos, normalmente abertos, que permitisse cortar, a alimentação do ventilador.

Instalou-se o relé na saída do VFD, mas ao ligar-se o circuito estava sempre a ligar fosse qual fosse, a posição do interruptor. Quando se verificaram as ligações, viu-se que a fase que estava a ser usada na bobine dos dois relés não era a mesma.

Refizeram-se as ligações, o interruptor SPDT passou a funcionar corretamente, mas, em certas ocasiões, quando se colocava o interruptor na posição manual, o VFD mostrava um código de erro «OPF2», que segundo o manual do VFD, significa que não tem nada ligado na saída. Para evitar este erro, o VFD só devia passar para a posição de automático depois de o enable ser ativado. De igual forma só se deve passar o interruptor para a posição disable quando o VFD estiver à frequência zero. Experimentou-se um (DPDT), para de um lado, cortar a alimentação do relé, e por outro lado colocar o VFD á frequência zero, mas na situação manual o problema mantinha-se. A solução final foi alterar o código da seguinte forma.

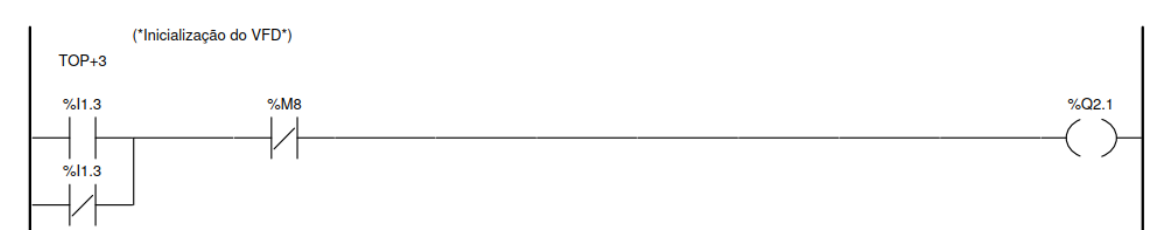

Figura 61: Introdução de uma memória com um contacto normalmente fechado. (Fonte: Própria)

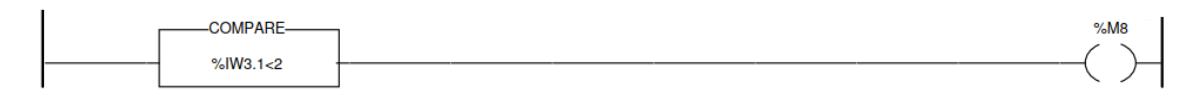

Figura 62: Comparador que ativa a memória 8. (Fonte: Própria)

O contacto normalmente fechado (M8) foi colocado para que mude de estado, caso o resultado da comparação seja menor que dois, conforme a figura seguinte.

No modo manual quando o potenciómetro baixa de 2, abre o contacto LI1 do VFD, por o contacto M8 mudar de estado, aparece no VFD a palavra NST, (paragem por inércia). Para voltar a colocar o VFD à frequência zero, pronto a fazer arrancar o motor, tem que se rodar ligeiramente o potenciómetro até que, no VFD apareça a palavra RDY, de seguida pressiona-se uma vez, o botão de pressão instalado no Q.E que é responsável por comutar o VFD de RDY para 0.0.

Esta alteração fez-se para evitar, o aparecimento do erro OPF2, por se fazer a interrupção brusca do circuito. Esta informação como descrita anteriormente pode querer dizer falta de fase e é importante para se saber o estado do motor do ventilador. Com a alteração feita este o erro apenas aparece se houver alguma anomalia, no motor.

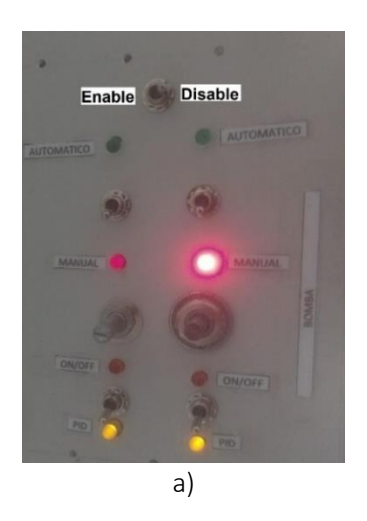

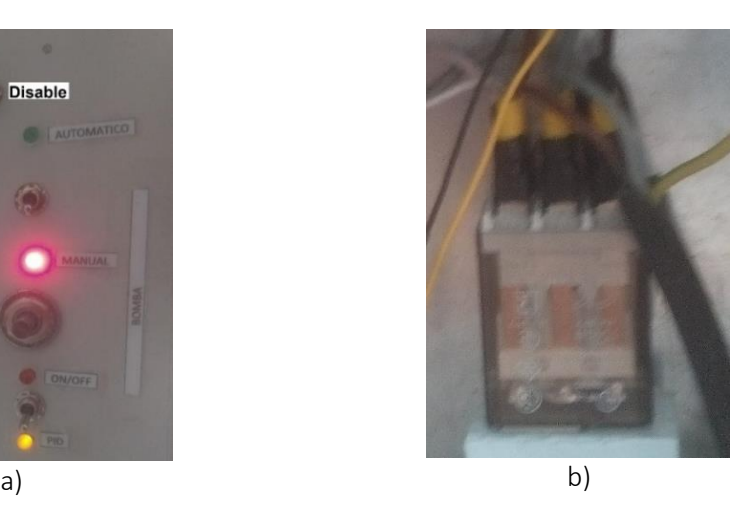

Figura 63: etiquetas interruptores sistema de controlo de temperatura e relé. a) etiquetas interruptores enable/disable, man/auto, ON-OFF/PID; b) relé trifásico. (Fonte: Própria)

A bomba hidráulica, era para ser controlada por um VFD, mas monofásico, razão pela qual nos interruptores afetos á bomba, se encontra um potenciómetro, embora que desativado, porque como não se encontrou nenhum VFD monofásico, optou-se por um relé de 230V, atracado diretamente através do PLC, ou seja, a única posição em que a bomba funciona, é em ON-OFF.

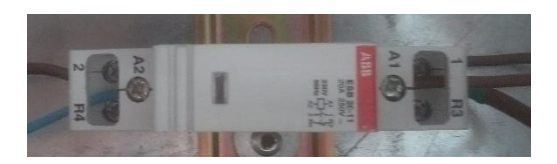

Figura 64: Contactor bomba hidráulica. (Fonte: Própria)

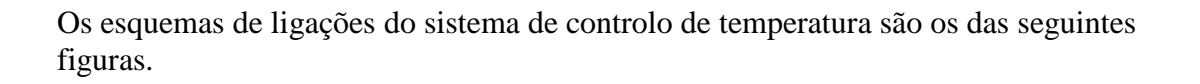

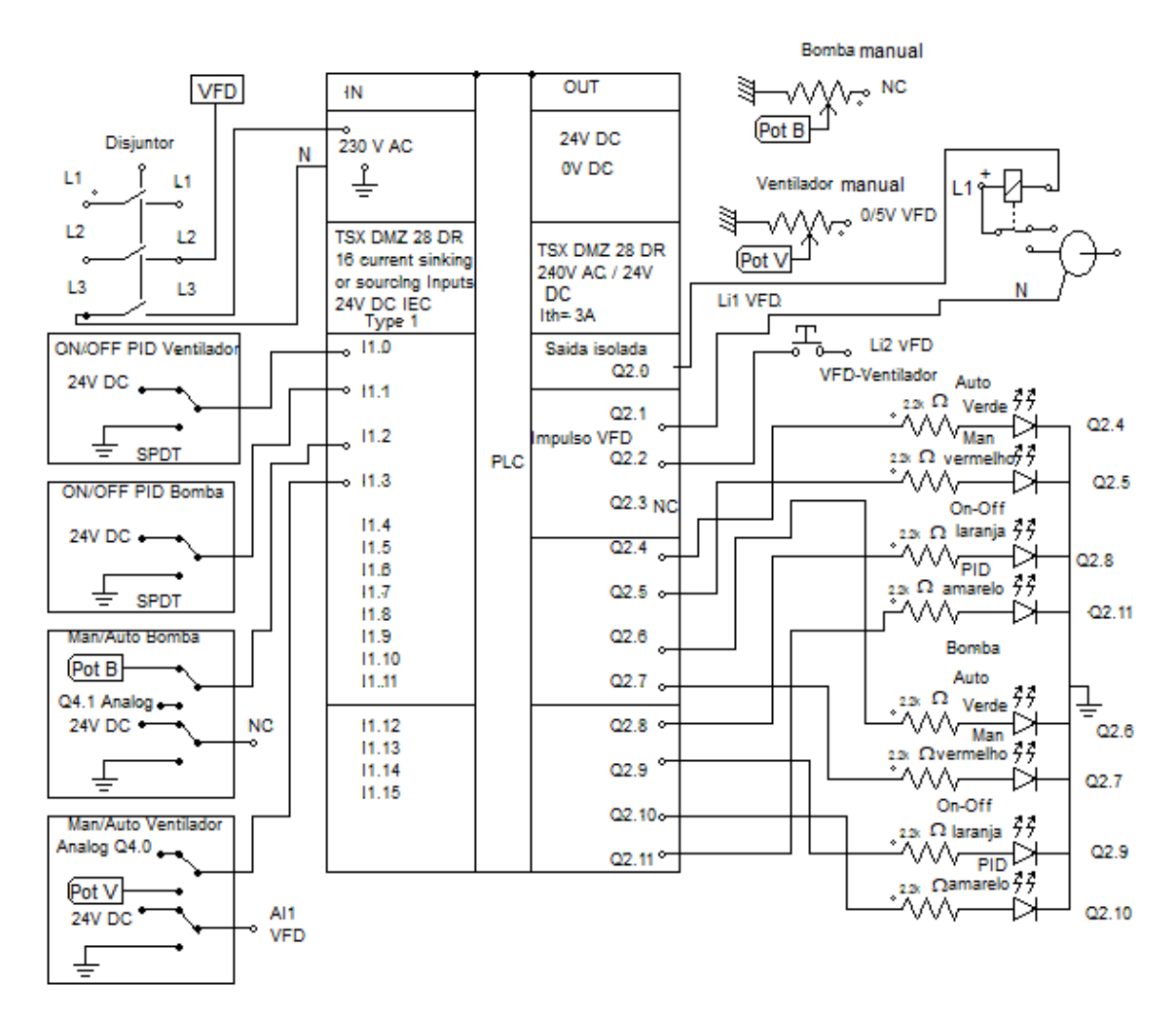

Figura 65: PLC Digital Inputs e Outputs. (Fonte: Própria)

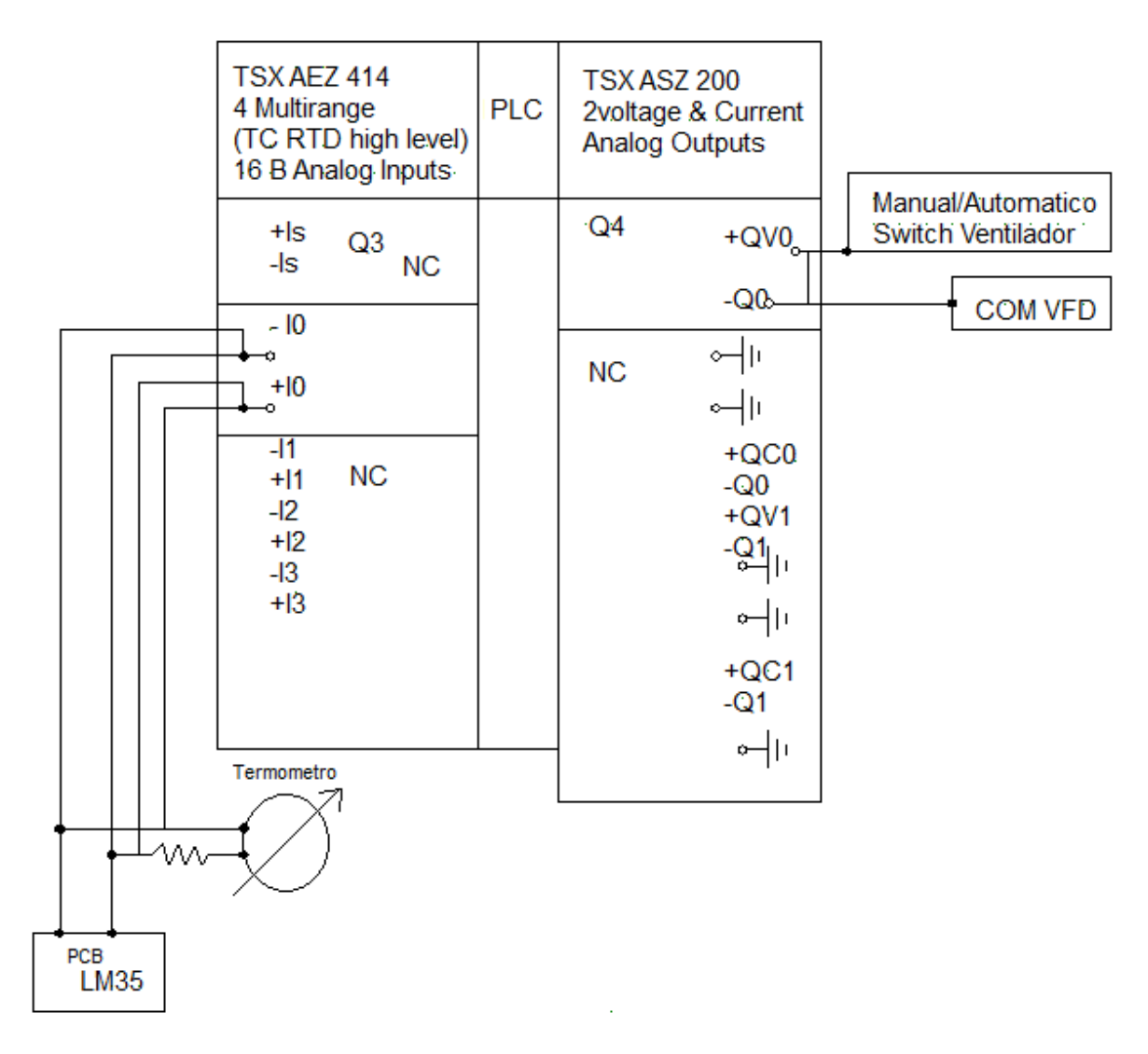

Figura 66: PLC Analog Inputs e Outputs. (Fonte: Própria)

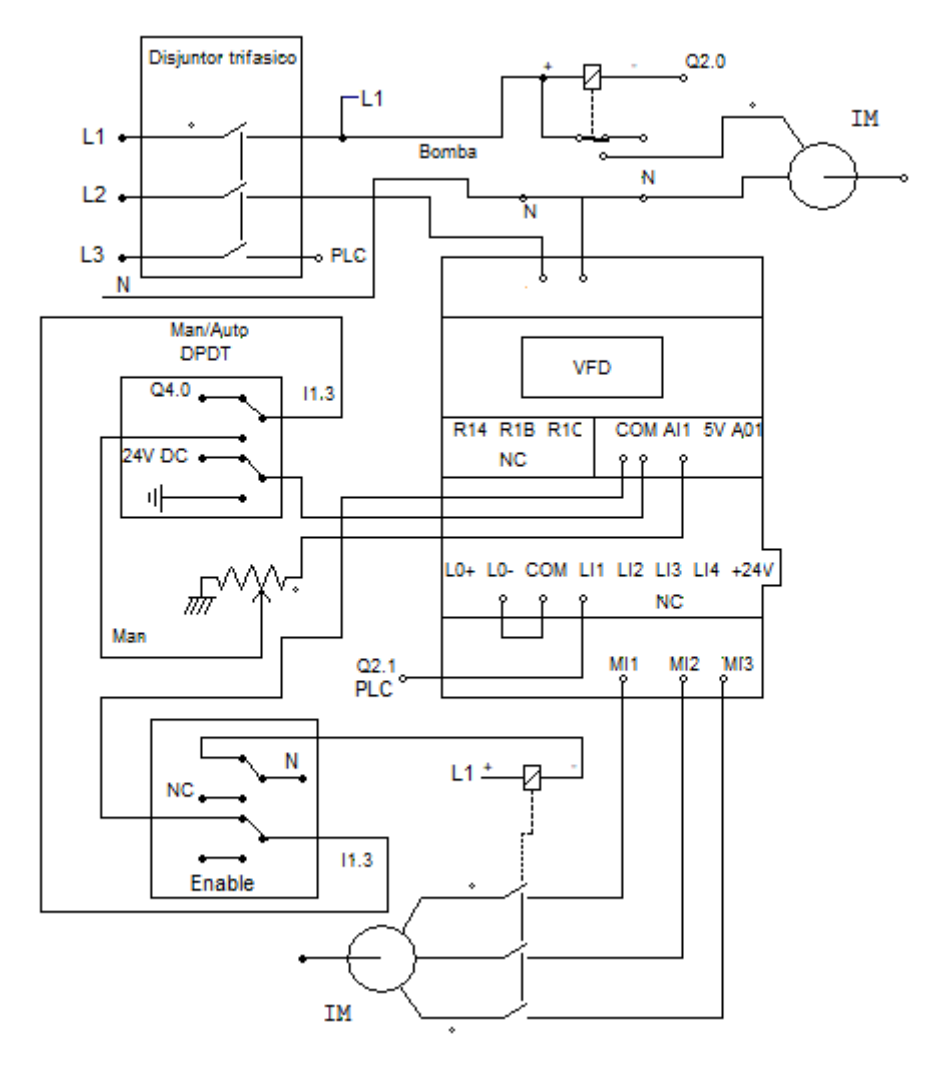

Figura 67: Ligações VFD. (Fonte: Própria)

## **3.3.7 Fontes de alimentação**

Repararam-se algumas fontes de alimentação DC umas mantendo as suas características originais, outras alterando ligeiramente as suas características, por falta de componentes iguais aos danificados, ou por serem componentes antigos e a sua produção ter sido descontinuada.

Começou por se reparar uma fonte de alimentação que produzia +15V e -15V, o que não foi possível porque apenas se dispunha de reguladores de tensão para +12V (anexo 3), e -12V (anexo 11).

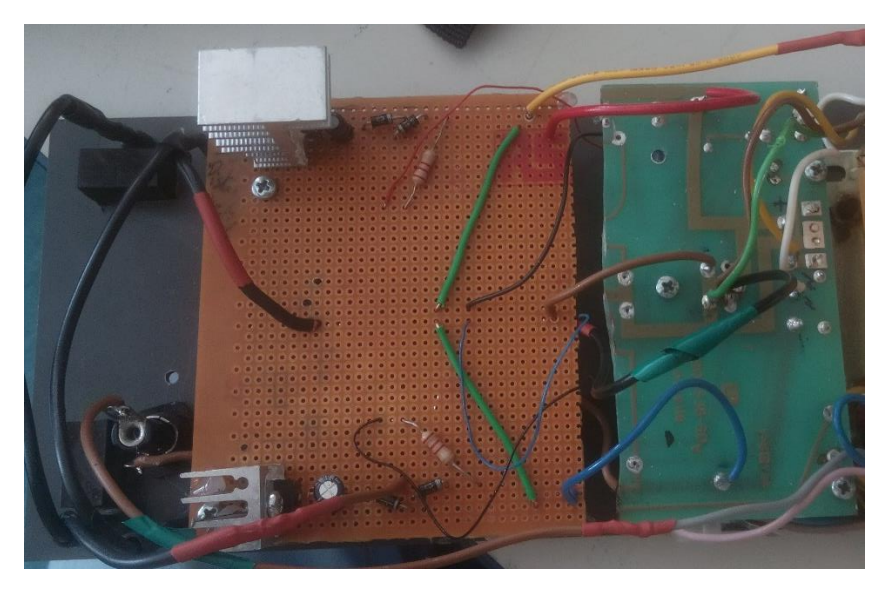

Figura 68: Circuito LM7812 e LM7912. (Fonte: Própria)

Aproveitou-se, o circuito original até ao regulador de tensão e aos condensadores de filtragem, refez-se o resto do circuito, colocando-se o LM7912 (anexo 11) e o LM7812 (anexo 3), com os condensadores e díodos de proteção aconselhados no datasheet e um fusível de proteção na entrada. Como não se encontraram fusíveis lentos de características adequadas, usou-se um fusível rápido de 400 mA/250V, colocando antes deste uma termo resistência, do tipo NTC, (Negative Temperature Coefficient) de 10Ω, que tem como característica, a sua resistência diminuir com o aumento da temperatura.

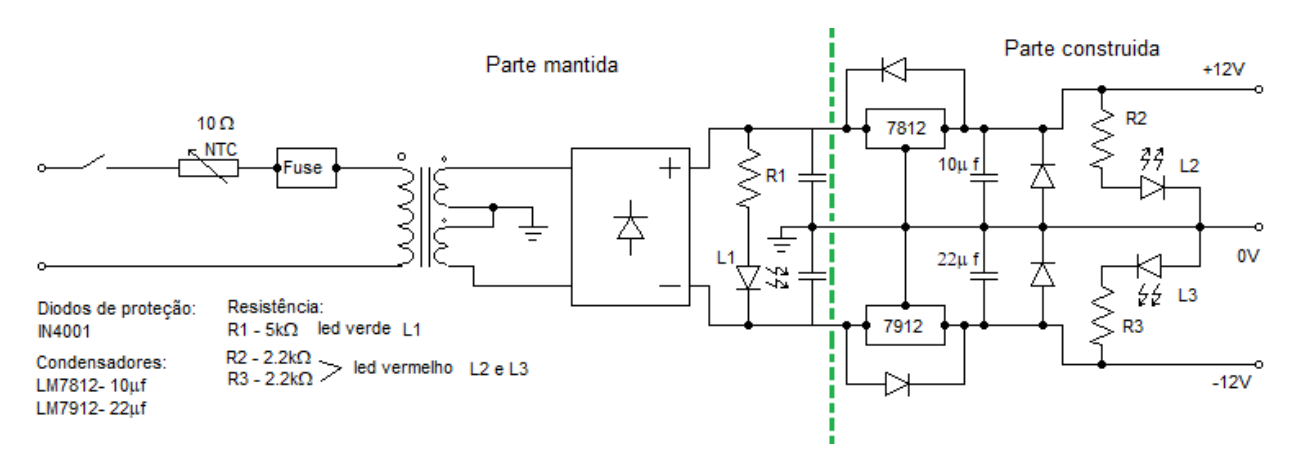

Figura 69: Esquema elétrico fonte +12V/ -12V. (Fonte: Própria)

Dimensionaram-se as resistências a colocar nos leds da fonte, como se viu antes, tendo em conta as tensões de trabalho de 40V para o L1 e de 12V pra L2 e L3.

| Cor led  | $\lceil$ led | U led             | R             | <b>DD</b><br>rк |
|----------|--------------|-------------------|---------------|-----------------|
| verde    | 2.2V<br>4.4  | 10 <sub>m</sub> A | $3.83k\Omega$ | 0.03W           |
| Vermelho | 7V<br>       | 10mA              | $2.2k\Omega$  | 0.05W           |

Tabela 5: Cálculo da resistência para os leds da fonte de ±12V.

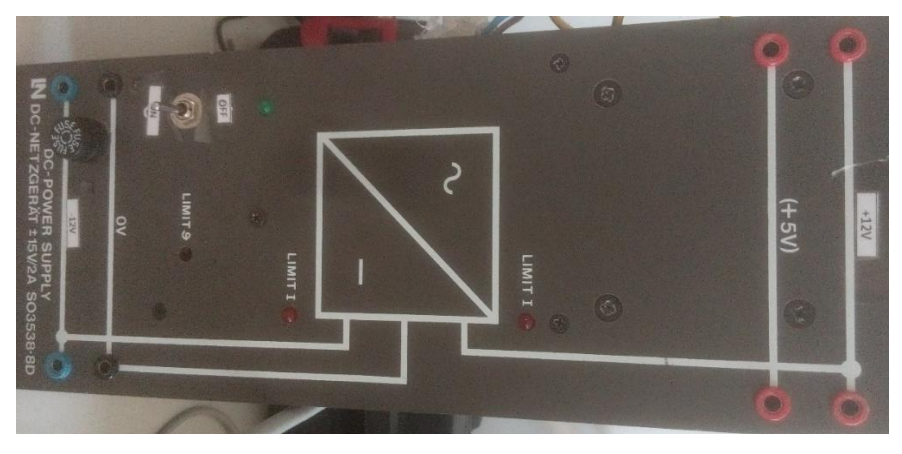

*Figura 70: Painel frontal fonte ±12V. (Fonte: Própria)*

Depois reparou-se também uma fonte que tinha várias saídas fixas, de 12V, 5V/1A, 5V/3A e uma variável de 0 a 5V (que não funcionava).

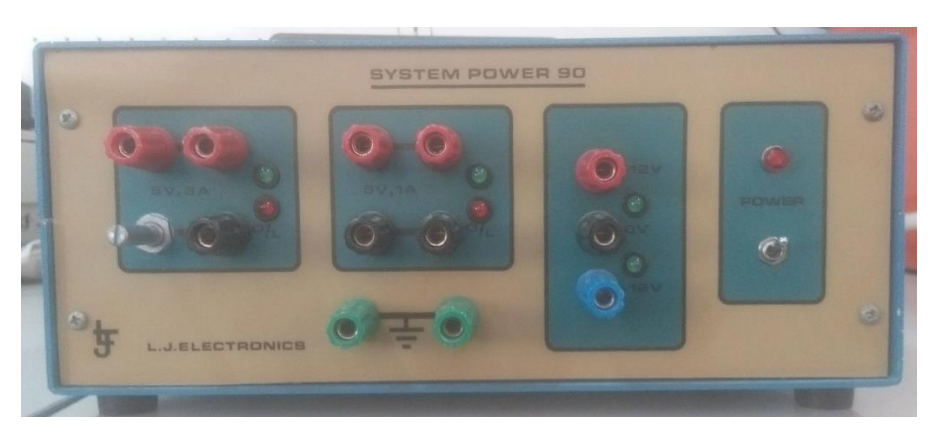

Figura 71: Fonte 12V, 5V 1A, 5V 3A, 0 a 5V 1A. (Fonte: Própria)

Esta fonte também já tinha sido intervencionada, para criar a tensão variável de 0 a 5V usando o chip LT3080, (anexo 12), que estava montado na sua ligação típica, como se pode observar na figura seguinte.

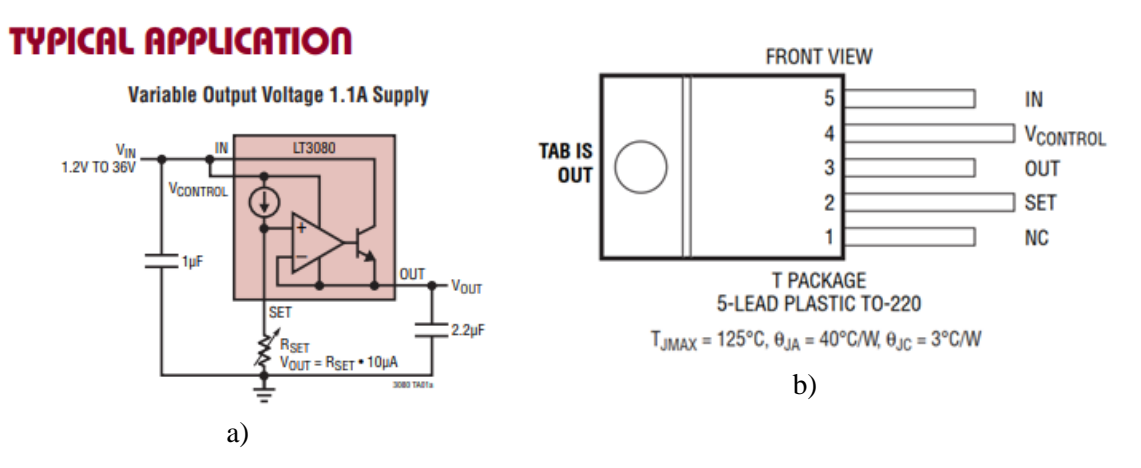

Figura 72: Montagem existente LT3080. a) Aplicação típica LT3080; b) pin out LT3080. (Fonte: LT3080 datasheet)

Como o funcionamento não era o esperado, porque era preciso garantir uma corrente mínima de funcionamento, de 10 µA, na sua saída, efetuou-se outra montagem, de acordo com a figura seguinte.

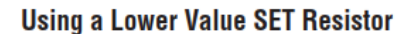

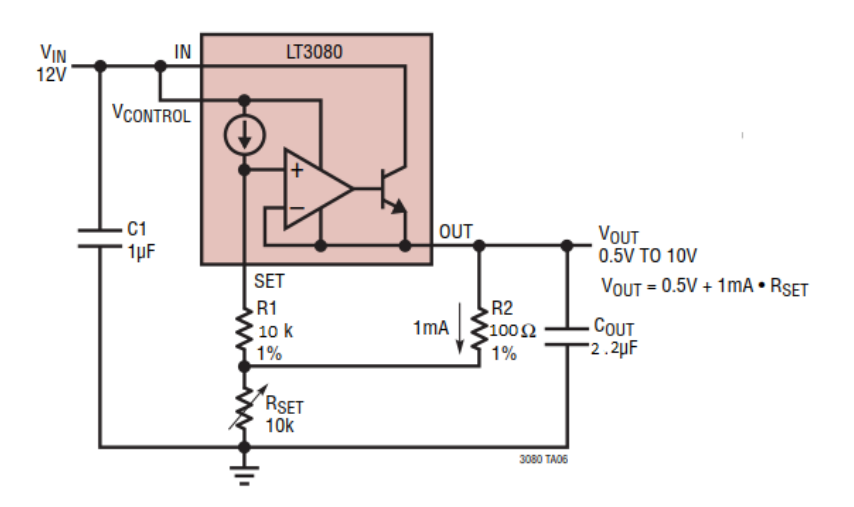

Figura 73: Montagem do LT3080 usando uma resistência no set de baixo valor. (Fonte: LM3080 datasheet)

Com esta montagem, o circuito funcionou como esperado, em vez de permitir tensões entre 0 e 5V permite tensões entre 0,1 e 10V.

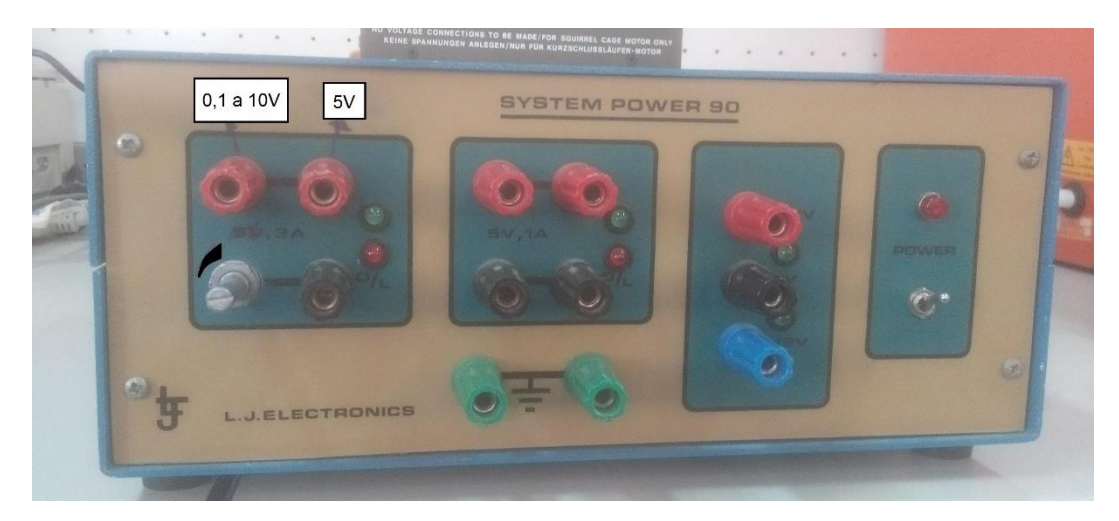

Figura 74: fonte de tensões fixas de 12V, 5V 1A, 5V 3A e variável de 0 a 10V 1A. (Fonte: Própria)

Outra intervenção foi, a reparação de uma fonte de 0 a 30V, 0 a 300V DC e duas saídas fixas de 6.3V/2A, em que se sabia que tinha deitado fumo e que queimava os fusíveis colocados na alimentação do primário do transformador.

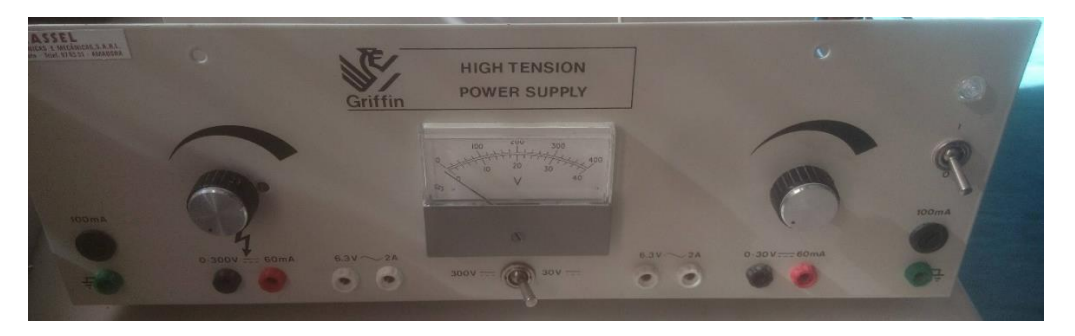

Figura 75: Fonte de alimentação 0/30V e 0/300V e com duas saídas fixas 6,3V 2A. (Fonte: Própria)

O transformador existente na fonte era de ponto médio conforme a figura seguinte, mas para se poder utilizar os transformadores disponíveis, substituiu-se a ligação em ponto médio, por pontes/a díodos, porque com uma montagem de ponto médio no caso do primeiro transformador em vez de 30V iria conseguir-se pouco mais que 20V.

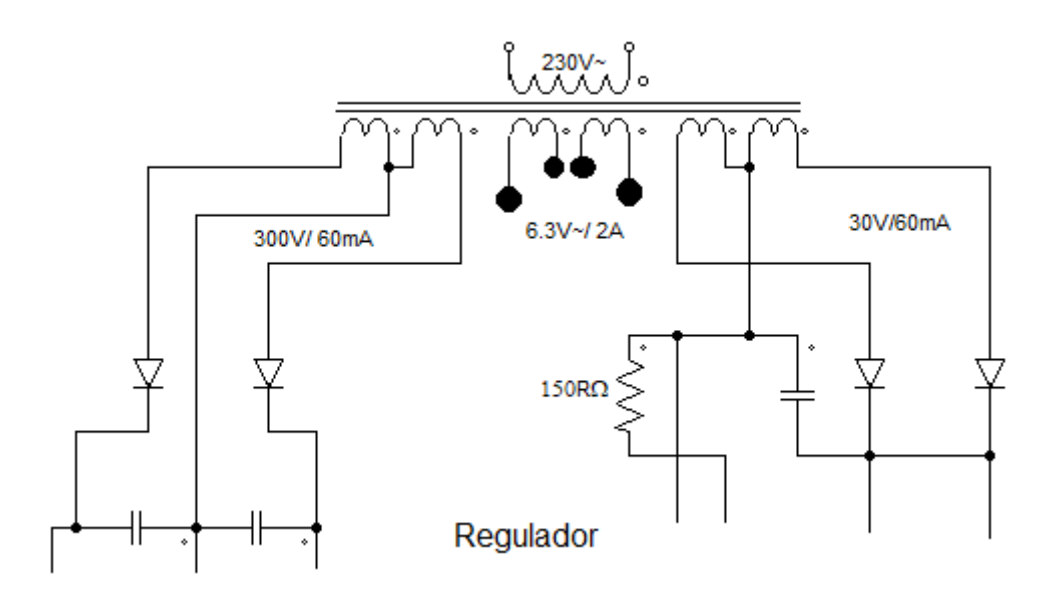

Figura 76: Circuito elétrico fonte, antes da intervenção. (Fonte: Própria)

Retirou-se o transformador original, para se trocar por dois transformadores, um de 230V30V-15VA e um de 36V/230V-30VA, montados entre eles da seguinte forma.

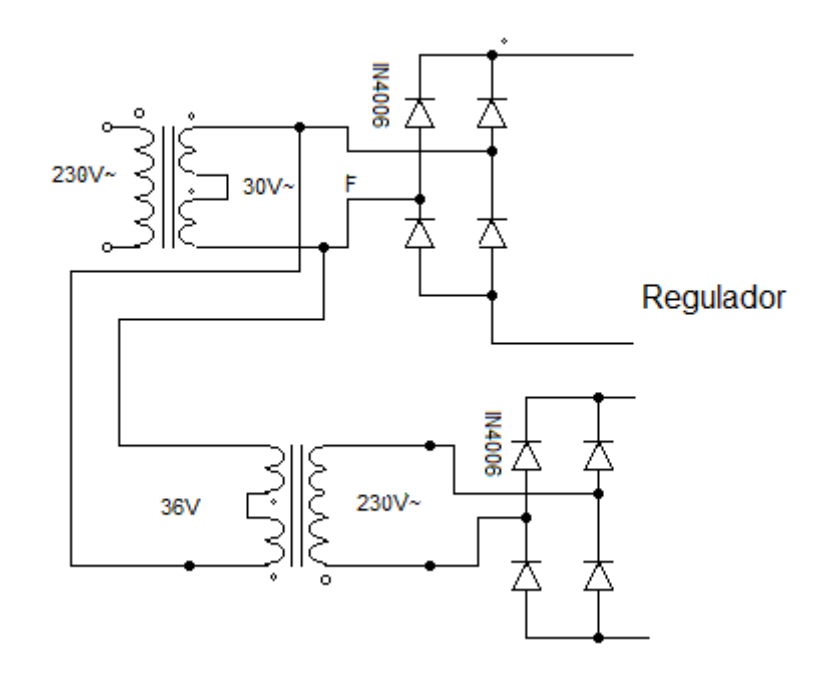

Figura 77: Circuito elétrico depois da intervenção. (Fonte: Própria)

No fim, retiraram-se os alvelos, referentes aos 6.3V/2A, por nenhum dos transformadores, ter um secundario, com uma saida deste valor.

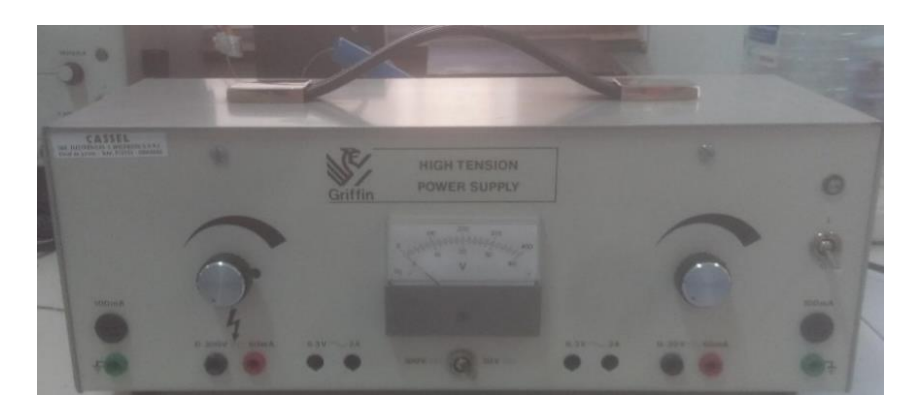

Figura 78: Fonte de 30V/230 V. (Fonte: Própria)

### **3.3.8 Robô bombeiro.**

Surgiu a possibilidade, de participar no concurso do robô bombeiro e aceitou-se o desafio. Mas, por falta de kits de robôs, em que seria apenas necessário, programa-lo, tentou adaptar-se um brinquedo antigo, que podia ser transformado num robô.

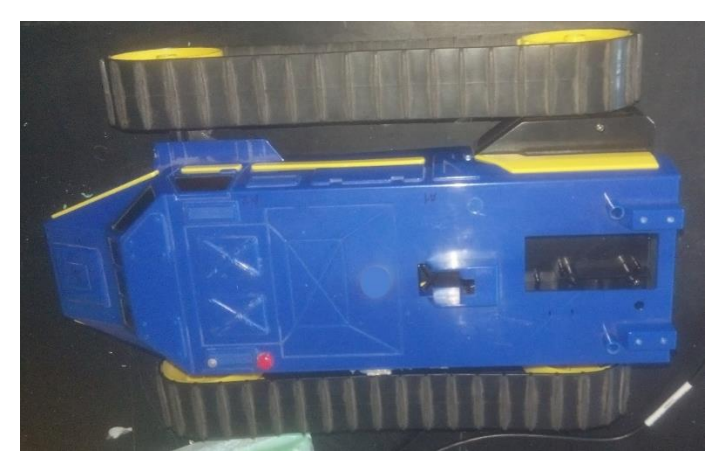

Figura 79: Carro telecomandado. (Fonte: Própria)

Começou por se testar o funcionamento dos motores, depois retirou-se o controlador do carro telecomandado, para se instalar um Arduíno e outro o hardware necessário, como sensores, para o funcionamento correto do robô.

Aproveitou-se o botão de pressão existente no carro, para através deste se fazer o reset do código. Depois substituiu-se um led vermelho, existente no carro, por um led de duas cores, vermelho e verde, para este dar a informação de o código estar a ser executado ou não. Fez-se um cabo, com uma ficha, USB do tipo B fêmea numa extremidade e uma ficha USB do tipo B macho na outra, de modo a ligar o computador ao Arduíno, para mandar o código, sem ter que se desmontar o robô.

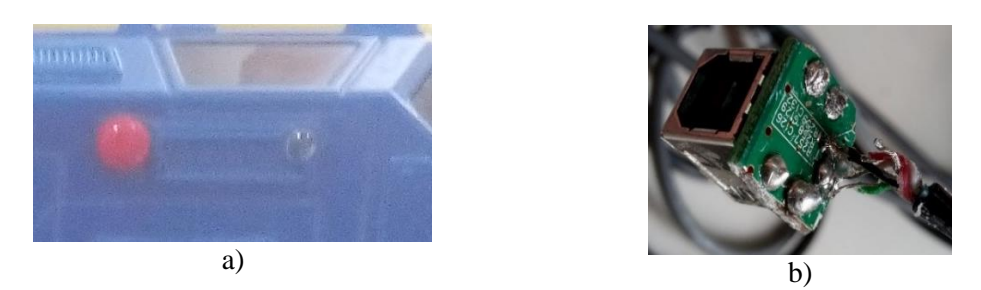

Figura 80:Componentes robô. a) botão reset e led indicador de estado; b) fêmea USB do tipo b soldada no cabo. (Fonte: Própria)

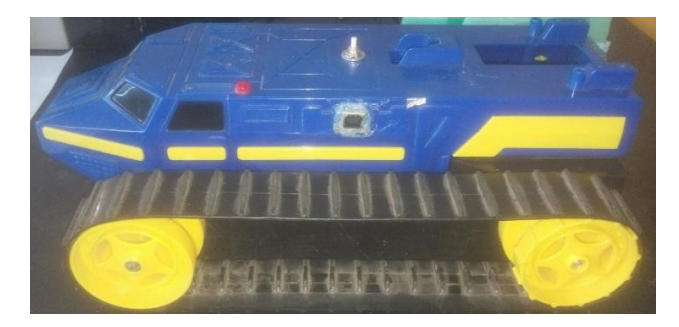

Figura 81: Robô com botão de arrancar e parar, led indicador de estado, porta USB do tipo B e botão para reinicializar as variáveis do código. (Fonte: Própria)

Alterou se o suporte das pilhas para que o robô, pudesse funcionar com pilhas alcalinas, em vez do conjunto de pilhas de Ni Cd, como se pode ver na figura seguinte.

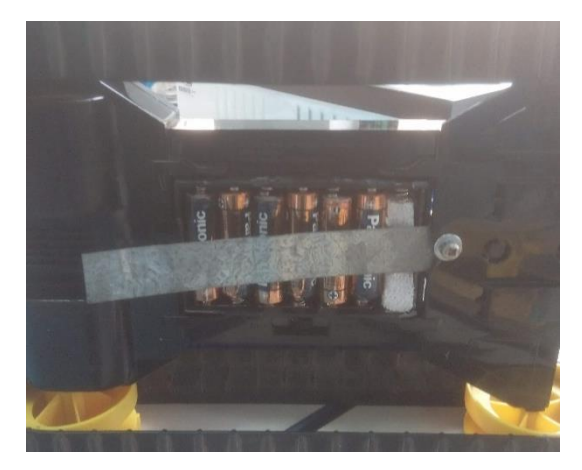

Figura 82: Suporte das pilhas do robô. (Fonte: Própria)

Usou-se inicialmente um Arduíno UNO (anexo 20), com um motor shield, ligaram-se os motores e começou-se a desenvolver o código, para testar o seu funcionamento, com tensões pwm, e testaram-se e instalaram-se ainda sensores de medida, do tipo LIDAR (anexo 21). Quando testados isoladamente, o seu funcionamento foi normal, mas assim que se desenvolveu o código para fazer a leitura dos sensores com o carro em funcionamento, o funcionamento, alterou-se e as medidas lidas não tinham qualquer nexo.

Tentou anular-se o efeito com um ampop buffer e o resultado melhorou, mas, contudo, a leitura apresentava uma zona de sombra, o que podia ser problemático no controlo do robô.

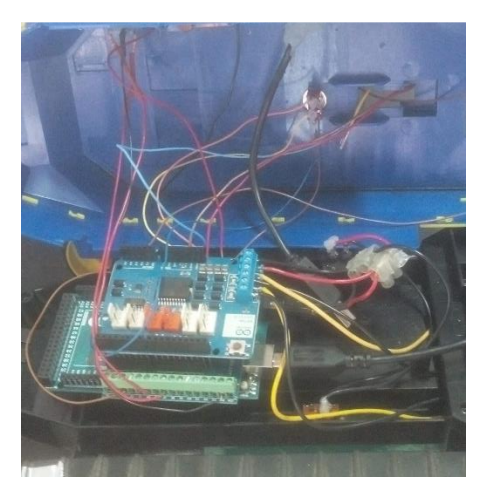

Figura 83: Arduíno Mega (anexo 22), shield de ligações e shield motor. (Fonte: Própria)

Refizeram-se as ligações e começou a ajustar-se o código à leitura dos sensores mas, reparou-se que por vezes um dos motores era mais lento, que o outro. Tentou ajustar-se a velocidade dos dois motores, colocando uma velocidade máxima menor, no motor que rodava mais rápido, para andarem a uma velocidade igual, mas a solução obrigava a um ajuste constante das tensões.

Devido aos problemas encontrados, e por este trabalho não se enquadrar nas ideias iniciais, não se continuou.

# **3.4 Outros trabalhos desenvolvidos**

## **3.4.1 Torre de arrefecimento**

Colocou-se o motor na torre de arrefecimento, que tinha sido retirado anteriormente, para ser rebobinado. Foi necessário conceber chapas para fazer a ligação quer em estrela ou em triangulo, do motor. Conceberam-se também novas juntas de borracha, para vedar a caixa de ligações do motor.
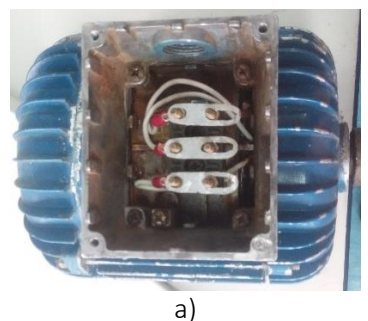

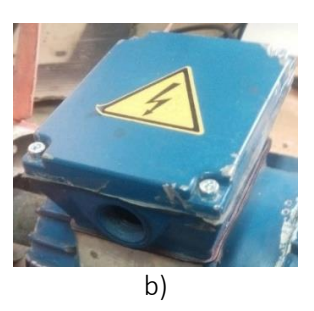

Figura 84: Motor torre de arrefecimento. a) chapas deligação do motor; b) caixa de ligações com juntas novas. (Fonte: Própria)

Testou se o motor e montou-se no lugar.

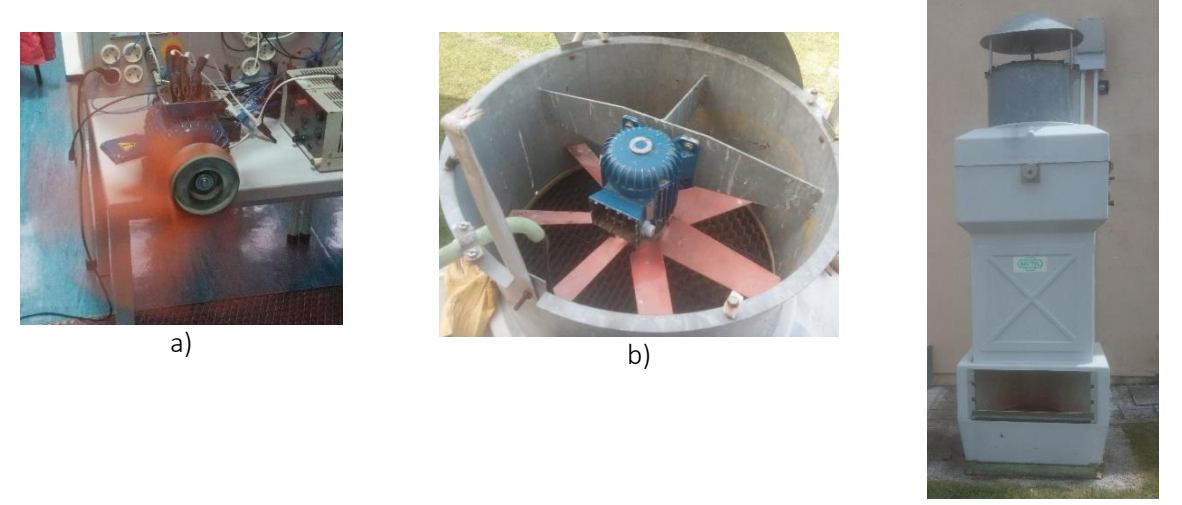

c)

*Figura 85: Teste e reinstalação do motor.* a) teste de funcionamento do motor; b) reinstalação do motor; c) torre de arrefecimento. (Fonte:

Própria)

### **3.4.2 Analisador de redes**

Reparou-se também um analisador de redes, que tinha sido intervencionado anteriormente, substituindo as pilhas de Ni-Cd (Níquel Cadmo), por um conjunto equivalente em tensão, mas de pilhas de hidreto metálico de níquel (NiMh).Contudo o resultado não foi o esperado, devido as diferenças de características que as pilhas de Ni-Cd tm em relação as pilhas de NiMh.

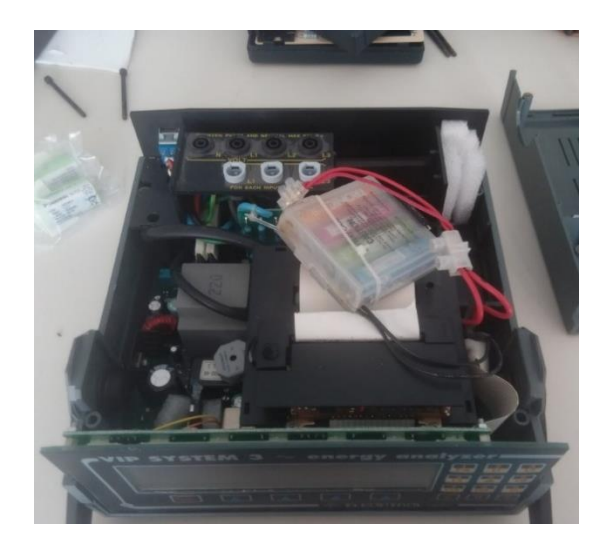

Figura 86: Analisador de redes com conjunto de pilhas de hidreto metálico de níquel. (Fonte: Própria)

Colocaram-se pilhas novas de Ni-Cd ligadas em serie, como mostra o esquema seguinte.

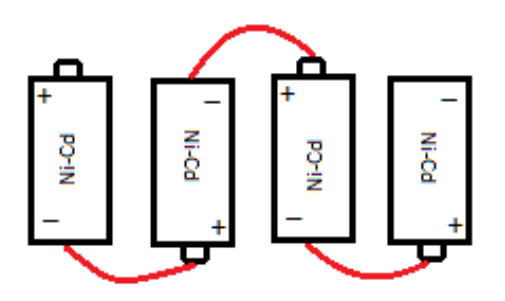

Figura 87: Ligação das pilhas que alimentam o analisador de redes. (Fonte: Própria)

Ao fazer-se esta substituição conclui-se que, pilhas diferentes podem ter a mesma voltagem, mas capacidades diferentes. Neste caso as pilhas de Ni-Cd permitem maiores picos de corrente, que as de hidreto metálico de níquel.

#### **3.4.3 Reaproveitamento de componentes**

Reaproveitaram-se, componentes elétricos e eletrónicos de antigas placas PCB, de maneira a fazer, um reaproveitamento dos componentes não danificados como: resistências, condensadores, varistores, potenciómetros, interruptores, bobines, transístores, díodos, dissipadores, cabos e fichas de ligação e dissipadores.

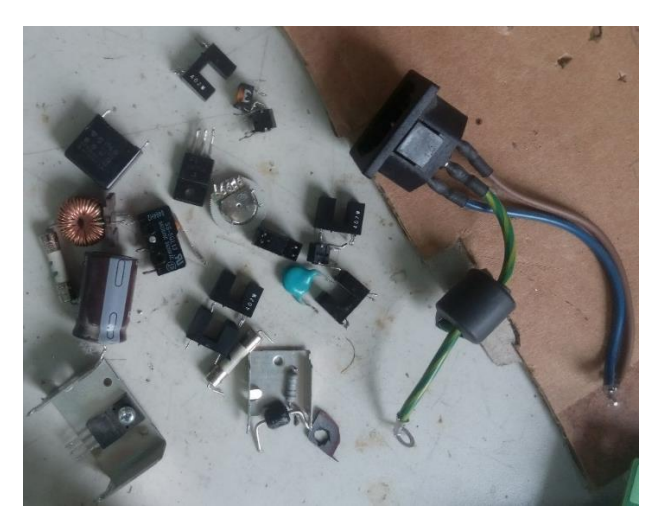

Figura 88: Componentes aproveitados de placas eletrónicas velhas. (Fonte Própria)

# **Reflexão final/ conclusões**

Este estágio foi bastante importante, para consolidar o conhecimento, que me foi transmitido, como também, para dar continuidade a essa aprendizagem.

No que toca à reflexão final, começo pela minha autoavaliação. Ao longo deste estágio, tentei sempre dar o meu melhor, nas intervenções aos equipamentos, ou na instalação de equipamentos, tentei fazer um trabalho eficaz e nunca rejeitei uma tarefa que me foi proposta. Assim, acho que fui um estagiário, assíduo, responsável e empenhado.

No que diz respeito ao plano de estágio, tenho a certeza de que os resultados foram bastante positivos e que realizei todas as tarefas que me foram propostas, interagindo com o meu orientador de estágio com o objetivo de encontrar uma solução mais fácil e mais funcional. Devo também enaltecer o convite para a participação na equipa da EGI TEAM.

O facto de nos laboratórios não haver um grande stock de componentes, por vezes foi impeditivo de que algumas intervenções fossem começadas e acabadas, sem que tivesse que se esperar por material para as continuar, porque não podia ser feita uma requisição de material pelo orientador cada vez que era preciso algum componente, já que era necessário juntar vários componentes.

Apesar deste último aspeto, menos positivo, o estágio correu bem, e ter optado por fazêlo na ESTG foi uma escolha acertada, por ter tido a oportunidade de realizar tarefas tão variadas, o que permitiu não só a consolidação da aprendizagem durante o curso como a continuação dessa mesma aprendizagem.

# **Bibliografia**

Sebentas/ Apontamentos

Arlindo Augusto M Ferreira, "Desenho Técnico e CAD", IPG, 2016 Adérito Neto Alcaso, "Circuitos e Sistemas Eletromecatrónica", IPG, 2016 José Reinas dos Santos André, "Materiais e Aplicações", IPG, 2016 Adérito Neto Alcaso, "Eletrónica de Potência", IPG, 2018 João António Lobão Andrade, "Instalações Elétricas", IPG, 2017 Carlos Alberto Figueiredo Ramos, "Segurança e Higiene no Trabalho", IPG, 2017 Arlindo Augusto M Ferreira, "Tecnologias e Processos de Fabrico", IPG, 2018 José Augusto Nunes Loureiro, "Elementos de Máquinas e Lubrificação", IPG, 2017 Carlos Alberto Figueiredo Ramos, "Instalações e Equipamentos Térmicos", IPG, 2017 José Augusto Nunes Loureiro, "Oleo-Hidraulica e Pneumática", IPG, 2018 Adérito Neto Alcaso, "Automação e Controlo Industrial", IPG, 2018 Carlos Alberto Figueiredo Ramos, "Qualidade Industrial e Ambiente", IPG, 2018 Arlindo Augusto M Ferreira "Organização e Gestão da Manutenção, IPG, 2018 Adérito Neto Alcaso, Arlindo Augusto M Ferreira, "Técnicas de Diagnóstico e Reparação", IPG, 2018 Adérito Neto Alcaso, Arlindo Augusto M Ferreira, "Práticas Integradas de Manutenção", IPG, 2018

António Dias, António Tavares, Joaquim Abreu, Natália Nunes, Rui Pimenta, Serafim Carvalho, Rui Tavares, "Relatório do 3º ano de Engenharia mecânica, -Sistema Autónomo de Posicionamento de um PV", IPG 95/96.

Pedro Gomes, Flávio Vitória, Marco Louro; 2º ano TeSP de Manutenção Industrial, "Relatório de Práticas Integradas de Manutenção", IPG fevereiro, 2018.

# **Web Grafia**

LM3914 Datasheet<http://www.ti.com/lit/ds/symlink/lm3914.pdf> (consultado a 12/07/2018)

LM317 Datasheet <http://www.ti.com/lit/ds/symlink/lm317.pdf> (consultado a 12/07/2018)

LM78xx Datasheet [https://pdf1.alldatasheet.com/datasheet](https://pdf1.alldatasheet.com/datasheet-pdf/view/83850/ETC/LM78XX.html)[pdf/view/83850/ETC/LM78XX.html](https://pdf1.alldatasheet.com/datasheet-pdf/view/83850/ETC/LM78XX.html) (consultado a 12/07/2018)

Roth BW Datasheet [http://www.roth-portugal.com/files/BW\\_Multilenguaje\\_Es-Pt.pdf](http://www.roth-portugal.com/files/BW_Multilenguaje_Es-Pt.pdf) (consultado a 12/07/2018)

SCHRACK Miniature Relay Datasheet

[http://www.te.com/commerce/DocumentDelivery/DDEController?Action=showdoc&D](http://www.te.com/commerce/DocumentDelivery/DDEController?Action=showdoc&DocId=Data+Sheet%7FPT%7F0117%7Fpdf%7FEnglish%7FENG_DS_PT_0117.pdf%7F4-1419111-1) [ocId=Data+Sheet%7FPT%7F0117%7Fpdf%7FEnglish%7FENG\\_DS\\_PT\\_0117.pdf%7](http://www.te.com/commerce/DocumentDelivery/DDEController?Action=showdoc&DocId=Data+Sheet%7FPT%7F0117%7Fpdf%7FEnglish%7FENG_DS_PT_0117.pdf%7F4-1419111-1) [F4-1419111-1](http://www.te.com/commerce/DocumentDelivery/DDEController?Action=showdoc&DocId=Data+Sheet%7FPT%7F0117%7Fpdf%7FEnglish%7FENG_DS_PT_0117.pdf%7F4-1419111-1) (consultado a 12/07/2018)

ERC325 Datasheet [http://www.hager.pt/catalogo-de-produtos/distribuicao-de](http://www.hager.pt/catalogo-de-produtos/distribuicao-de-energia/interfaces-de-potencia/contactores-com-comando-manual/normais/erc325/18346.htm)[energia/interfaces-de-potencia/contactores-com-comando](http://www.hager.pt/catalogo-de-produtos/distribuicao-de-energia/interfaces-de-potencia/contactores-com-comando-manual/normais/erc325/18346.htm)[manual/normais/erc325/18346.htm](http://www.hager.pt/catalogo-de-produtos/distribuicao-de-energia/interfaces-de-potencia/contactores-com-comando-manual/normais/erc325/18346.htm) (consultado a 12/07/2018)

Solimpeks Datasheet [https://www.solarchoice.net.au/wp-content/uploads/Solimpeks-](https://www.solarchoice.net.au/wp-content/uploads/Solimpeks-Data-Sheet-PowerVolt-PowerTherm.pdf)[Data-Sheet-PowerVolt-PowerTherm.pdf](https://www.solarchoice.net.au/wp-content/uploads/Solimpeks-Data-Sheet-PowerVolt-PowerTherm.pdf) (consultado a 12/07/2018)

FLUKE Datasheet [http://support.fluke.com/find](http://support.fluke.com/find-sales/Download/Asset/9033931_ENB_A_W.PDF)[sales/Download/Asset/9033931\\_ENB\\_A\\_W.PDF](http://support.fluke.com/find-sales/Download/Asset/9033931_ENB_A_W.PDF) (consultado a 12/07/2018)

Blue Solar Charge Controllers MPPT 75/10 Datasheet

[https://www.victronenergy.com/upload/documents/Datasheet-Blue-Solar-Charge-](https://www.victronenergy.com/upload/documents/Datasheet-Blue-Solar-Charge-Controller-MPPT-75-10,-75-15-&-MPPT-100-15-EN.pdf)[Controller-MPPT-75-10,-75-15-&-MPPT-100-15-EN.pdf](https://www.victronenergy.com/upload/documents/Datasheet-Blue-Solar-Charge-Controller-MPPT-75-10,-75-15-&-MPPT-100-15-EN.pdf) (consultado a 12/07/2018)

LM7915 Datasheet<http://www.hep.upenn.edu/SNO/daq/parts/lm7915.pdf> (consultado a 12/07/2018)

LT3080 Datasheet [http://www.analog.com/media/en/technical-documentation/data](http://www.analog.com/media/en/technical-documentation/data-sheets/3080fc.pdf)[sheets/3080fc.pdf](http://www.analog.com/media/en/technical-documentation/data-sheets/3080fc.pdf) (consultado a 12/07/2018)

VFD Datasheet<https://inverterdrive.com/file/Schneider-Altivar-ATV12-Manual> (consultado a 12/07/2018)

Modicon TSX PLC User manual

[http://ftp.ruigongye.com/200807/Schneider%20PLC%20Micro%20User%20Manual%2](http://ftp.ruigongye.com/200807/Schneider%20PLC%20Micro%20User%20Manual%203.pdf) [03.pdf](http://ftp.ruigongye.com/200807/Schneider%20PLC%20Micro%20User%20Manual%203.pdf) (consultado 12/07/2018)

LM35 Datasheet<http://www.ti.com/lit/ds/symlink/lm35.pdf> (consultado a 12/07/2018)

OPA350 Datasheet<http://www.ti.com/lit/ds/sbos099d/sbos099d.pdf> (consultado a 12/07/2018)

Relé trifásico Datasheet<https://gfinder.findernet.com/public/attachments/62/EN/S62EN.pdf> (consultado a 12/07/2018)

Arduíno UNO Datasheet [https://datasheet.octopart.com/A000066-Arduino-datasheet-](https://datasheet.octopart.com/A000066-Arduino-datasheet-38879526.pdf)[38879526.pdf](https://datasheet.octopart.com/A000066-Arduino-datasheet-38879526.pdf) (consultado a 12/07/2018)

LIDAR Sharp Datasheet<https://www.pololu.com/file/0J713/GP2Y0A41SK0F.pdf> (consultado a 12/07/2018)

Arduíno Mega datasheet<http://www.mantech.co.za/datasheets/products/A000047.pdf> (consultado a 12/07/2018)

# **Anexos**

Anexo 1 - LM 3914 Datasheet

# Texas<br>Instruments

#### I M394

#### LM3914 Dot/Bar Display Driver Check for Samples: LM3914

#### **FEATURES**

- Drives LEDs, LCDs or Vacuum Fluorescents
- Bar or Dot Display Mode Externally Selectable by User
- Expandable to Displays of 100 Steps
- $\mathbf{r}$ Internal Voltage Reference from 1.2V to 12V
- Operates with Single Supply of Less than 3V<br>- Inputs Operate Down to Ground
- Output Current Programmable from 2 mA to 30
- No Multiplex Switching or Interaction Between Outputs
- Input Withstands ±35V without Damage or False Outputs
- LED Driver Outputs are Current Regulated,

#### Open-collectors

- Outputs can interface with TTL or CMOS Logic<br>The internal 10-step Divider is Floating and
- can be Referenced to a Wide Range of

# Voltages

#### **DESCRIPTION**

The LM3914 is a monolithic integrated circuit that senses analog voltage levels and drives 10 LEDs, providing a linear analog display. A single pin<br>changes the display from a moving dot to a bar graph. Current drive to the LEDs is regulated and programmable, eliminating the need for resistors This feature is one that allows operation of the whole system(NFK) package from less than 3V

The circuit contains its own adjustable reference and ne courate 10-step voltage divider. The low-bias-current input grounding<br>buffer accepts signals down to ground, or V<sup>-</sup>, and yet needs no protection against inputs of 35V above or below ground. The buffer drives 10 individual comparators referenced to the precision divider.

Versatility was designed into the LM3914 so that controller, visual alarm, and expanded scale functions. are easily added on to the display system. The circuit can drive LEDs of many colors, or low-current<br>incandescent lamps. Many LM3914s can be

"chained" to form displays of 20 to over 100 segments. Both ends of the voltage divider are externally available so that 2 drivers can be made into a zero-center meter.

The LM3914 is very easy to apply as an analog<br>meter circuit A 1.2V full-scale meter requires only 1 resistor and a single 3V to 15V supply in addition to

the 10 display LEDs. If the 1 resistor is a pot, it<br>becomes the LED brightness control. The simplified<br>block diagram illustrates this extremely simple external circuitry.

When in the dot mode, there is a small amount of overlap or "fade" (about 1 mV) between segments. This assures that at no time will all LEDs be "OFF",

and thus any ambiguous display is avoided. Various novel displays are possible

Much of the display flexibility derives from the fact

that all outputs are individual. DC requlated currents. Various effects can be achieved by modulating these currents. The individual outputs can drive a transistor as well as a LED at the same time, so controller

functions including "staging" control can be<br>performed. The LM3914 can also act as a programmer, or sequencer.

The LM3914 is rated for operation from 0°C to +70°C. The LM3914N-1 is available in an 18-lead PDIP

The following typical application illustrates adjusting of the reference to a desired value, and proper for accurate<br>avoiding oscillations. operation,  $\sum_{\text{and}}$ 

## Anexo 2 - LM317 Datasheet

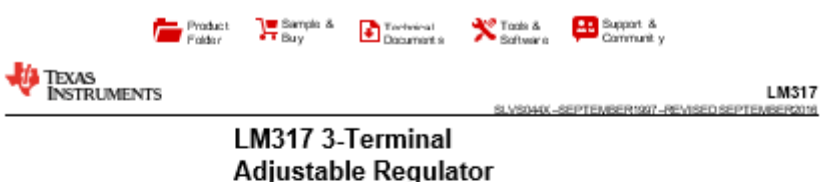

#### 1 Features

- Output Voltage Range Adjustable From<br>1.25 V to 37 V
- . Output Current Greater Than 1.5 A
- · Internal Short-Circuit Current Limiting
- · Thermal Overload Protection
- · Output Safe-Area Compensation

#### 2 Applications

- + ATCA Solutions
- · DLP: 3D Biometrics, Hyperspectral Imaging,<br>Optical Networking, and Spectroscopy
- + DVR and DVS
- Desktop PC
- · Digital Signage and Still Camera
- · ECG Electrocardiogram
- EV HEV Charger: Level 1, 2, and 3
- · Electronic Shelf Label
- · Energy Harvesting
- Ethernet Switch
- · Femto Base Station
- · Fingerprint and Iris Biometrics
- . HVAC: Heating, Ventilating, and Air Conditioning
- · High-Speed Data Acquisition and Generation
- · Hydraulic Valve
- · IP Phone: Wired and Wireless
- · Intelligent Occupancy Sensing
- . Motor Control: Brushed DC, Brushless DC,<br>LowVoltage, Permanent Magnet, and Stepper Motor
- · Point-to-Point Microwave Backhaul
- · Power Bank Solutions
- · Power Line Communication Modem
- · Power Over Ethernet (PoE)
- · Power Quality Meter
- · Power Substation Control
- Private Branch Exchange (PBX) · Programmable Logic Controller
- RFID Reader  $\mathbf{r}$
- Refrigerator  $\ddot{\phantom{a}}$
- · Signal or Waveform Generator
- $\ddot{\phantom{a}}$ Software Defined Radio (SDR)
- $\ddot{\phantom{0}}$ Washing Machine: High-End and Low-End
- · X-ray: Baggage Scanner, Medical, and Dental

#### 3 Description

The LM317 device is an adjustable three-terminal positive-voltage regulator capable of supplying more than 1.5 A over an output-voltage range of 1.25 V to 37 V. It requires only two external resistors to set the output voltage. The device features a typical line regulation of 0.01% and typical load regulation of 0.1%. It includes current limiting, thermal overload protection, and safe operating area protection.<br>Overload protection remains functional even if the ADJUST terminal is disconnected.

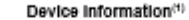

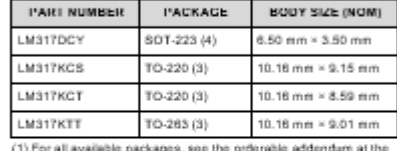

end of the data sheet.

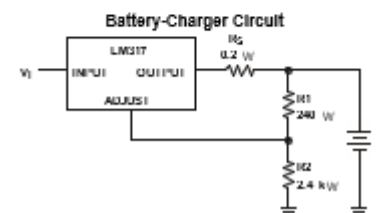

# Anexo 3 - LM78xx Datasheet

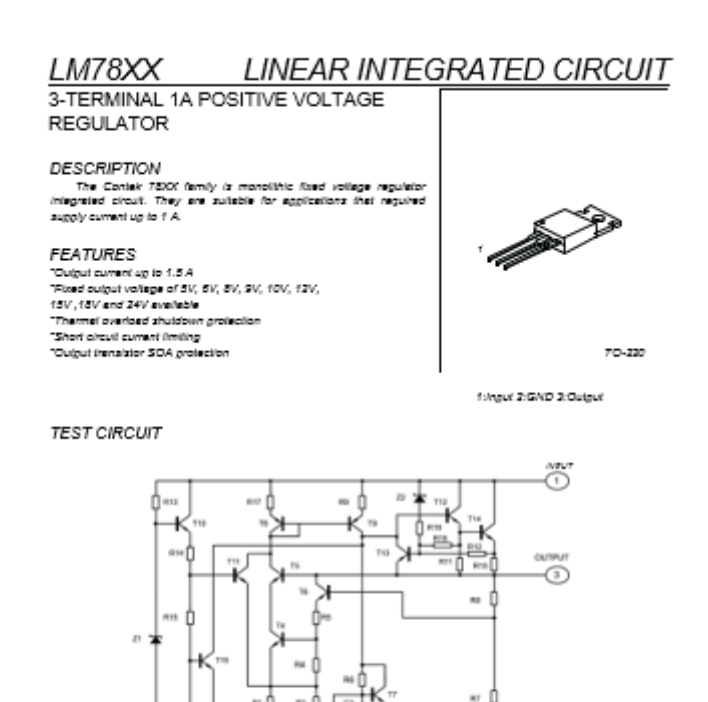

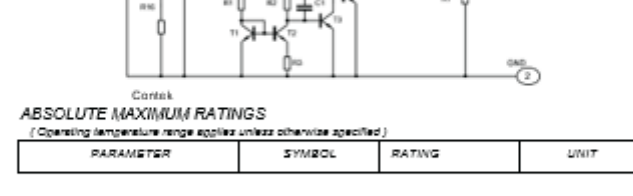

http://www.contek-ic.com E-mail:sales@contek-ic.com

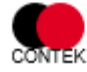

ContekMicroelectronicsCo.,Ltd.

 $\bar{t}$ 

**Anexo 4 - Roth BW Datasheet** 

# **Roth BW**

Montage **Anschluss Bedienung** Fehlersuche Systembelspiele

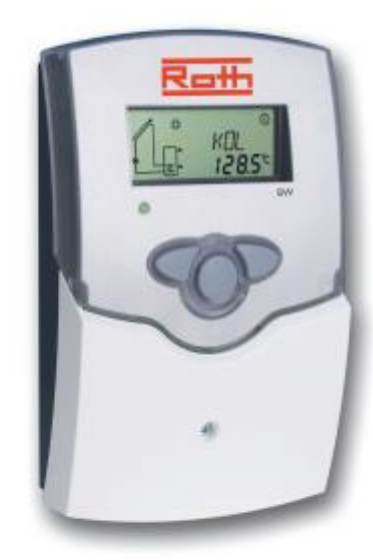

th BW  $@d$  $\underbrace{\text{CD}}$  Handbuch  $\bigoplus_{\text{Manual}}$  $\overline{\bigoplus_{\text{Manuale}}}$  $\bigoplus_{\text{Mannual de}}$ estruçõ

Wohlfühlen mit System

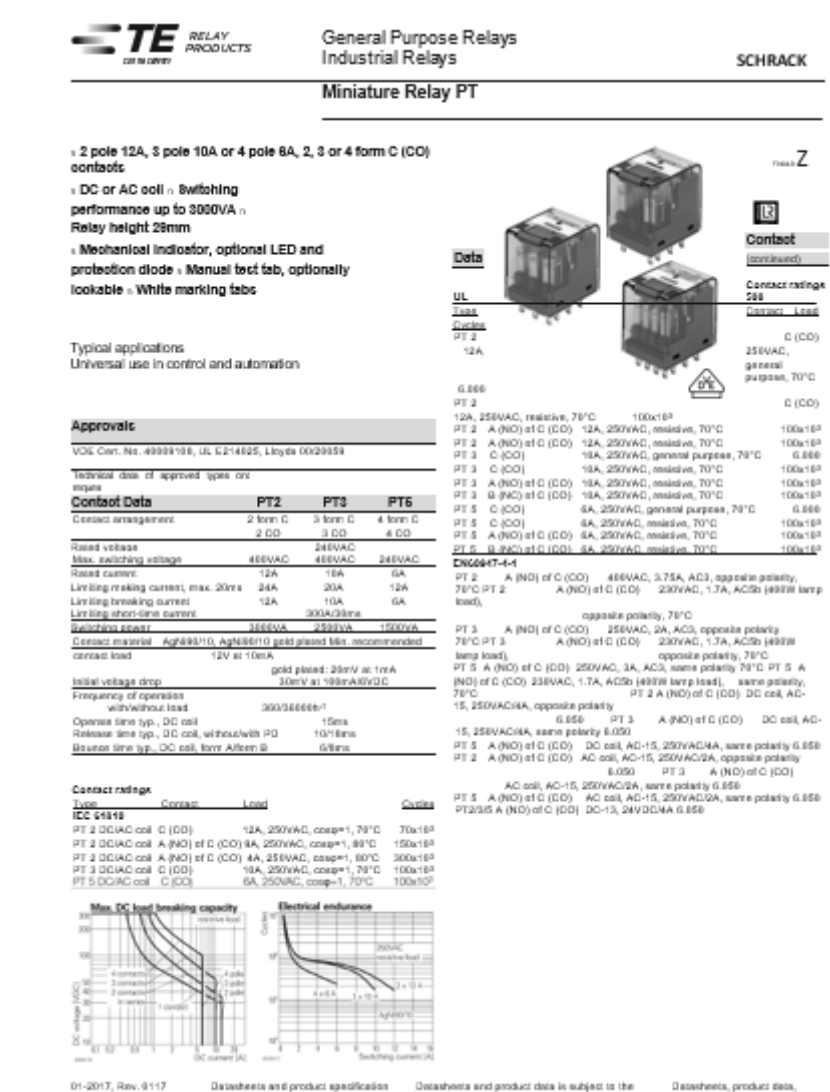

## **Anexo 5** - SCHRACK Miniature Relay Datasheet

Unificially, Nov. 0117<br>
profilescions 10 2015 Type Ex<br>
subject to change.<br>
n TE Connectivity Ltd. company beau nd at lans 1-01910-1 and to be used ianns of the discloimer and all drapters of tion, application notes and all<br>er with the "Definitions' section, the "Definitions' section, available at

# Anexo 6 - ERC325 Datasheet

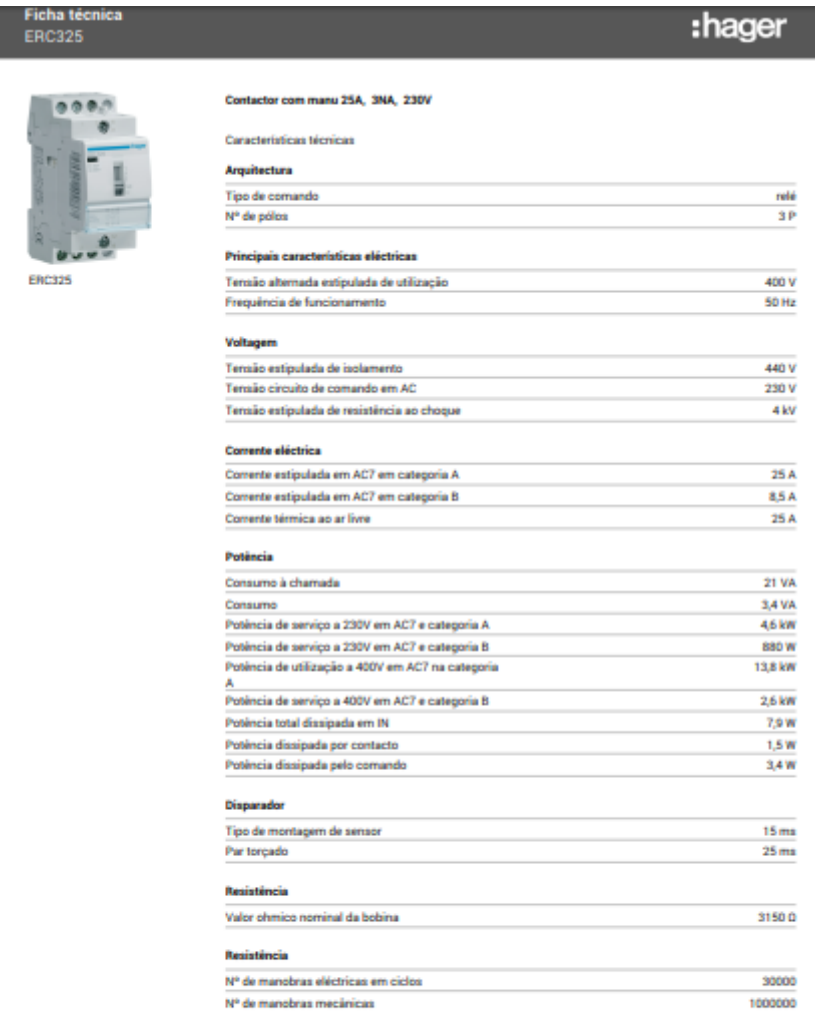

τ **Service** <u>and a</u> **College**  $\overline{\phantom{a}}$ τ

# **Anexo 7** – Solimpeks Datasheet

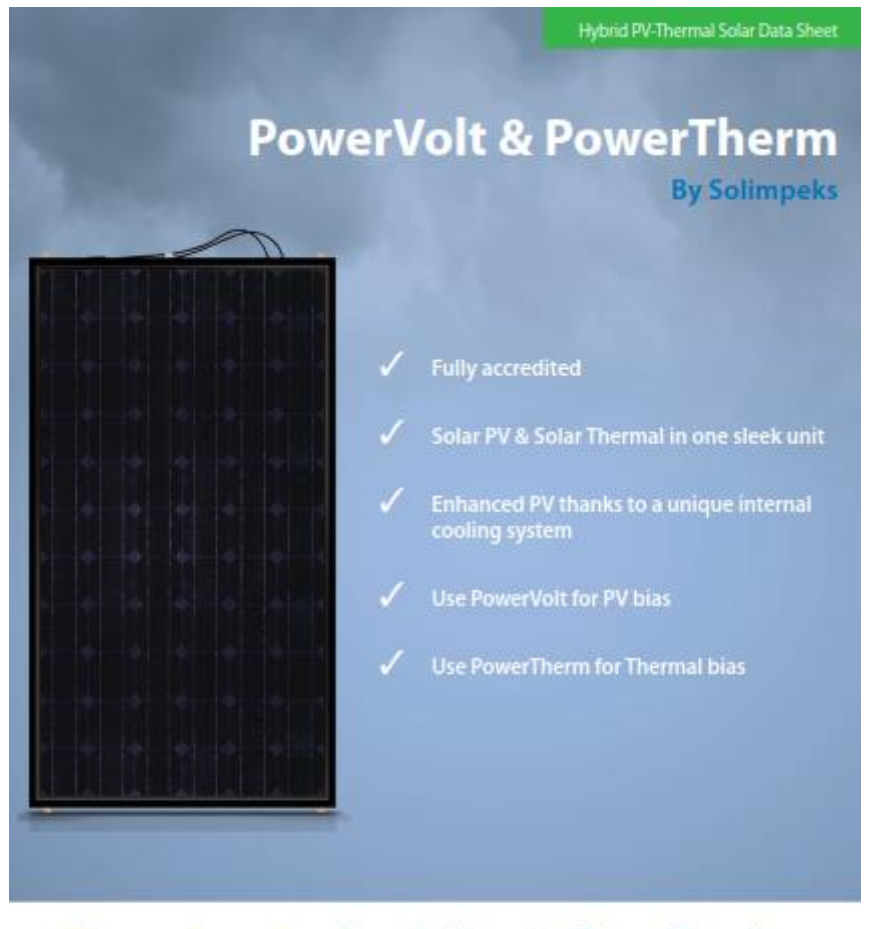

#### 30+ years solar experience. Exports in 60 countries. Masters of innovation.

A top 5 European manufacturer of high quality solar panels and components

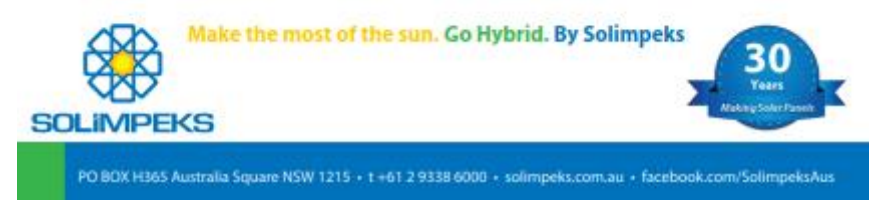

Anexo 8 - FLUKE Datasheet

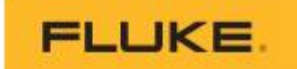

# Ti400, Ti300 and Ti200 **Advanced Performance Infrared Cameras**

**Technical Data** 

**Announcing** the new<br>SmartView<br>Mobile App

#### A new generation of tools with next generation performance.

This trio of new Fluke infrared cameras is equipped this use of new rinke initiated cameras is equippe<br>with LaserSharp" Auto Focus, Yes, there are other<br>auto focus systems on the market but Fluke took auto tocus systems on the manact trut rune toost<br>it one step further so you get in-focused images,<br>Every. Single. Time. Every infrared camera user<br>knows that focus is the single most important thing<br>to ensure when conducti ments may not be accurate and it's much easier<br>to miss a problem. LaserSharp anto focus tells you<br>exactly where you are focusing. It uses a laser<br>to calculate the distance to your target helore it<br>focuses. Place the red la

- Persons are to the additional measurements with<br>CRK=Wireless System for more complete analysis<br>and reporting\*
- $\label{thm:main} \begin{small} \bullet \text{ Detert and commuticate is  
pose faster with putended} \\ \text{Puler IF-Fusion: technology with AutofBient="mode} \\ \bullet \text{ Factor communication with vertices image transfer} \end{small}$
- $\label{eq:directly} \begin{array}{ll} \text{directly to your PC, Apple' } \textit{Fhone'} \textit{ or } \textit{Pad'}\\ \bullet \textit{ One-handed, easy-to-use user interface} \end{array}$
- 
- 
- Dus-manson, easy-ro-man and an internation<br>to capacitie the magnetic compactive touch stream for quick menu navigation<br>• Capture additional digital images to show location<br>or additional digital images to show location<br>«A
- · Standard and radiometric video recording
- · Streaming video (USB and HIIMI)
- Text\* and voice recording and annotation gets<br>additional details saved with the image file
- Optional interchangeable lenses for greater flexibility<br>in additional applications
- · High-temperature measurement (up to 1200 °C on the Ti400)
- · Included SmartView: and SmartView Mobile App Analysis and Reporting Software

\* Coming zoon via firmware apdate.<br>Users notified via SmartView noftware when available.

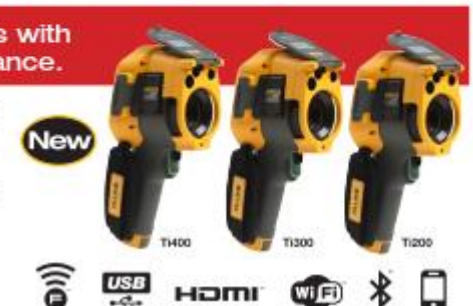

Bring your office to your inspection site with the<br>SmartView Mobile App. Create an inspection report<br>on site and communicate directly to your client or<br>manager via your Apple<sup>,</sup> iPhone<sup>,</sup> or iPad<sup>e</sup>.

Optimize: Adjust the image to present problems in the most effective way.

Analyze: Use markers and other tools to quantify the seventy of problems.

۰

- Communicate: Share inspection results by emailing images or
- $\begin{minipage}{0.9\textwidth} \begin{tabular}{p{0.8cm}} \textbf{C} & \textbf{C} & \textbf{$
- Fluite SmartVlew Mobile will increase the return on your

infrared camera investment

It's not just about working faster -- it's about working smarter.

**MOUVICTION** energy Controladores de carga BlueSolar MPPT 75/10, 75/15 & MPPT 100/15 Localização da Ponto de Poténcia Mixéria (MP2T) Utrantigida<br>Especialmente cam cita mabiada, em que a internadade haminou suria continuamente, o cantiolador MPPT<br>ultrantigado melhora a recolta de energia até 20%, em campanç ate 10 %, em campassação com os contratadoses MPFT mus tentos.<br>Salda de targa valor a conga i santia de sama pode estar a descriça encontra da bateria. A saída de carga deságu a campa da sidera de carga de estas encontrad MPPT 75 | 15 venom do investiu deve our legado à salda de carga. Pode ser ouverairée um cabo de interface expectati $\alpha$  dans l'any constant de carga de la mateix de carga de la mateix de carga de la mateix de carga de la mateix de car يتقاد **Figure** Com slador de carga solar<br>MPPT 75/15 ecrà.<br>Pamel ColorControl  $\cdot \frac{1}{2}$  were Tencio da baterra 12/2/6/Auto Select : Ienas da decrea premios<br>Cameros de cargo nomeni<br>Proteccio Por nomenio, 12 V - Iulio<br>Proteccio Por nomenio de carto comunio - 20<br>Descursesho automótico da cargo<br>Tencio de chicolo<br>Tencio de chicolo aberto Por nomenio<br>Tenci tav  $.164$ **145W**  $22000$ 1209  $1000$  $4400$ 4404 (es **TAN**  $164$ 巡 **Robinsk de pick** Av.01.104. Av.05.10.1 Autocomunico Persian de carga en abasição<br>Tenido de carga en abasição<br>Tenido de carga en abaga bella<br>Clamenteacha da ranguezante<br>Clamenteacha de parametrizas<br>Descenedo da carga combinanteacha **DOW/200Virgidian** SERV/27.6V (regulare) **CARLA** W/Cm 11, 1977 22: 25 aux 11, 2072 23:<br>Ala Magaritano Battery Life<br>Si (1972 26: 26 au 1407 23: Reconnection das compa conte thance tennidas 10-A Protector Temperatura de fundoramento (b) C is +40 K (cald), nonweal complete job 40 K (c) uniduk<br>Urbah (provinciale de dobe Why will condensation **VEDING**<br>candon-comunicação de dado ANESALISTE<br>Sour / ANGEL **de passi**  $\overline{a}$ ar de primição \$98 ntes eletránicos), IP23 (Jero de ligação)  $1.94$ **Ballysia** tionna titimna dom **DUSCATION LIS THE CALCULA** ерисанска<br>Еге слова de legação de mais energia PV, constitutados um limitat a estatual de estatual de la provincia<br>- Pontados PV directamentes en Vidal entre 1979 para que la contrabada la tampan<br>- Pontados, a tenecia ent

# **Anexo 9** - Blue Solar Charge Controllers MPPT 75/10 Datasheet

Victoris Érienge R.V. | De Paul 25 | 1 15 l. AG Kimene | The Nether<br>General phane: «11 19186 525 R 7 00 | Fac: «11 19186 525 R 7 40<br>6-mail: calesprectronerwyg.com | www.victhanenergy.com

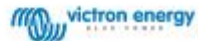

### **Anexo 10** - Solar Charge Controler User Informations

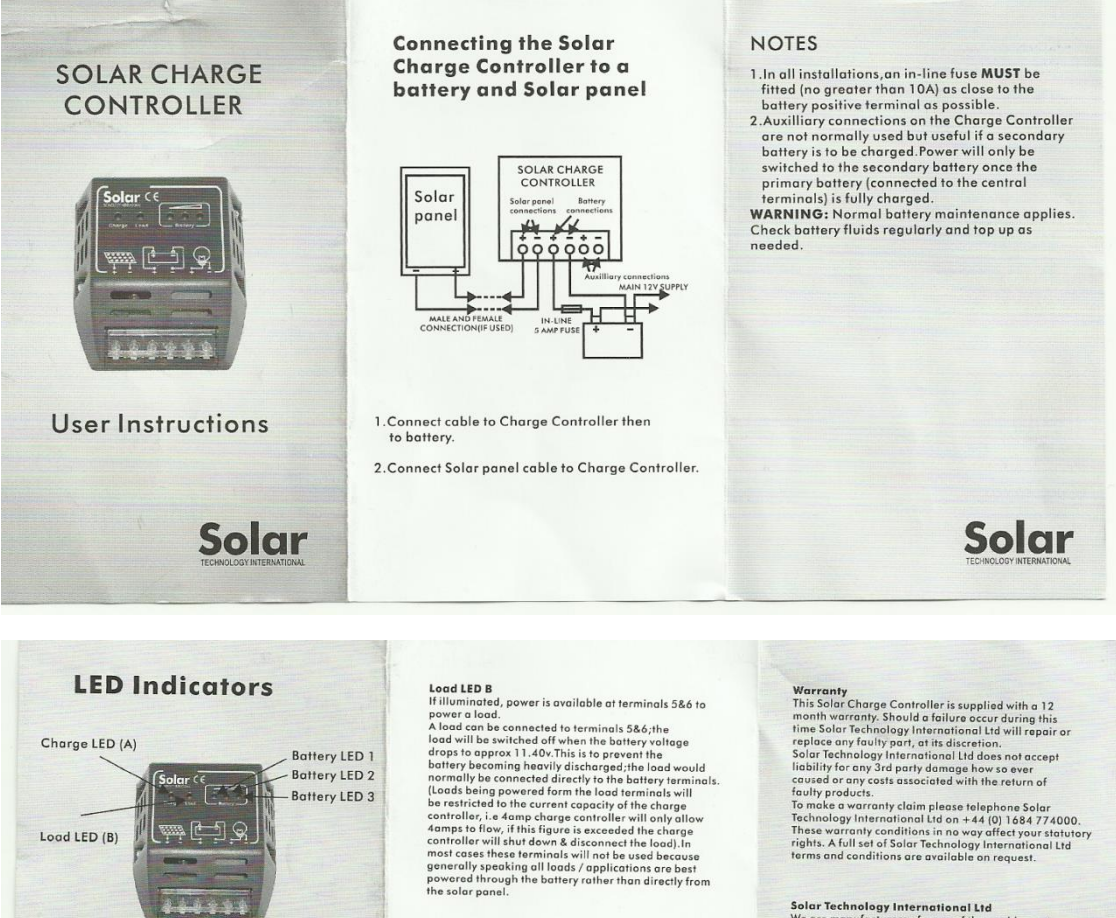

<u>يو را شا شش</u> REN LEDs<br>
Battery LED 1,2 & 3.If all are illuminated, it<br>
confirms the battery is fully charged.<br>
Surface I LED 1 & 2.If both credit<br>
Interpretic in a normal/healthy condition.<br>
Battery LED 1. If only LED 1 is illuminated  $23456$ **GREEN LEDs**<br>tharge LED A<br>filluminated, it confirms that power is being<br>filluminated, it confirms that power is being<br>burdwed by the solar module & the batter y is<br>tongitions, which indicates the power from the solar<br>pane

Load LED (B)

TERMINALS<br>Terminals 1 & 2. Solar module input.<br>Terminals 3 & 4. Battery Positive & Negative.<br>Terminals 5 & 6. Load supply (if used).

Werreanty<br>
This Solar Chrone Controller is expelied with a 12<br>
This Solar Coronary. Should a failure only this<br>
time Solar Technology International UL during this<br>
teplace any faulty part, at its discretion will repair or

Solar Technology International Ltd Were munical<br>creation of the worlds most where munical creations of solar diverse discussions of<br>consider the scheme of the scheme of the scheme with the scheme of<br>the scheme of the sche

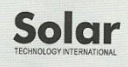

103

### Anexo 11 - LM7915 Datasheet

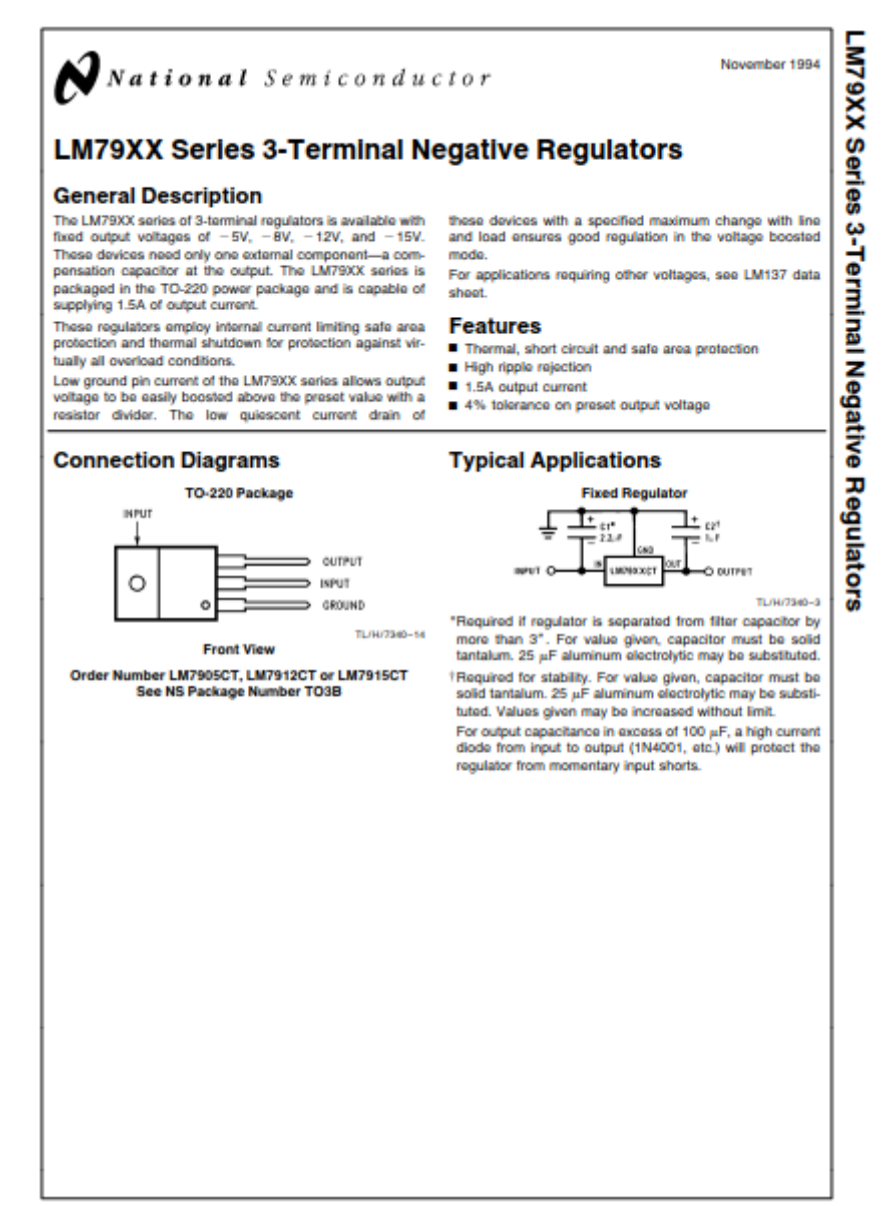

### Anexo 12 - LT3080 Datasheet

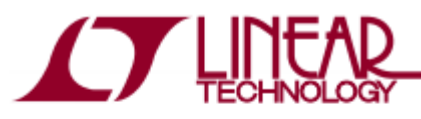

#### **FERTURES**

- " Outputs May be Paralleled for Higher Current and Heat Spreading<br>Output Current: 1.1A
- 
- Single Resistor Programs Output Voltage
- 1% Initial Accuracy of SET Pin Current
- <sup>■</sup> Output Adjustable to 0V
- 
- Low Output Noise: 40µV<sub>RMS</sub> (10Hz to 100kHz)<br>■ Low Output Noise: 40µV<sub>RMS</sub> (10Hz to 100kHz)<br>■ Low Dropout Voltage: 350mV (Except SOT-223 Package)
	-
- <1mV Load Regulation<br>■ <0.001%/V Line Regulation
- Minimum Load Current: 0.5mA
- Stable with 2.2µF Minimum Ceramic Output Capacitor ■ Current Limit with Foldback and Overtemperature
- Protected Available in 8-Lead MSOP 3mm  $\times$  3mm DFN.
- 5-Lead DD-Pak, TO-220 and 3-Lead SOT-223

#### **APPLICATIONS**

- High Current All Surface Mount Supply
- High Efficiency Linear Regulator
- Post Regulator for Switching Supplies
- Low Parts Count Variable Voltage Supply Low Output Voltage Power Supplies

# LT3080

Adjustable 1.1A Single **Resistor Low Dropout** Regulator

#### **DESCRIPTION**

The LT®3080 is a 1.1A low dropout linear regulator that can be paralleled to increase output current or spread heat in<br>surface mounted boards. Architected as a precision current source and voltage follower allows this new regulator to be used in many applications requiring high current, adjustability to zero, and no heat sink. Also the device brings out the collector of the pass transistor to allow low dropout operation - down to 350 millivolts- when used with multiple supplies.

A key feature of the LT3080 is the capability to supply a wide output voltage range. By using a reference current through a single resistor, the output voltage is programmed<br>to any level between zero and 36V. The LT3080 is stable with 2.2uF of capacitance on the output, and the IC uses small ceramic capacitors that do not require additional ESR as is common with other regulators.

Internal protection circuitry includes current limiting and<br>thermal limiting. The LT3080 regulator is offered in the 8-lead MSOP (with an exposed pad for better thermal characteristics), a  $3mm \times 3mm$  DFN, 5-lead DD-Pak, TO-220 and a simple-to-use 3-lead SOT-223 version.

 $\overline{CF}$ , LT, LTC, LTM, Linear Technology and the Linear logo are register<br>and ThinSDT are trademarks of Linear Technology Corporation. All of arks and VLDO

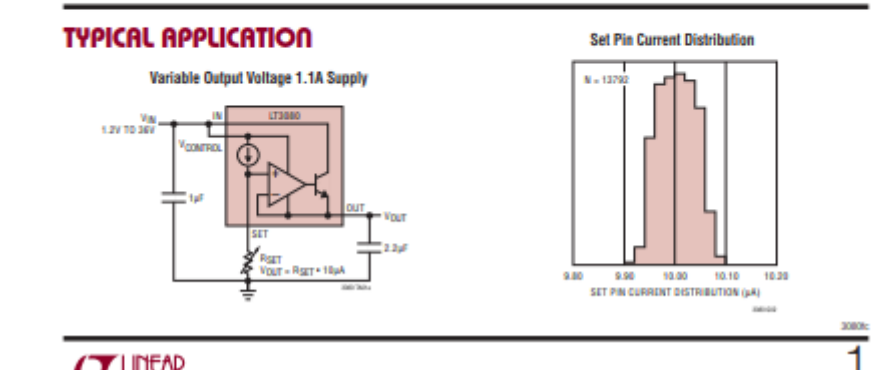

**AT LITEAR**
**Anexo 13 - VFD Datasheet** 

# **Altivar 12**

Variable speed drives for<br>asynchronous motors

## **User manual**

05/2010

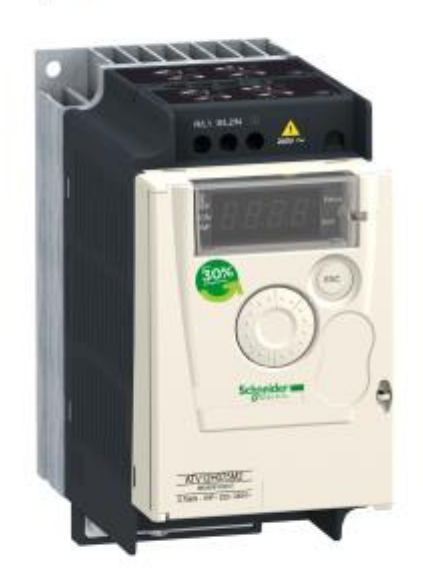

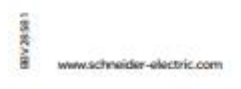

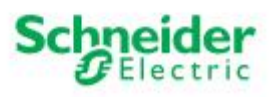

**Anexo 14** - Modicon TSX PLC User manual

# **TSX Micro PLC's**

TSX 3705/3708/3710/3720 **Implementation Manual** Volume 3 TSX DM 37 33E eng

16605760301

## Anexo 15 - LM35 Datasheet

÷, i.

l, l. l, i. ×,  $\mathbf{r}$ ÷,

> ÷, ÷,  $\ddot{\phantom{a}}$ J.

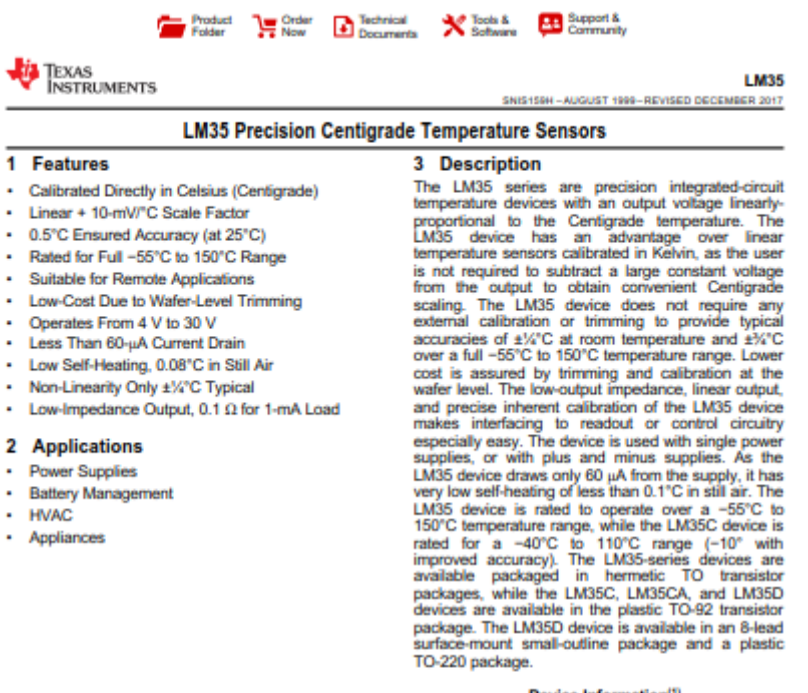

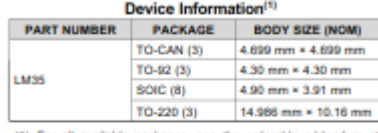

(1) For all available packages, see the or<br>the end of the datasheet.

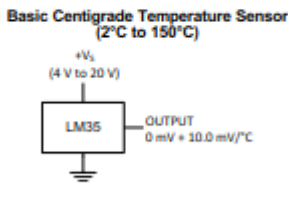

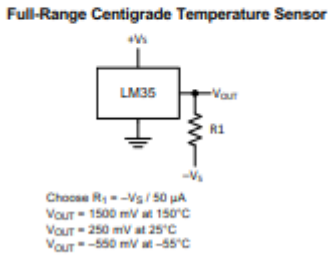

A An IMPORTANT NOTICE at the end of this data sheet addresses availability, warranty, changes, use in safety-critical applications,

## Anexo 16 - OPA350 Datasheet

· Audio Processing • Communications · Active Filters · Test Equipment

 $(-40d\&c)$ 

 $rac{0.5}{(-0.068c)}$ á

0.01<br>|-BodBc the Point

 $0.001$ <br>(-100dBc)

 $0.0001$ в

**OPAx350 Harmonic Distortion** 

Ë

1.

 $\Box$ 

王田淵

1

**.** 

.<br>Най

27 May

**Frequency (Hz)** 

鶔

┿┿┿╫╫

 $\frac{1}{2}$ 

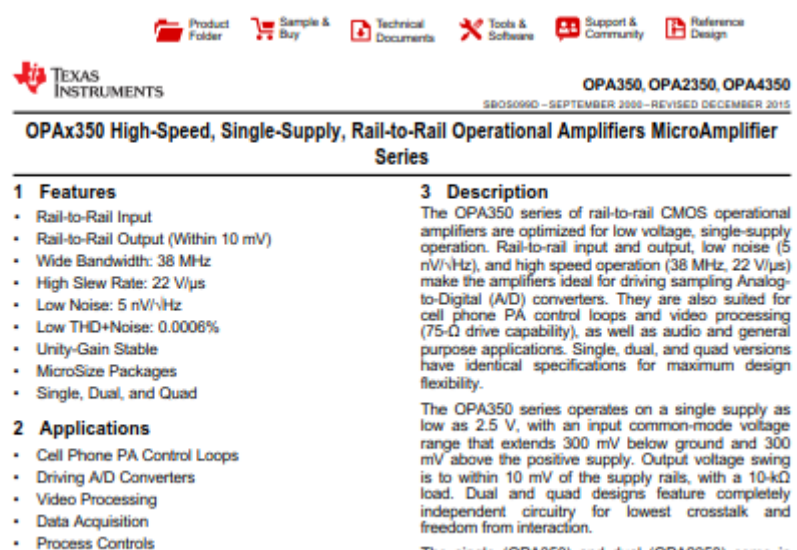

reesom rom interaction.<br>The single (OPA350) and dual (OPA2350) come in<br>the miniature MSOP-8 surface mount, SO-8 surface<br>mount, and DIP-8 packages. The quad (OPA4350)<br>packages are in the space-saving SSOP-16 surface<br>mount a

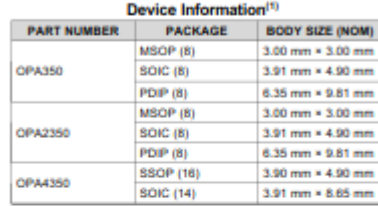

(1) For all available packages, see the orderable addendum at the end of the data sheet.

An IMPORTANT NOTICE at the end of this data sheet addresses availability, warranty, changes, use in safety-critical applications,

# Anexo 17 – Código PLC

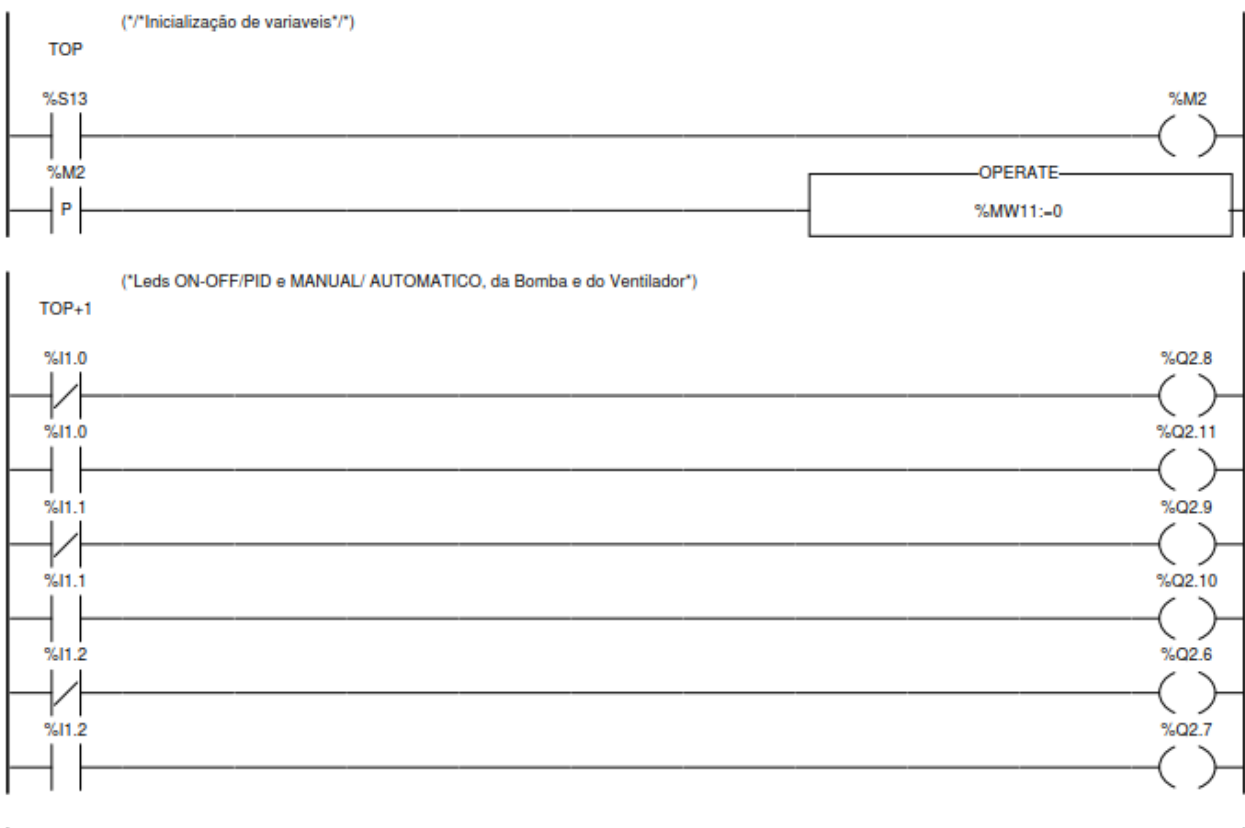

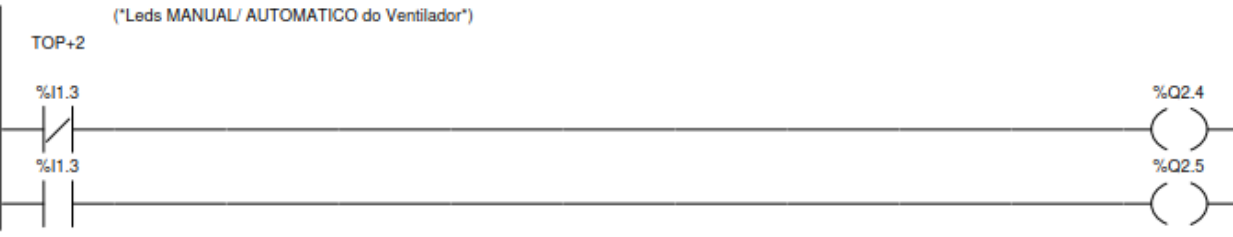

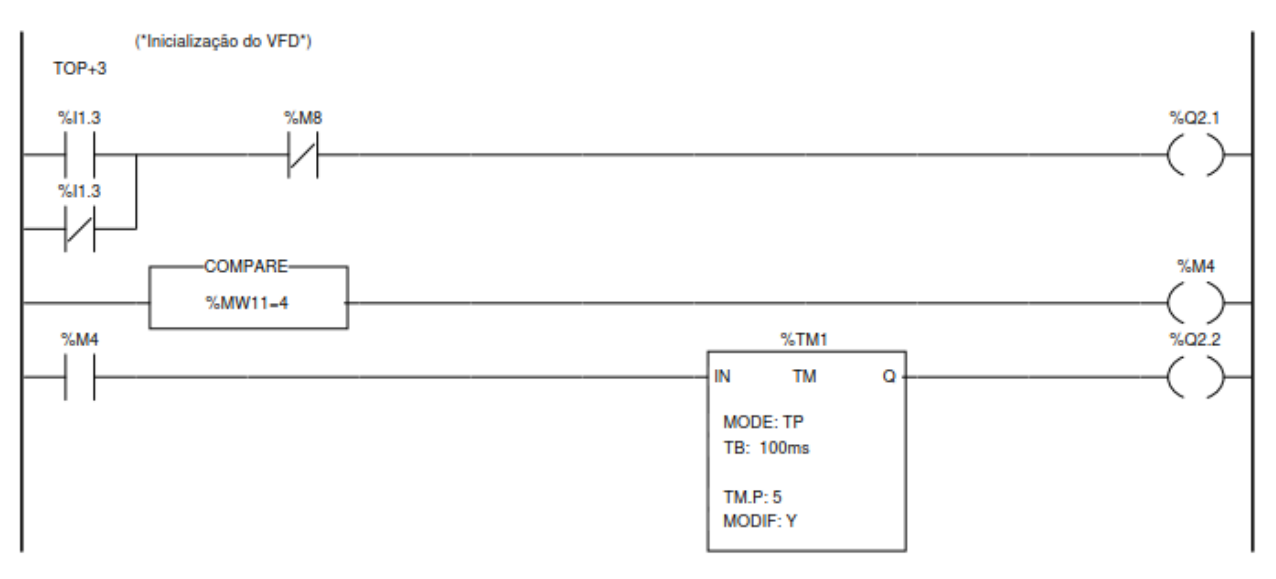

117

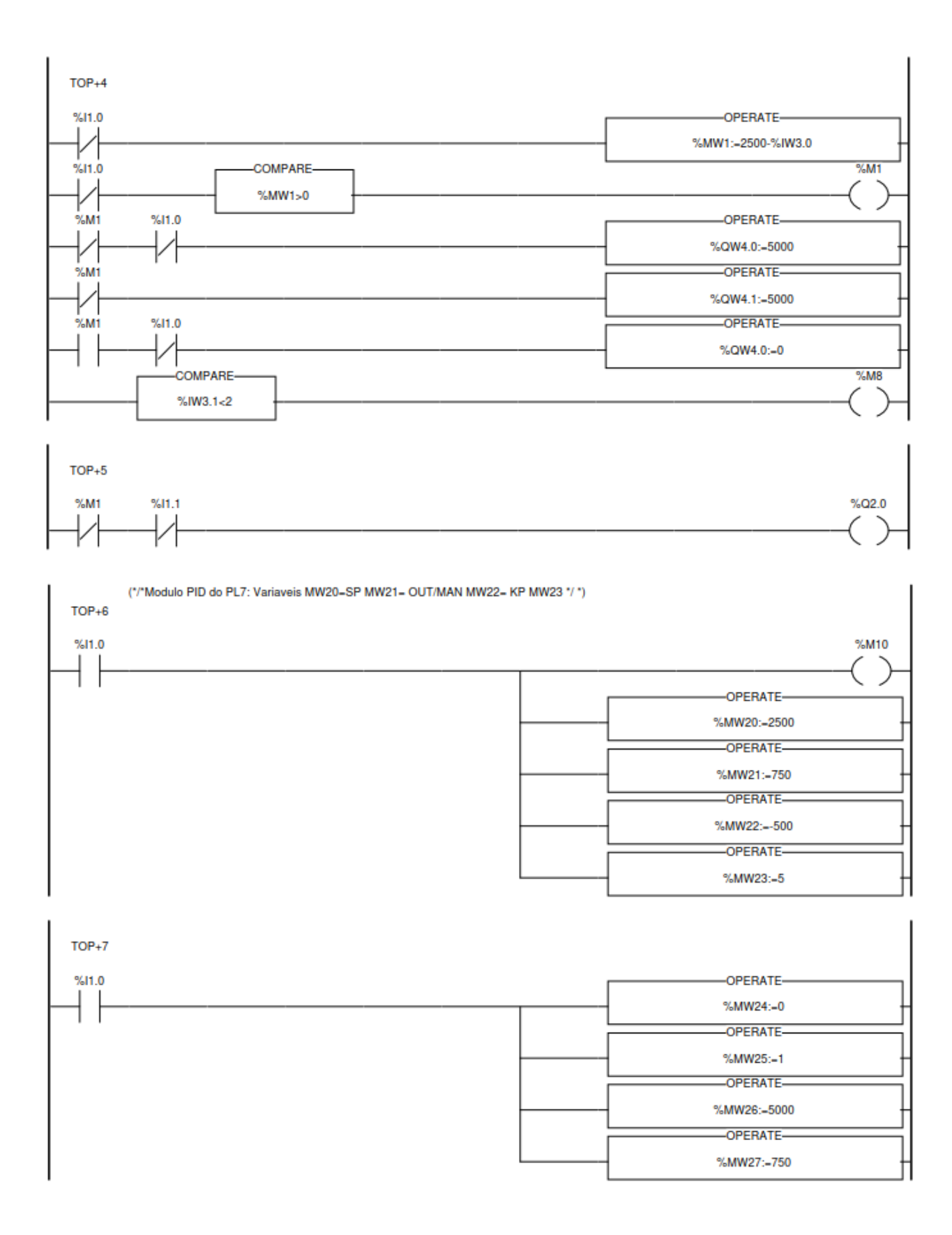

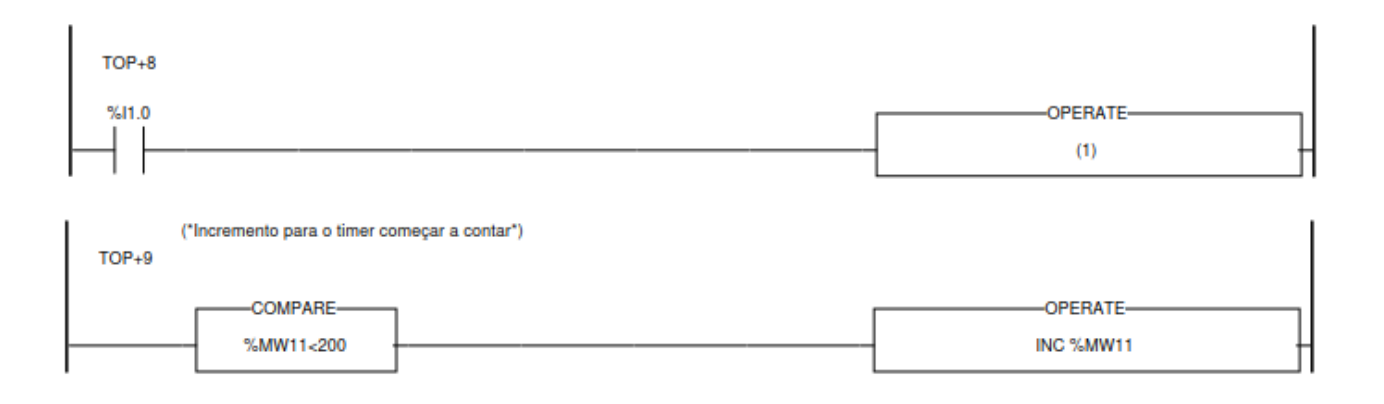

# **Anexo 18** – Explicação dos endereços e funções

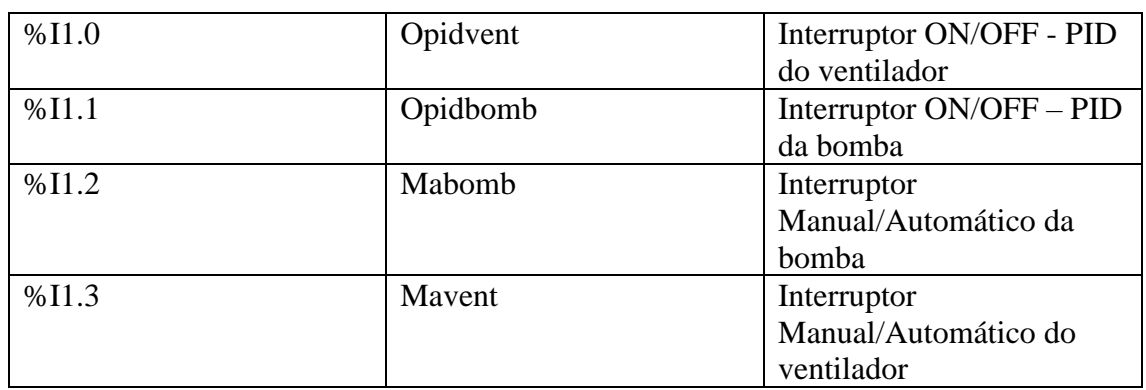

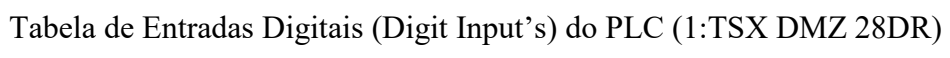

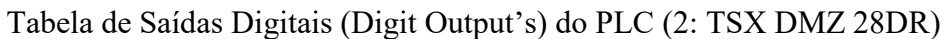

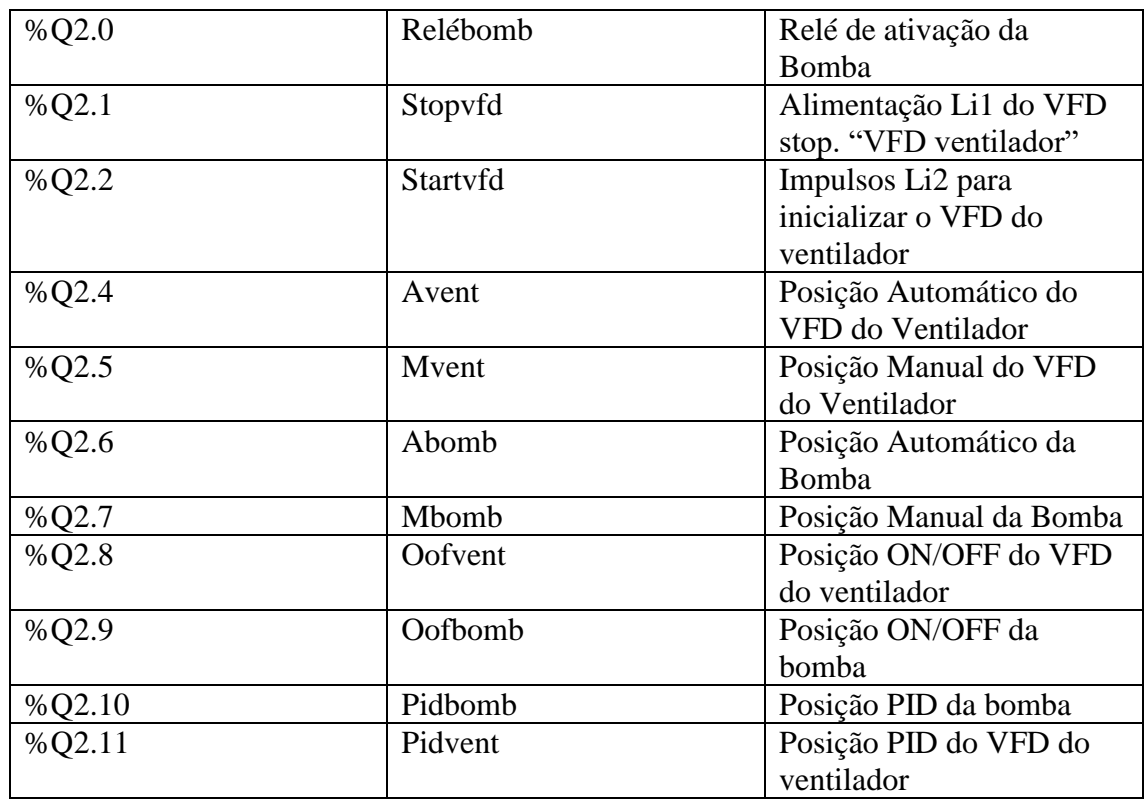

Tabela Memorias do código do PL7

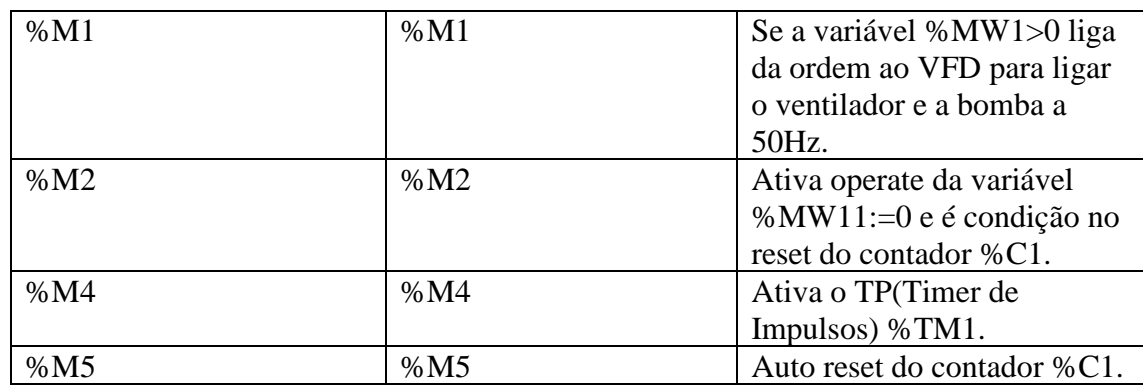

Tabela de entradas analógicas (Analog Input's) do PLC (3: TSX AEZ 414)

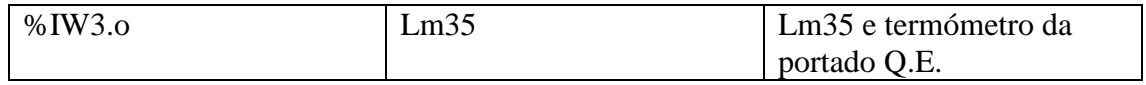

## Tabela de Saídas analógicas (Analog Output's) do PLC (4: TSX ASZ 200)

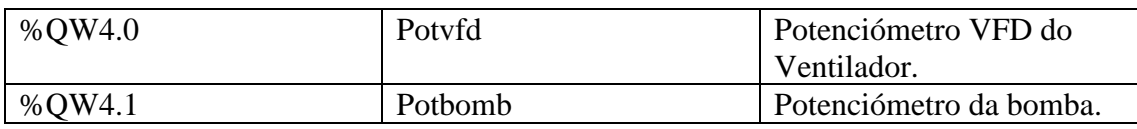

#### Tabela de Variáveis de sistema

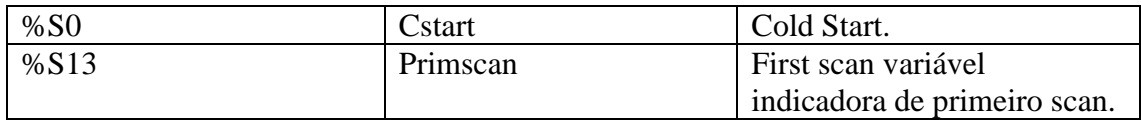

#### Tabela de Blocos de função predefinidos "Contadores"

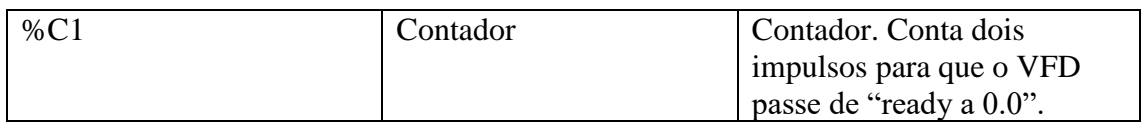

## Tabela de Blocos de função predefinidos "Temporizadores"

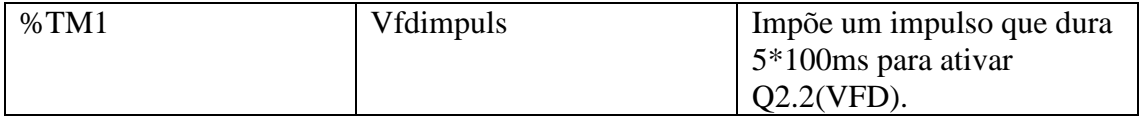

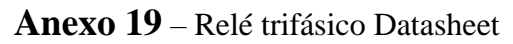

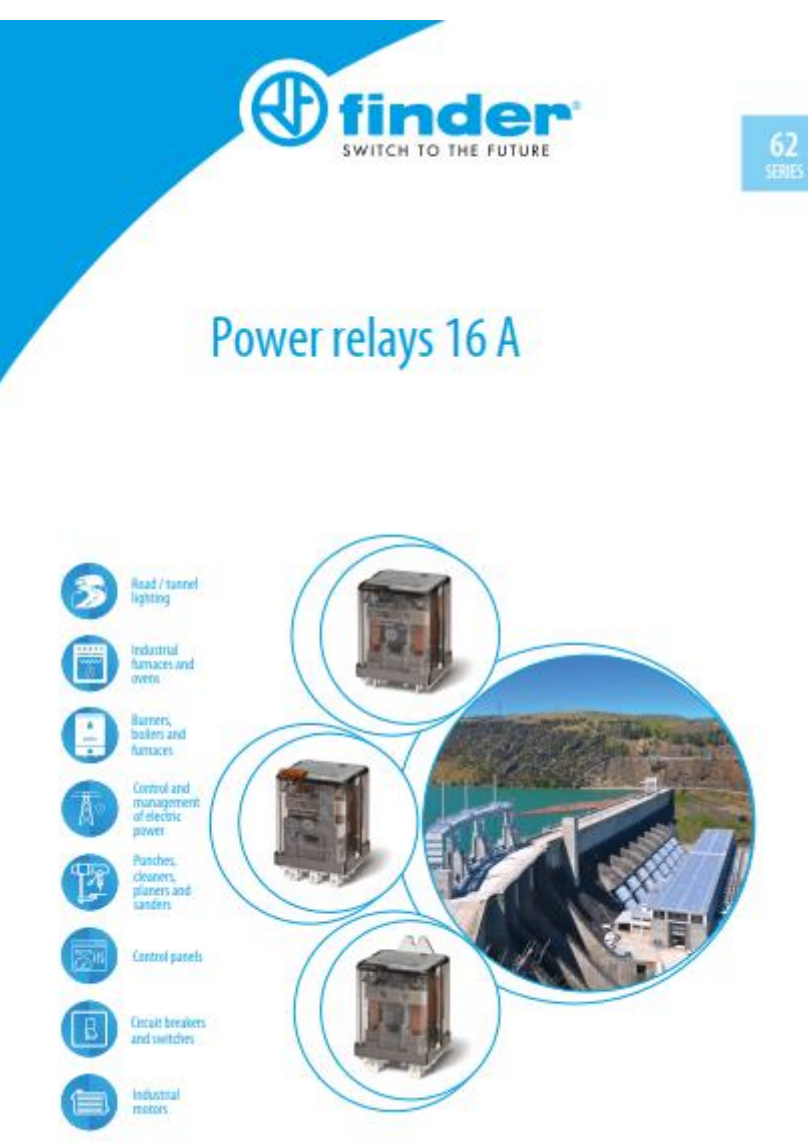

## Anexo 20 - Arduíno UNO Datasheet

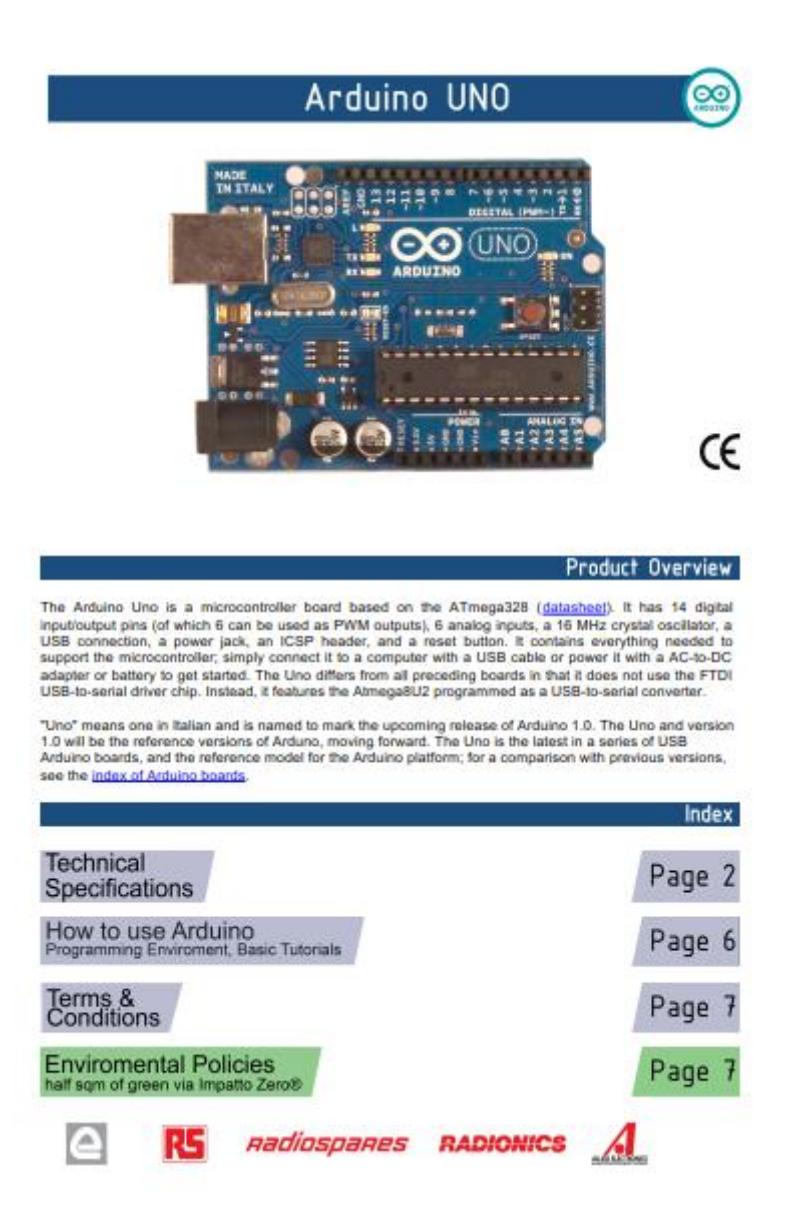

## Anexo 21 - LIDAR Sharp Datasheet

#### **SHARP**

GP2Y0A41SK0F

Short No.: OPT 1000ES

## GP2Y0A41SK0F

Distance Measuring Sensor Unit Measuring distance : 4 to 30 cm Analog output type

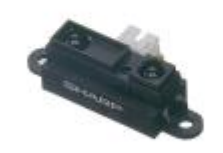

#### **B**Description

**LIPSCITPLION**<br> **GP2V0A41SK0F** is a distance measuring sensor unit,<br>
composed of an integrated combination of PSD<br>
(indicate cancelize detector) . IR-LED (infiared<br>
constitute detector) of the object, the<br>
constrainting d

#### 1. Compliant with RoHS directive (2002/95/EC)

Agency approvals/Compliance

#### **Applications**

1. Cleaning robot<br>2. Personal robot<br>3. Sanitary

#### **EFeatures**

- 1. Distance measuring sensor is united with PSD, infrared LED and signal processing circuit 2. Short measuring cycle (16.5ms) 3. Distance measuring range : 4 to 30 cm 4. Package size (29.5 $\times$ 13.0 $\times$ 13.5mm) 5. Analog out
- 
- 
- 
- 

The connect of data stock is subject to change without point points.<br>In the absence of conferential of device specifications theories to the compositelity for any debuts that any sourcist to papparent uniquesy SEMEP street

 $\mathbf{t}$ 

Anexo 22 - Arduíno Mega datasheet

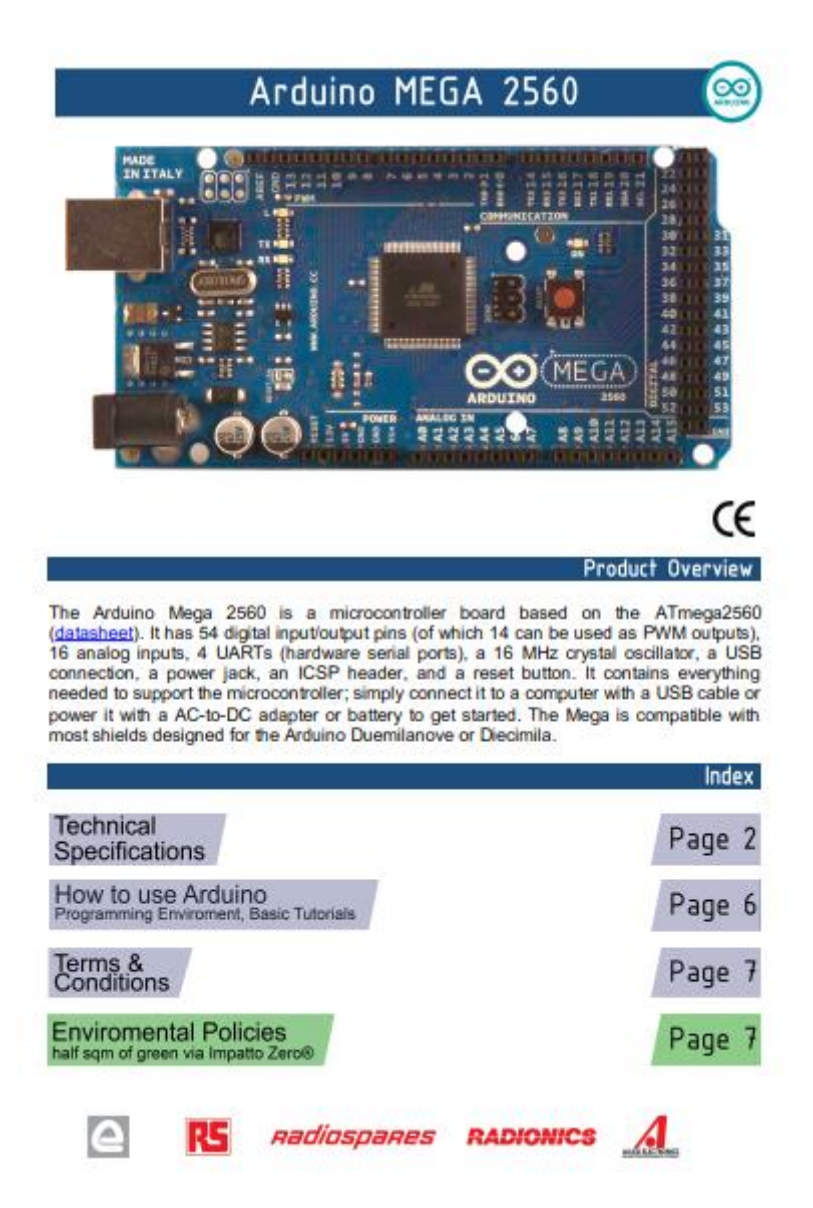